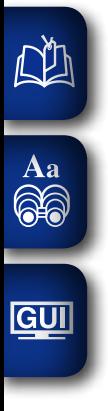

# DENON

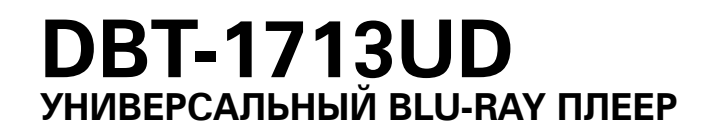

# **Руководство пользователя**

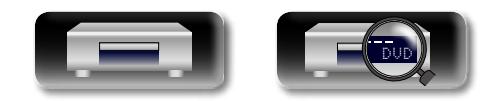

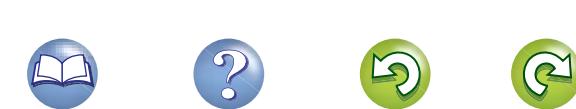

#### $\square$  Меры предосторожности

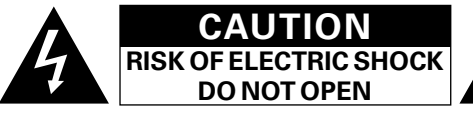

# **ОСТОРОЖНО:**

**В ЦЕЛЯХ СНИЖЕНИЯ РИСКА ПОРАЖЕНИЯ ЭЛЕКТРИЧЕСКИМ ТОКОМ НИ В КОЕМ СЛУЧАЕ НЕ СНИМАЙТЕ КОРПУС ИЛИ ЗАДНЮЮ КРЫШКУ. ВНУТРИ НЕТ ДЕТАЛЕЙ, КОТОРЫЕ МОЖЕТ ЗАМЕНИТЬ ПОЛЬЗОВАТЕЛЬ. ВСЕ РЕМОНТНЫЕ РАБОТЫ ДОЛЖНЫ ПРОВОДИТЬСЯ СПЕЦИАЛЬНО ОБУЧЕННЫМ ПЕРСОНАЛОМ.**

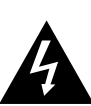

Значок с изображением молнии в треугольнике со стрелой на конце служит для предостережения пользователей о местах нахождения в продукте неизолированного "опасного напряжения", обладающего мощностью, способной причинить вред человеку.

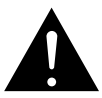

Восклицательный знак в треугольнике сообщает о наличии важных инструкций по эксплуатации, поставляемых с устройством.

#### **ВНИМАНИЕ: ДЛЯ СНИЖЕНИЯ РИСКА ВОЗГОРАНИЯ И ПОРАЖЕНИЯ ЭЛЕКТРИЧЕСКИМ ТОКОМ НЕ ПОДВЕРГАЙТЕ УСТРОЙСТВО ВОЗДЕЙСТВИЮ ДОЖДЯ ИЛИ ВЛАГИ.**

# **ЛАЗЕРНЫЙ ПРОДУКТ КЛАССА 1**

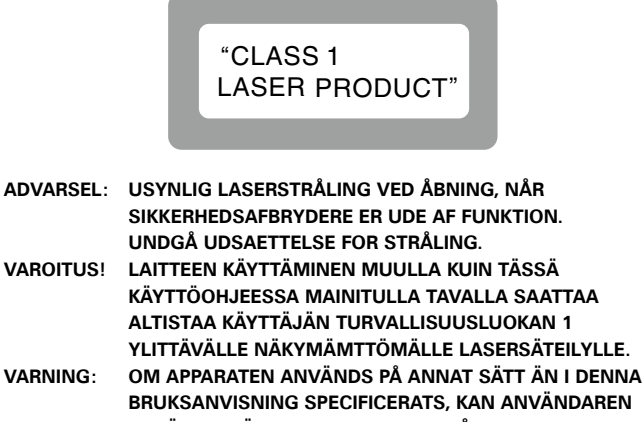

**UTSÄTTAS FÖR OSYNLIG LASERSTRÅLNING SOM ÖVERSKRIDER GRÄNSEN FÖR LASERKLASS 1.**

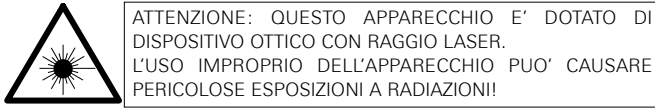

L'USO IMPROPRIO DELL'APPARECCHIO PUO' CAUSARE PERICOLOSE ESPOSIZIONI A RADIAZIONI!

DVD

# **ПРАВИЛА БЕЗОПАСНОСТИ**

- 1. Читайте инструкции.
- 2. Сохраняйте инструкции.
- 3. Обращайте внимание на все предупреждения.
- 4. Следуйте всем инструкциям.
- 5. Не пользуйтесь устройством рядом с водой.
- 6. Чистку производите только сухой тряпкой.
- 7. Не закрывайте вентиляционные отверстия. Установку осуществляйте в соответствии с инструкциями производителя.
- 8. Не устанавливайте вблизи источников тепла, например батарей, обогревателей, плит или других устройств (усилители и т. д.), выделяющих тепло.
- 9. Защитите провод от того, чтобы на него наступали или защемляли, особенно в районе штепселя, розеток и в местах выхода кабелей из устройства.
- 10. Используйте только приспособления или запчасти, указанные производителем.
- 11. Используйте только тележки, стойки, треноги, подставки или столы, указанные производителем или продаваемые вместе с устройством. При использовании тележки будьте осторожны при перемещении устройства, так как оно может перевернуться.
- 12. Выключайте устройство из сети во время грозы или когда им долго не пользуются.
- 13. Любое техническое обслуживание должно проводиться
- специально обученным персоналом. Ремонт необходим, если устройство было как-либо повреждено, например, кабель питания или штепсель вышли из строя, внутрь устройства попала вода, устройство попало под дождь, не работает в штатном режиме или упало.
- 14. Аккумуляторы не должны подвергаться чрезмерному нагреву, например вследствие воздействия солнца, огня и т. д.

# **ОСТОРОЖНО:**

Для того чтобы полностью отключить данный продукт от сети, выньте штепсельную вилку кабеля питания из розеткиt.

При установке данного продукта убедитесь в том, что используемая розетка находится в зоне досягаемости.

# **ОСТОРОЖНО:**

**ИСПОЛЬЗОВАНИЕ ЭЛЕМЕНТОВ УПРАВЛЕНИЯ ИЛИ НАСТРОЕК ИЛИ ВЫПОЛНЕНИЕ ДЕЙСТВИЙ, НЕ УКАЗАННЫХ В ЭТОМ ДОКУМЕНТЕ, МОЖЕТ ПРИВЕСТИ К ОПАСНОМУ РАДИАЦИОННОМУ ВОЗДЕЙСТВИЮ. ЭТО УСТРОЙСТВО ДОЛЖНО НАСТРАИВАТЬСЯ ИЛИ РЕМОНТИРОВАТЬСЯ ТОЛЬКО ВЫСОКО КВАЛИФИЦИРОВАННЫМ ОБСЛУЖИВАЮЩИМ ПЕРСОНАЛОМ.**

# n **ПРИМЕЧАНИЯ ПО ЭКСПЛУАТАЦИИ**

# **ПРЕДУПРЕЖДЕНИЯ**

- Не допускайте перегрева устройства.
- При установке на полку обеспечьте достаточное свободное пространство для рассеивания тепла.
- • Аккуратно обращайтесь с кабелем питания.
- При отключении кабеля от розетки держите его за вилку.
- Не допускайте попадания в устройство влаги, воды и пыли.
- Если устройство не используется длительное время, отключите сетевой шнур из розетки.
- Не закрывайте вентиляционные отверстия.
- Не допускайте попадания в устройство посторонних предметов. • Не допускайте попадания на устройство инсектицидов, бензола и растворителя.
- Никогла не разбирайте устройство и не изменяйте его конструкцию. • Не создавайте помех для вентиляции, не закрывайте вентиляционные
- отверстия такими предметами как газеты, скатерти или занавески. • Запрещается ставить на устройство открытые источники огня, например, зажженные свечи.
- Придерживайтесь местных предписаний по утилизации батареек.
- Не допускайте попадания на устройство капель воды или брызг жидкости.
- Запрещается ставить на устройство предметы наполненные жидкостью, например, вазы.
- Не прикасайтесь к кабелю питания влажными руками.
- Когда переключатель находится в позиции OFF (STANDBY), оборудование не полностью отключено от электросети.
- Оборудование следует устанавливать вблизи источника питания, чтобы его можно было легко подключить.
- Не храните элементы питания в месте, подверженному прямому солнечному свету, или в местах с чрезвычайно высокими температурами, например, возле обогревателя.

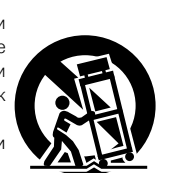

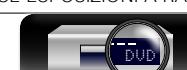

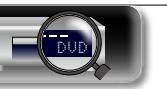

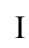

**Общие указания**

Иказания

Общие

**Подробные указания**

иказания

Подробные

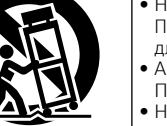

LL

Aa  $\widetilde{\circledast}$ 

**GUI** 

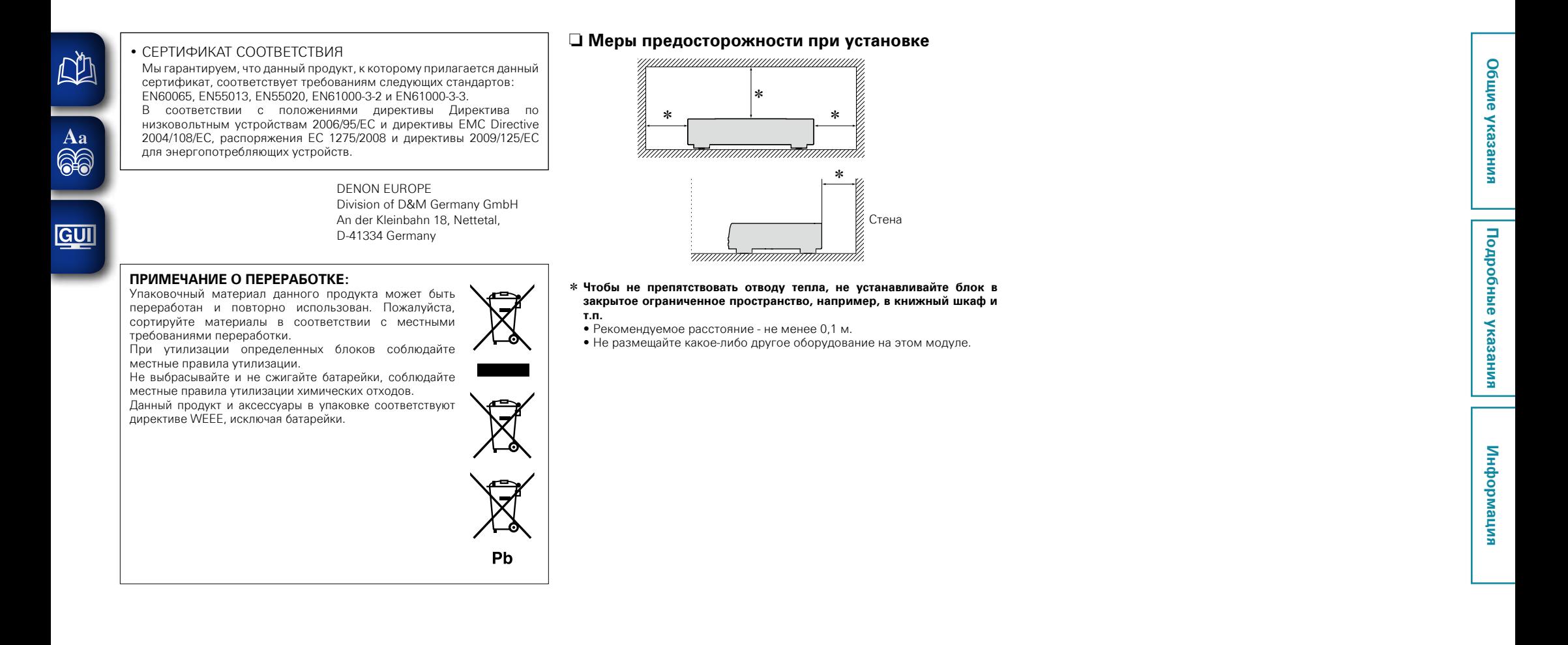

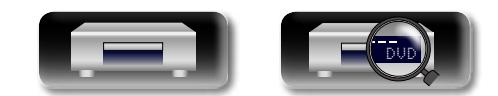

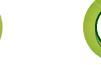

# **Подготовка к работе**

Благодарим Вас за приобретение данного устройства DENON. Чтобы гарантировать его бесперебойную работу, пожалуйста, внимательно прочтите настоящее руководство пользователя, прежде чем приступить к эксплуатации изделия.

Изучив руководство, обязательно сохраните его для наведения справок в дальнейшем.

## **Содержание**

**NI** 

Aa 66

GUI

#### **Подготовка к работе**···································································· 1

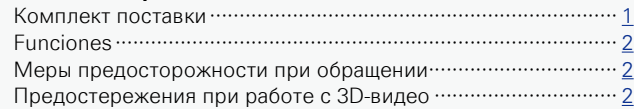

#### **Общие указания** [···································································](#page-5-0)3

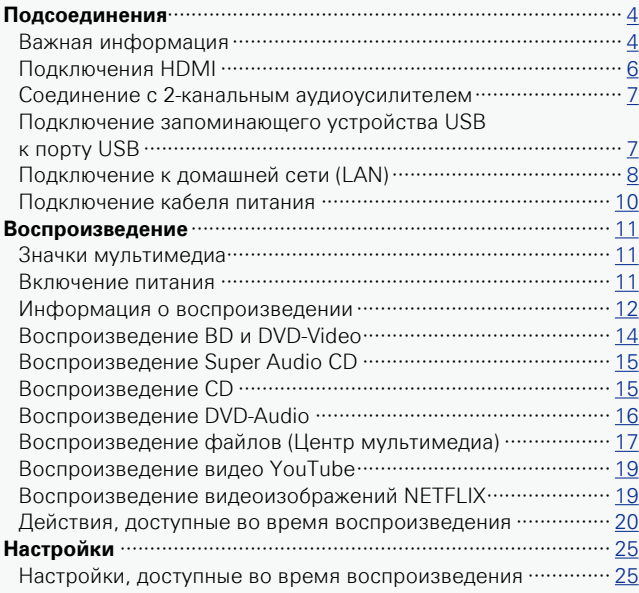

#### **[Подробные указания](#page-31-0)** ·······················································29 **Удобные функции** [······································································](#page-32-0) 30 [Воспроизведение BD-Video, имеющего дополнения](#page-32-0) ············ 30 Воспроизведение BD-Live™[·····················································](#page-33-0) 31 Функции управления HDMI[······················································](#page-34-0) 32 **[Порядок выполнения подробных настроек](#page-35-0)**··························· 33 Система меню [···········································································](#page-35-0) 33 Действия в меню SETUP [··························································](#page-37-0) 35 Основные установки[·································································](#page-38-0) 36 Видеонастройки[········································································](#page-42-0) 40 Аудионастройки[········································································](#page-43-0) 41 Информация о системе [···························································](#page-43-0) 41

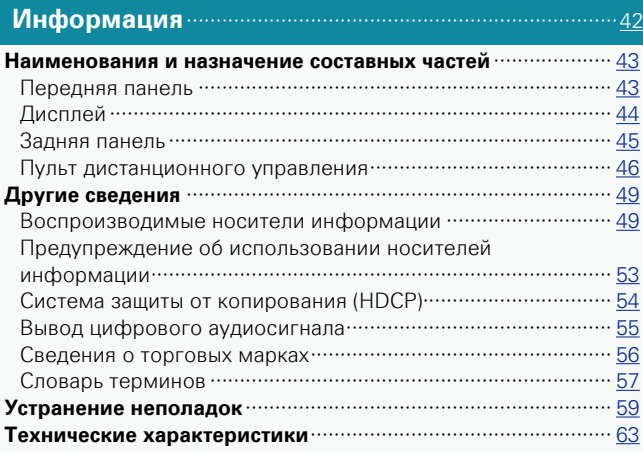

# **Комплект поставки**

Убедитесь в наличии следующих компонентов в комплекте поставки изделия:

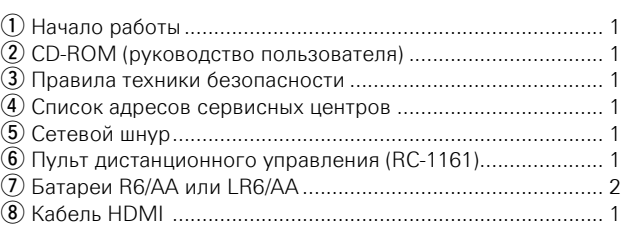

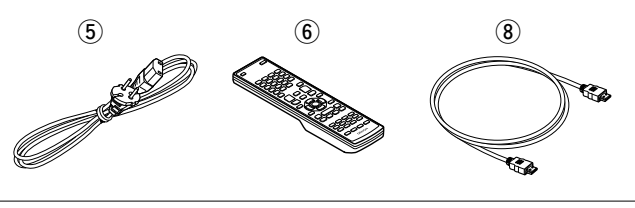

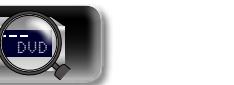

# **Funciones**

<span id="page-4-0"></span>必

### **Универсальный аудио-видеопроигрыватель способен воспроизводить диски форматов Super Audio CD и DVD-Audio**

Устройство поддерживает различные виды носителей иобеспечивает высококачественное воспроизведение видео-и аудиодисков из Вашей личной библиотеки (СФСТр. 49 ["Воспроизводимые носители информации"](#page-51-1)).

# **GUI**

- **Поддержка сетевых операций**
- Если устройство подключено к сети Интернет. Вы можете использовать сервисы YouTube/NETFLIX.
- • Вы также можете воспроизводить видеофайлы и фотографии, хранящиеся на устройствах, подключенных через сеть.
- Если устройство подключено к сети Интернет. Вы можете загрузить избранное видео с сайтов во встроенную память, воспользовавшись функцией BD-LIVE™ (СВ [стр.](#page-10-1) 8 ["Подключение к домашней сети \(LAN\)"\)](#page-10-1).

#### **Воспроизведение 3D-видео**

Когда устройство подключено к телевизору с поддержкой 3D через кабель HDMI, обеспечивающий высокую скорость передачи данных, можно просматривать видео в трехмерном формате.

# **Независимая конструкция блоков обеспечивает высокую точность воспроизведения видео- и**

#### **аудиосигналов**

Электронные цепи разъединены, что позволяет избежать электронных и электромагнитных помех, вызываемых различными электронными сигналами в устройстве.

#### **Интерфейс GUI обеспечивает высокое удобство пользования**

Это устройство оснащено легким для восприятия графическим интерфейсом пользователя (ГИП), который использует дисплеи меню и уровни. Использование дисплеев уровней повышает эксплуатационные качества этого устройства (**VF** стр. 35 ["Действия в меню SETUP"](#page-37-1)).

### **Управление HDMI**

Подсоединяя телевизор или AV-ресивер, которые поддерживают функцию управления HDMI, к этому устройству, используя кабель HDMI, и активируя настройки HDMI для каждого устройства, вы можете управлять другими устройствами с одного устройства (vстр. 32 ["Функции](#page-34-1)  [управления HDMI"\)](#page-34-1).

# **Меры предосторожности при обращении**

#### • **Проверка, выполняемая перед включением проигрывателя**

Еще раз убедитесь в том, что все соединения выполнены правильно, а также в том, что с соединительными кабелями нет никаких проблем.

• На некоторые цепи электропитание подается даже при переключении устройства в режим ожидания. Если вы оставляете дом надолго, то отключайте на это время проигрыватель от сети.

#### • **Послесвечение изображения (выгорание)**

Не оставляйте неподвижные изображения меню диска, меню устройства и т.п. на экране телевизора на продолжительное время. Это может привести к появлению на экране эффекта послесвечения (выгорания).

#### • **Сведения о конденсации**

При наличии большой разницы температур внутри устройства и окружающей среды возможно формирование конденсации (росы) на рабочих компонентах внутри устройства, что приведет к его неправильной работе.

В таких случаях оставьте устройство выключенным на час или два и дождитесь снижения разницы температур, прежде чем воспользоваться устройством.

#### • **Предупреждение относительно мобильных телефонов**

Использование мобильных телефонов вблизи данного устройства способно вызвать шумы. Если это происходит, просто отойдите с телефоном подальше от проигрывателя.

#### • **Перемещение устройства**

Обязательно извлеките диск, выключите питание и извлеките провод питания из розетки. Затем отсоедините кабели, ведущие к другим устройствам системы, прежде чем переносить устройство.

#### • **Относительно ухода**

- Протирайте корпус и панель управления мягкой тканью, чтобы очистить их.
- При использовании химического очистителя следуйте прилагающимся к нему указаниям.
- Бензин, растворитель для краски и прочие органические растворители, а также инсектициды способны вызвать деформацию материалов и смывание окраски при контакте с устройством. Таким образом, их использование категорически запрещается.

#### • **В месте установки должна быть обеспечена эффективная вентиляция**

Нахождение изделия в течение длительного времени в прокуренном помещении приведет к загрязнению оптических элементов, что может привести к нарушению передачи сигнала.

 $\mathfrak{p}$ 

# **Предостережения при работе с 3D-видео**

Перед просмотром 3D-видео, ознакомьтесь с рекомендациями, изложенными в инструкциях по эксплуатации, и в других документах, прилагаемых к Вашим 3D-телевизору и 3D-очкам, а также в этом руководстве.

• **Не смотрите 3D-видео, если у Вас эпилепсия или болезнь сердца, если у Вас прежде бывали реакции на светочувствительность, или когда Вы чувствуете себя нездоровым.**

В противном случае эти симптомы могут обостриться.

• **Когда вы просматриваете 3D-фильмы, и аналогичный контент, возьмите себе за правило делать соразмерные перерывы, один во время просмотра фильма.**

Продолжительный просмотр 3D-видео может вызвать чрезмерное напряжение зрения.

• **Введите правило на ограничение в просмотре 3D-видео для детей шестилетнего возраста и старше.**

Дети не всегда явным образом выражают усталость и дискомфорт, поэтому они могут показаться заболевшими. При просмотре детьми 3D-видео родители всегда должны следить за появлением у них признаков напряжения зрения.

• **Остановите просмотр 3D-видео, когда Вы видите сдвоенные изображения, или когда Вы не можете увидеть объемные эффекты.**

Постоянный просмотр 3D-видео в таких условиях может вызвать чрезмерное напряжение зрения.

#### • **Остановите просмотр 3D-видео, когда вы почувствовали нечто неладное, устали или испытываете недомогание.**

Постоянный просмотр 3D-видео в таких условиях может привести к плохому физическому состоянию. Сделайте соответствующий перерыв.

#### • **Уделяйте особое внимание находящимся рядом с Вами людям и предметам.**

Протягивание руки за чем-либо, не обладая при этом чувством дистанции, что обусловлено просмотром 3D-видео, или внезапное перемещение вашего тела в ответ на 3D-видеоизображение, когда вы принимаете его за реальный объект, может нанести травму находящимся около вас людям, или вызвать повреждения расположенных рядом предметов, что, в конечном счете, приведет к материальному ущербу. Держите хрупкие предметы подальше от Вашей области просмотра.

#### • **Если у Вас близорукость, дальнозоркость, анизометропия, или астигматизм, то оденьте ваши корректирующие зрение очки, или контактные линзы непосредственно под 3D-очки.**

Просмотр 3D-видео без коррекции Вашего зрения может привести к перенапряжению глаз, или к ухудшению зрения.

#### • **Когда Вы просматриваете 3D-видео, то садитесь на правильном расстоянии от экрана.**

Просмотр слишком близко от экрана может вызвать перенапряжение глаз или привести к ухудшению зрения. Садитесь на расстоянии, которое рекомендуется в инструкции по эксплуатации вашего телевизора.

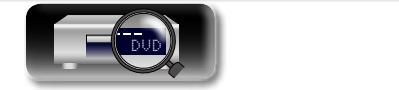

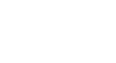

**Общие указания**

Общие указания

**Подробные указания**

Подробные указания

# <span id="page-5-0"></span>**Общие указания**

**Здесь описаны подсоединения и способы выполнения основных операций управления устройством.**

• Подсоединения **• Стр. 4** 

3

- **Воспроизведение (общие указания)** © Стр. 11
- $\bullet$  Настройки <sup>25</sup> [стр.](#page-27-1) 25

**Общие указания**

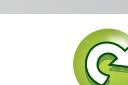

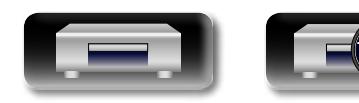

DVD

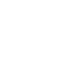

**Подробные указания**

Подробные указания

# <span id="page-6-1"></span><span id="page-6-0"></span>**Подсоединения**

Aa<br>66

GUI

# **Важная информация**

**Прежде чем приступить к эксплуатации устройства, выполните следующие подключения.**

**Чтобы создать домашний кинотеатр, который сможет воспроизводить видео и аудио более высокого качества, при этом полностью используя возможности этого устройства и Вашей видеоаппаратуры, подключите это устройство к Вашей видеоаппаратуре с использованием кабеля HDMI.**

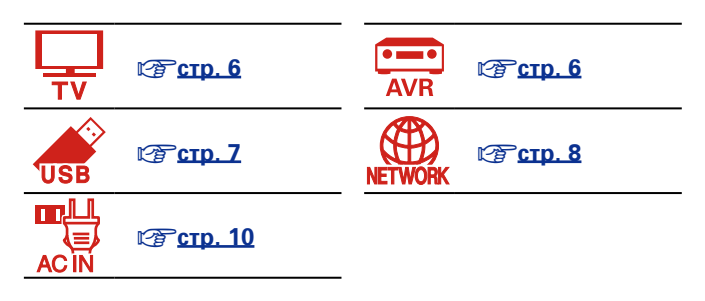

# **Кабели, используемые для подключения**

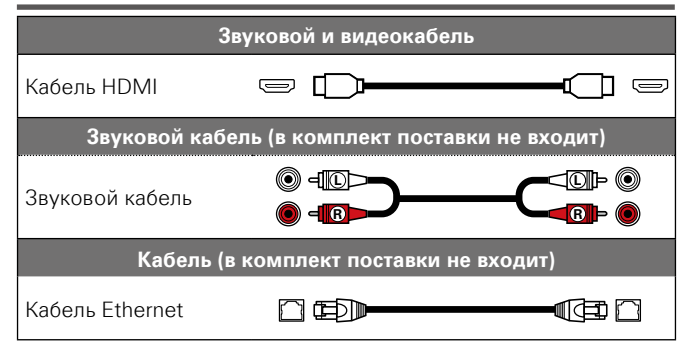

# **ПРИМЕЧАНИЕ**

- Не включайте устройство в розетку, пока не будут подсоединены все компоненты.
- • При выполнении подсоединений пользуйтесь также инструкциями по эксплуатации подключаемой аппаратуры.
- Не прокладывайте сетевые шнуры вместе с соединительными кабелями. Это может привести к образованию помех.

Можно подключить к этому устройству другие устройства, поддерживающие HDMI.

Подключение с использованием кабеля HDMI предоставляет определенные преимущества, которые отсутствуют у других методов подключения.

#### • **Высококачественное воспроизведение посредством цифровой передачи звука и видео**

Через подключения HDMI можно передавать видео высокой четкости и высококачественные аудиоформаты (Dolby Digital Plus, Dolby TrueHD, dts-HD, dts-HD Master Audio).

По HDMI-соединениям устройствам также передается необходимая для воспроизведения информация. Эта информация используется для защиты авторских прав и распознавания разрешения ТВ, функции управления HDMI и т. д.

#### • **Передача звуковых и видеосигналов с помощью одного кабеля HDMI**

Предыдущие подключения требовали большое количество звуковых и видео кабелей, а для передачи звуковых и видеосигналов через HDMI-соединение требуется всего один кабель HDMI. Благодаря этому, упрощается подключение проводов в системах домашних кинотеатров.

#### **• Взаимный контроль через режим управления HDMI (** $\sqrt{\epsilon}$  **crp. 32)**

Это оборудование и устройство HDMI, подключенные через HDMI, могут быть связаны для выполнения операций, таких как управление питанием.

#### • Поддерживается воспроизведение 3D-видео (CF crp. 5, [40](#page-42-1)).

# $\bullet$

- • Существует несколько версий стандартов HDMI. Поддерживаемые функции и производительность различаются в зависимости от версии. Для использования этих функций необходимо, чтобы устройство HDMI, подключенное к этому прибору, использовало ту же версию стандарта HDMI. Версию стандарта HDMI устройства, подключенного к этому прибору, см. в руководстве пользователя к устройству.
- Некоторые телевизоры не поддерживают входной звуковой сигнал посредством HDMI подключения. Подробнее см. в руковолстве пользователя к телевизору.

### **• Подключение устройства к телевизору с использованием HDMI-подключения** ( $\sqrt{z}$  cтр. 6)

**• Подсоединение телевизора** ( $\sqrt{2}$  CTD. 6)

# $\Box$  [Функции управления HDMI](#page-34-1) ( $\mathbb{Z}$  Стр. 32)

**• НDMI** ( $\nu$ <sup>2</sup> стр. 40)

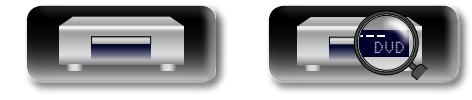

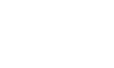

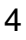

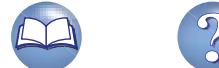

# <u>N)</u>

 $\mathop{\widehat{\mathbb{G}\mathbb{Q}}} \limits^{\mathop{\mathbf{A}\mathbf{a}}}$ 

**GUI** 

# **Возможности HDMI**

Данное устройство поддерживает следующие возможности HDMI:

### n **Сведения о режиме 3D**

<span id="page-7-0"></span>Это устройство поддерживает вывод видеосигналов 3D (трехмерных) через HDMI. Чтобы воспроизвести 3D-видео, необходимо наличие ТВ или AV-ресивера, обеспечивающего поддержку 3D-функции HDMI.

### **ПРИМЕЧАНИЕ**

- • При воспроизведении 3D-видео см. указания, приведенные в руководстве устройства воспроизведения, совместно с настоящим руководством.
- Это устройство может выполнять наложение видео на параметр OPTION и информационную строку при воспроизведении видеосодержимого 3D. Обратите внимание, что для некоторого 3D-видеосодержимого это устройство не сможет накладывать видео на параметр OPTION и информационную строку.
- • Если 2D-видео преобразуется в 3D-видео в телевизоре, экраны меню и индикация состояния данного устройства не выводятся на экран надлежащим образом. Чтобы экраны меню и индикация состояния устройства смотрелись правильно, отключите настройку телевизора на преобразование 2D-видео в 3D-видео.

# $□$  Режим управления HDMI ( $\mathbb{Q}$  [стр.](#page-34-1) 32)

Эта функция позволяет управлять с этого устройства другими внешними устройствами.

# **ПРИМЕЧАНИЕ**

Режим управления HDMI может не работать в зависимости от подключенной аппаратуры и ее настроек.

# n **Глубокий цвет (**v**[стр.](#page-42-3) 40, [58](#page-60-0))**

При подключении устройства с поддержкой Deep Color воспользуйтесь кабелем, изготовленным по технологии "Высокоскоростной кабель HDMI" или "Высокоскоростной кабель HDMI с поддержкой Ethernet".

# n **Форматы цифрового звука высокого разрешения**

#### **Система защиты от копирования**

Для воспроизведения цифрового звука и изображения, например BD-Video или DVD-Video, посредством соединения HDMI и данное устройство, и телевизор или AV-ресивер должны поддерживать систему защиты авторских прав HDCP (Highbandwidth Digital Content Protection System — система защиты широкополосных цифровых данных). HDCP — это технология защиты авторских прав, предусматривающая шифрование данных и аутентификацию подключенной аудиовизуальной аппаратуры. Данное устройство поддерживает HDCP.

• При подключении устройства, которое не поддерживает HDCP, изображение и звук не смогут передаваться правильно. Дополнительные сведения можно получить в руководстве пользователя телевизора или AV-ресивера.

# **Настройки соединений HDMI**

Настройка выполняется по необходимости. Подробнее см. соответствующие ссылочные страницы.

# n **Система (**v**[стр.](#page-38-1) 36)**

#### • Управление HDMI • Управление выключением питания HDMI

# **hDMI** ( $\sqrt{p}$ **ctd. 40)**

- Цветовое пространство HDMI "глубокий цвет"
- 

# □ 3D ( $\mathbb{C}$ **)** crp. 40

- $\bullet$  3D выход  **Размер экрана** 
	-

# n **Аудиовыход (**v**[стр.](#page-43-1) 41)**

• HDMI

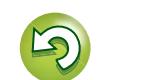

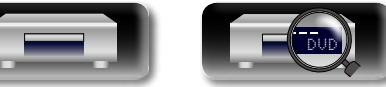

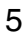

# **Подключения HDMI**

я Подробные указания | Информация Подробные указания **Подробные указания**

# <span id="page-8-0"></span> $\mathbb{Z}^n$ Aa

 $\blacktriangleright$ 

**60** 

GUI

В данном разделе описываются два метода подключения устройства к телевизору: напрямую или через AV-ресивер. В зависимости от подключаемого телевизора воспользуйтесь соответствующим методом. Для

подключения Вам понадобится кабель HDMI.

- • Используйте только кабель HDMI (мультимедийный интерфейс высокой четкости) с логотипом HDMI (оригинальный продукт HDMI). Использование кабеля без логотипа HDMI (неоригинальный продукт HDMI) может привести к сбоям воспроизведения.
- При выводе Deep Color, 3D и т. д. рекомендуется использовать "Высокоскоростной кабель HDMI" или "Высокоскоростной кабель HDMI с поддержкой Ethernet" для более высококачественного воспроизведения.

# <span id="page-8-2"></span>**Подключение устройства к телевизору с использованием HDMI-подключения**

Данный способ предназначен для подключения устройства к AV-ресиверу.

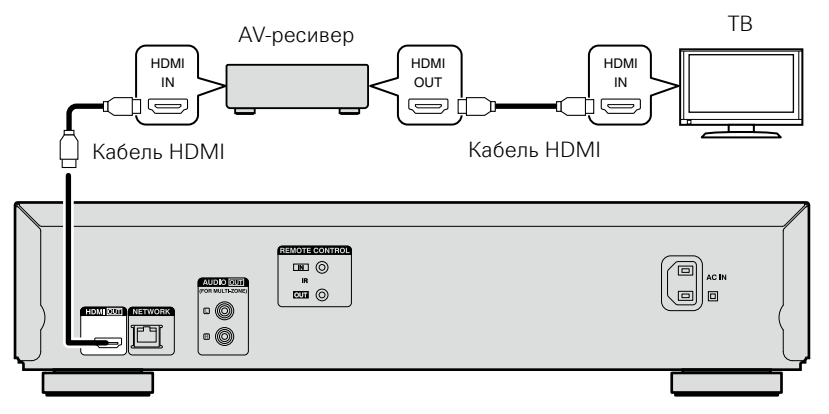

# <span id="page-8-1"></span>**Подсоединение телевизора**

Данное соединение предназначено для подключения устройства напрямую к телевизору.

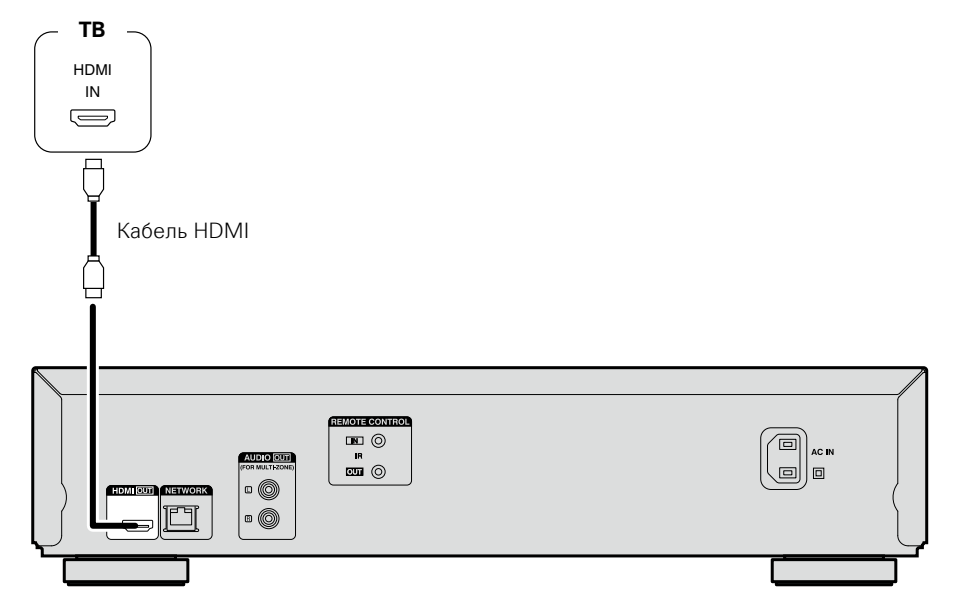

# **ПРИМЕЧАНИЕ**

- Это устройство может воспроизводить диски как формата NTSC, так и PAL.
- Это устройство автоматически определяет формат диска: NTSC или PAL. Обратите внимание, что функция преобразования NTSC в PAL не включена.

# **Подсоединение к устройству, оснащенному разъемом DVI-D**

Используйте кабель-переходник HDMI DVI-D.

- • Аудиосигнал не выводится. Выполните соответствующие подключения аудиосигнала устройств.
- Видеосигнал будет в формате RGB.
- Передача сигнала на устройство DVI-D, не поддерживающее стандарт HDCP (система защиты авторских прав широкополосного цифрового контента).
- • В зависимости от сочетания устройств передача видеосигнала может отсутствовать.

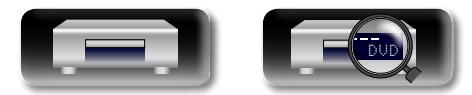

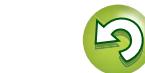

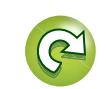

# Общие указания **Общие указания**

# **Соединение с 2-канальным аудиоусилителем**

<span id="page-9-0"></span> $\mathbb{Z}^n$ 

Aa 66

GU

Это соединение предназначено для воспроизведения аудиосигнала с данного устройства с помощью 2-канального аудиоустройства.

Для программного обеспечения, записанного на многоканальном устройстве, выводятся аналоговые сигналы, сведенные к двум каналам.

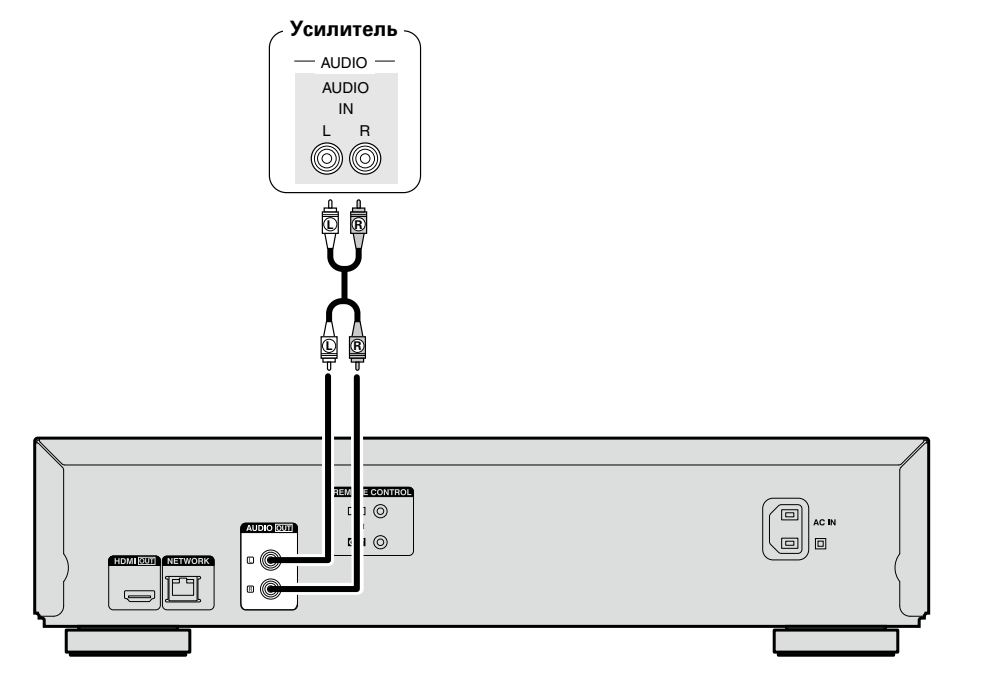

# <span id="page-9-1"></span>**Подключение запоминающего устройства USB к порту USB**

- Можно прослушивать музыку, смотреть видео и фотографии, хранящиеся на запоминающем устройстве USB.
- • Инструкции по эксплуатации см. в разделе или в разделе ["Воспроизведение файлов \(Центр](#page-19-1) [мультимедиа\)" \(](#page-19-1) $\sqrt{\mathcal{P}(\mathcal{P})}$ стр. 17).

Чтобы подключить запоминающее устройство USB к этому устройству.

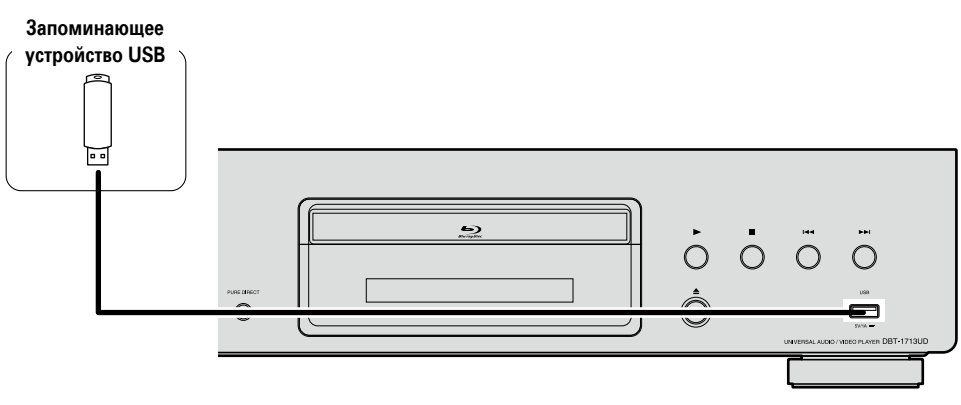

# $\rightarrow$

7

- DENON не гарантирует, что все запоминающие устройства USB будут работать или получать электропитание. При использовании портативных жестких дисков с USB-соединением, к которым может подключаться сетевой адаптер для подачи питания, воспользуйтесь этим адаптером.
- $\bullet$  Если инликатор "USB" не горит, выключите электропитание, повторно вставьте запоминающее устройство USB и снова включите оборудование.

#### **ПРИМЕЧАНИЕ**

- Запоминающие устройства USB не будут работать через USB концентратор (хаб).
- • Данное устройство не поддерживает подключение к компьютеру с помощью кабеля USB через USB порт на устройстве.
- Запрещается пользоваться кабельными удлинителями при подсоединении запоминающих устройств USB. Это может привести к созданию радиопомех для другой аппаратуры.
- • Прежде чем вставить или извлечь запоминающее устройство USB, не забудьте отключить питание. Иначе это может привести к повреждению данных, хранящихся на запоминающем устройстве USB или в памяти устройства.
- • Совместимость со всеми запоминающими устройствами USB не гарантируется.
- Форматируйте запоминающее устройство USB в файловую систему FAT16 или FAT32.

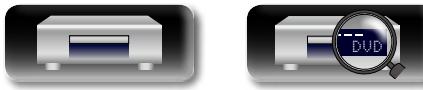

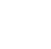

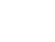

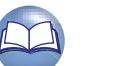

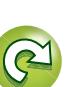

# <span id="page-10-1"></span>**Подключение к домашней сети (LAN)**

**Модем**

• Воспроизведение аудио и видео через онлайн-сервисы

этого устройства, внимательно прочитайте информацию на этой странице. • Воспроизведение аудио и видео по сети, например с медиасерверов.

**Подробные указания**

Подробные указания

я Подробные указания | Информация

Информация

• Если у вас заключен договор с интернетпровайдером, согласно которому настройка сети выполняется вручную, настройте параметры как указано в разделе "Сеть" ( $\sqrt{F}$ [стр.](#page-40-0) 38). • При использовании данного устройства

имеется возможность задействования режимов DHCP и автоматического назначения адресов (Auto IP), обеспечивающих автоматическую настройку сети.

• При совместном использовании данного устройства с включенным режимом DHCP широкополосного маршрутизатора оно будет автоматически выполнять установку IP адреса и другие настройки.

При использовании подключения данного устройства к сети без использования режима DHCP следует настроить параметры IP-адреса и т. п. в разделе "Сеть" (Сето [стр.](#page-40-0) 38).

• При ручной настройке проверьте данные настройки совместно с администратором сети.

# **ПРИМЕЧАНИЕ**

 $\overline{\rightarrow}$ 

• Для подключения к интернету необходим договор с организацией — провайдером интернета.

Никаких дополнительных договоров не требуется, если у Вас уже имеется широкополосное подключение к интернету.

- Типы маршрутизаторов, которыми можно пользоваться, зависят от требований провайдера интернета. За подробностями обратитесь к нему или в компьютерный магазин.
- Компания DENON ни при каких обстоятельствах не принимает на себя никакой ответственности за какие-либо ошибки коммуникации или проблемы, связанные с сетевым окружением покупателя или подключенной аппаратурой.
- Данное устройство несовместимо с протоколом PPPoE. В случае наличия договора с провайдером интернета относительно линии, работающей по протоколу PPPoE, необходим совместимый с PPPoE маршрутизатор.
- Запрещается подключать разъем NETWORK непосредственно к порту LAN/Ethernet компьютера.
- Для прослушивания потоков звуковых или видеоданных воспользуйтесь маршрутизатором, который поддерживает передачу потоков звуковых и видеоданных.

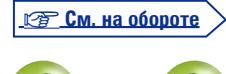

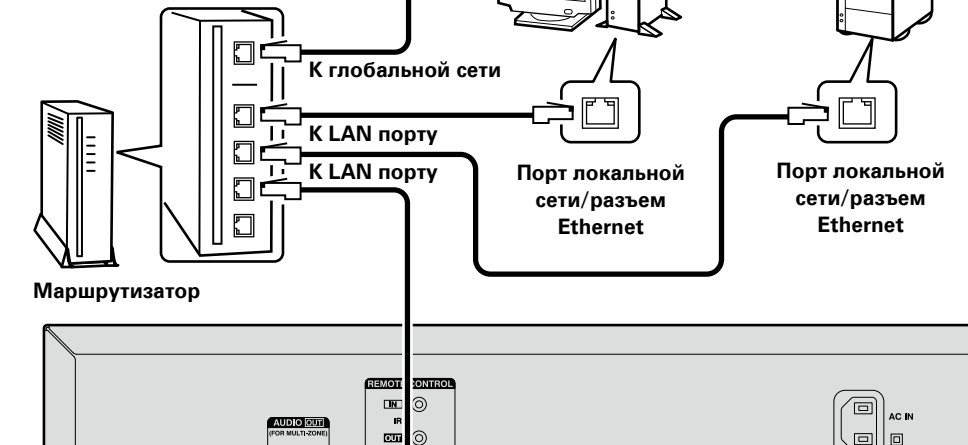

этого, Вы можете скачать самую последнюю версию встроенного программного обеспечения. Дополнительные сведения можно получить, выбрав пункт "Обновление" (v[стр.](#page-38-2) 36). Требуется знать настройки сети. Дополнительные сведения о настройке сети см. разделе "Сеть"  $(F\rightleftharpoons CTD$ . 38).

Для прослушивания различных записей, можно подключить данное устройство к домашней сети (LAN) в соответствии с приведенными ниже указаниями. Чтобы создать сетевое подключение для

Кроме того, при появлении новой версии встроенного программного обеспечения, улучшающей работу устройства, в сети размещается информация с обновлением для этого устройства. После

**ПК**

**По вопросам подключения к интернету обращайтесь к провайдеру интернета или в** 

DVD

**компьютерный магазин.**

# **Необходимые компоненты**

# **системы**

# n **Широкополосное подключение к Интернету**

# n **Модем**

**NAS (Network Attached Storage)**

۱۰ اه

Устройство, которое подключается к широкополосной сети и управляет интернеткоммуникациями.

Кроме того, имеются устройства такого рода, интегрированные с маршрутизатором.

# n **Маршрутизатор**

При совместном использовании с данным устройством мы рекомендуем Вам воспользоваться маршрутизатором, обладающим следующими возможностями:

- Встроенный сервер DHCP Эта возможность позволяет автоматически распределять IP адреса в локальной сети.
- Встроенный коммутатор 100BASE-TX При подключении нескольких устройств рекомендуется концентратор-коммутатор со скоростью 100 Мбит/с или выше.

# n **Кабель Ethernet (рекомендуется CAT-5 или более высокая категория)**

- • Пользуйтесь только экранированными сетевыми кабелями STP или ScTP, имеющимися в продаже.
- Рекомендуется использовать обычный экранированный кабель Ethernet. Если используется кабель квартирного типа или неэкранированный кабель, электромагнитный шум может оказывать влияние на другие устройства.

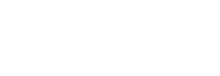

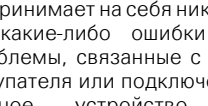

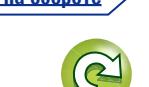

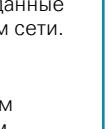

<span id="page-10-0"></span> $\mathbb{Z}^n$ 

Aa 60

GUI

• BD-Live™

**Интернет**

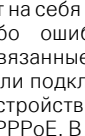

8

# $\Box$

Aa 66

GUI

# n **Проверка сетевого подключения**

После полключения проверьте его с помощью лункта "Проверка соединения" (vector 38) в разделе "Сеть" меню SETUP.

• Если во время проверки отображается сообщение "Нет сетевого подключения", проверьте IP-адрес в подразделе "Сеть" раздела "Информация" меню SETUP, затем задайте для параметра "Настройки IP" значение "Ручное" (С [стр.](#page-40-2) 38).

• Устройство может использовать функцию DHCP для автоматической настройки сети.

- Если вы настраиваете сеть вручную после подключения к интернет-провайдеру, определите настройки в соответствии с инструкциями в разделе "Сеть" меню SETUP (CF cтр. 38).
- Если устройство следует подключить без использования функции DHCP, введите IP-адрес и другие настройки в разделе "Сеть" меню SETUP (CF [стр.](#page-40-0) 38).
- • Устройство не поддерживает протокол PPPoE. При подписке на услуги с использованием PPPoE необходим маршрутизатор с поддержкой PPPoE.
- • При настройке сети вручную обратитесь к сетевому администратору за информацией о настройках.

# n **Регистрация подключенного устройства в сети**

Чтобы иметь возможность воспроизводить файлы, хранящиеся в сети, требуется предварительная регистрация устройства.

• Для этого обратитесь к руководству по эксплуатации, поставляемому с программным обеспечением сервера.

# $\bullet$

 $\rightarrow$ 

Для настройки подключения к сети Интернет воспользуйтесь услугами провайдера. Обратитесь к местному дилеру для получения подробной информации.

#### **ПРИМЕЧАНИЕ**

- Запрешается подключать разъем NETWORK непосредственно к порту LAN/Ethernet компьютера.
- • Чтобы подключиться к сети Интернет, необходимо оформить подписку на услуги Интернетпровайдера. Если у Вас уже есть широкополосное соединение, заново обращаться к провайдеру не нужно.
- В зависимости от провайдера могут применяться различные роутеры. Для получения дополнительной информации обратитесь к Интернет-провайдеру или продавцу компьютеров.
- Компания DENON ни при каких обстоятельствах не принимает на себя никакой ответственности за какие-либо ошибки коммуникации или проблемы, связанные с сетевым окружением покупателя или подключенной аппаратурой.

# **Проверка сетевого подключения**

После подключения этого устройства к маршрутизатору с помощью сетевого кабеля используйте приведенные ниже процедуры для проверки сетевого подключения.

# *1* **Нажмите кнопку POWER** X**, чтобы включить устройство.**

• Переключите входной источник для ТВ и AV-ресивера, чтобы видеовыход с устройства отображался на экране ТВ.

*2* **Нажмите кнопку SETUP.**

- **3** Используйте  $\Delta \nabla \langle \cdot \rangle$  для выбора "Основные установки" "Сеть" "Проверка соединения" ( $\mathbb{Z}$ стр. 38) **"Сеть" – "Проверка соелинения" (** $\sqrt{\mathcal{F}}$ **[стр.](#page-40-1) 38).** Начнется проверка подключения.
- • Если установить подключение не удалось, появится сообщение. Проверьте настройки и условия подключения.

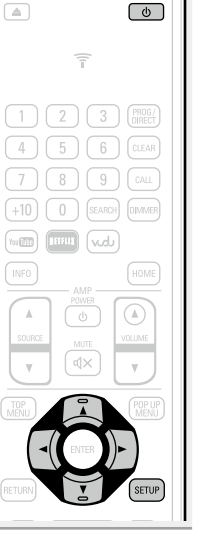

**Общие указания**

Общие указания

**Подробные указания**

Подробные указания

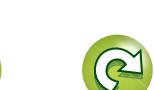

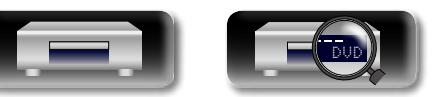

# <span id="page-12-1"></span>**Подключение кабеля питания**

После подключения всех компонентов, включите устройство в розетку.

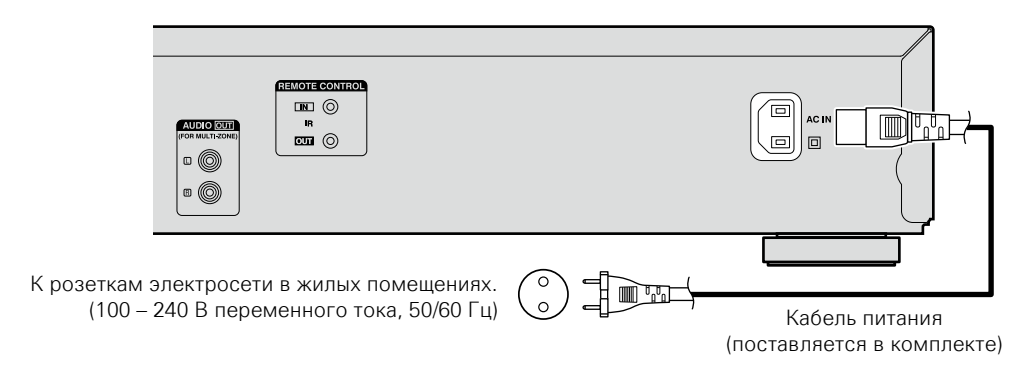

### **ПРИМЕЧАНИЕ**

<span id="page-12-0"></span>**DA** 

Aa<br>66

**GUI** 

- • **Не включайте устройство в розетку, пока не будут подсоединены все компоненты.**
- • Не прокладывайте сетевые шнуры вместе с соединительными кабелями. Это может привести к посторонним шумам в устройстве и образованию помех.

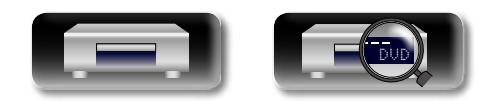

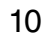

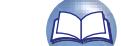

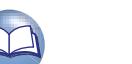

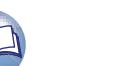

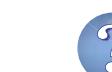

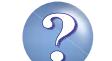

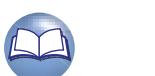

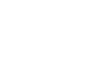

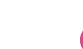

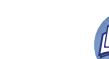

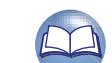

# <span id="page-13-1"></span><span id="page-13-0"></span>**Воспроизведение**

**• Значки мультимедиа** ( $\mathbb{C}\widehat{\mathbb{F}}$  стр. 11) **• Включение питания** ( $\sqrt{\mathscr{L}}$ стр. 11)

**• Воспроизведение CD** (CF CTD. 15)

 $(**exp**ctp. 17)$ 

 $(*exp*<sub>CTD</sub>, 19)$ 

(Log CTp. 20)

(v[стр.](#page-27-2) 25)

**• [Воспроизведение DVD-Audio](#page-18-1) (VF CTD. 16)** 

n **[Воспроизведение файлов \(Центр мультимедиа\)](#page-19-1)** 

 $\Box$  **Воспроизведение видео YouTube** ( $\sqrt{r}$ стр. 19) n **[Воспроизведение видеоизображений NETFLIX](#page-21-2)** 

**[Действия, доступные во время воспроизведения](#page-22-1)** 

**[Настройки, доступные во время воспроизведения](#page-27-2)** 

**• [Информация о воспроизведении](#page-14-1) (CF CTD. 12) • Воспроизведение BD и DVD-Video** ( $\sqrt{\mathcal{C}^2}$ стр. 14)  $\Box$  **[Воспроизведение Super Audio CD](#page-17-1) (** $\Box$  СТр. 15)

- $\overline{\overset{\mathbf{Aa}}{\circledast}}$
- 

**GUI** 

- к каждому описанию операции, приведен соответствующий значок. В следующей таблице показано, какое содержимое будет
	- **Видео : Blu-ray Disc, DVD-Video, DivX plus HD, MPEG, AVI, WMV, AVCHD**  $\begin{picture}(20,20) \put(0,0){\line(1,0){10}} \put(15,0){\line(1,0){10}} \put(15,0){\line(1,0){10}} \put(15,0){\line(1,0){10}} \put(15,0){\line(1,0){10}} \put(15,0){\line(1,0){10}} \put(15,0){\line(1,0){10}} \put(15,0){\line(1,0){10}} \put(15,0){\line(1,0){10}} \put(15,0){\line(1,0){10}} \put(15,0){\line(1,0){10}} \put(15,0){\line(1$ **Аудио: Super Audio CD, CD, DVD-Audio, MP3,**
	- €≸ **WMA, AAC, LPCM, FLAC**

Это устройство может воспроизводить различные типы мультимедиа, включая видео, аудио и фотографии. В этом руководстве пользователя рядом с названием, относящимся

**Фотография : JPEG, PNG**

<span id="page-13-2"></span>**Значки мультимедиа**

воспроизводиться для каждого носителя.

 $\sqrt{1}$ 

- 1<br>0

# <span id="page-13-3"></span>**Включение питания**

Перед использованием пульта ДУ вставьте батареи (№ ГСТ [стр.](#page-49-0) 47 ["Установка элементов питания"](#page-49-0)).

#### **Нажмите кнопку POWER**  $\psi$ **, чтобы включить устройство.** Индикаторы питания мигнут зеленым, и включится питание. Затем индикатор питания будет гореть зеленым.

• На экране появится надпись "LOADING"; с диска начнет считываться информация.

*2* **Включите телевизор и AV-ресивер.**

• Если диск не вставлен, появится сообщение "NO DISC".

*3* **Задайте источник сигнала ТВ и AV-ресивера в соответствии со входом устройства.**

# **Питание находится в режиме ожидания**

#### Нажмите POWER  $\Phi$  на пульте ДУ или  $\Phi$  на устройстве.

• Индикатор питания начнет мигать зеленым. Затем индикатор загорится красным, и устройство выключится.

#### G**Состояние индикатора питания в режиме ожидания "Режим сохранения энергии" (** $\mathbb{Q}$  **[стр.](#page-38-3) 36)**

- • Сохранение энергии в режиме ожидания : Выкл.
- • Стандартный режим ожидания : Красный
- • Быстрый старт : Красный

Если для параметра "Автовыключение ( режим ожидания)" задано значение "Включить" (СФСТО, 36), приведенные ниже состояния поддерживаются в течение примерно 30 мин., затем устройство переходит в режим ожидания.

- • Диск не загружен
- Воспроизвеление остановлено
- Работа остановлена в ожилании возобновления

# **ПРИМЕЧАНИЕ**

В режиме ожидания потребляется незначительная часть электроэнергии. Чтобы полностью обесточить устройство, отсоедините шнур питания от разъема.

**Общие указания**

Общие указания

#### **ПРИМЕЧАНИЕ**

- В правой верхней части телевизора во время настройки может появиться метка  $\mathbb Q$  (метка запрета). Это означает, что выполнение команды заблокировано.
- На некоторых дисках определенные операции могут отличаться от описанных. Для получения информации прочитайте руководства по эксплуатации каждого диска.
- Во время воспроизвеления 2-слойных лисков изображение может останавливаться.

Это происходит при переключении с первого слоя на второй. Это не является неисправностью.

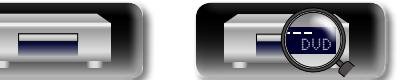

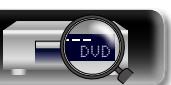

# 11

POWER  $\overline{(\phi)}$  $\Box$  $\equiv$  $(2)$  $(3)$   $(3)$  $\boxed{4}$   $\boxed{5}$   $\boxed{6}$   $\boxed{CLEAR}$  $(8)(9)(64)$ 

# <span id="page-14-1"></span>**Информация о воспроизведении**

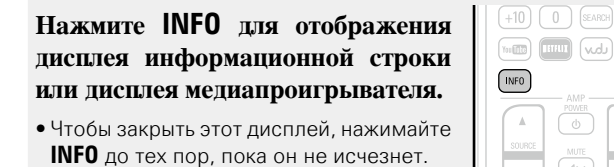

<span id="page-14-0"></span>**DI** 

 $\overbrace{ }^{\mathbf{A}\mathbf{a}}$ 

**GUI** 

 $\bullet$ 

- • Отображаемое содержимое отличается в зависимости от воспроизводимого мультимедиа или носителя.
- • Кроме того, отличается информация, которая отображается во время воспроизведения и во время остановки.

# **Дисплей информационной**

# **строки**

 $\boxed{0}$  (SEARCH)  $\boxed{0MWER}$ 

 $\circled{a}$ 

Этот экран отображается во время воспроизведения видеоизображения.

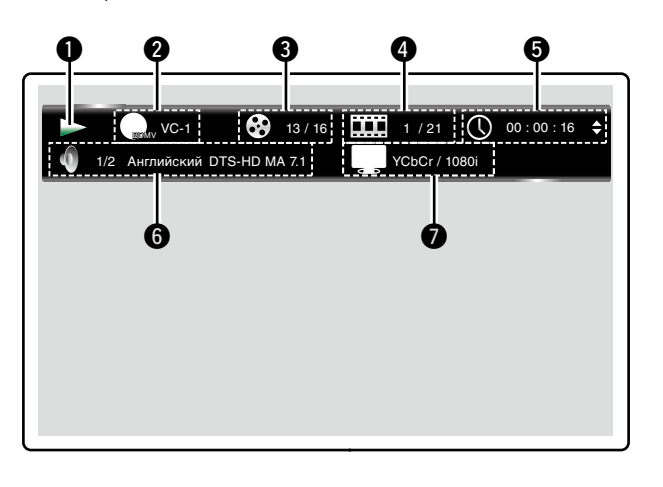

#### q **Дисплей операции**

- **@ Дисплей видеоформата**
- **<sup>6</sup>** Дисплей главы/группы
- $\Phi$  **Дисплей раздела/дорожки**
- $\Theta$  Дисплей времени
- $\Theta$  **Дисплей формата аудиосигнала**
- $\bullet$  Дисплей выходного сигнала HDMI

# **Дисплей носителя информации**

【感

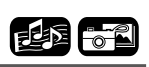

Данный экран отображается при воспроизведении звуковых данных.

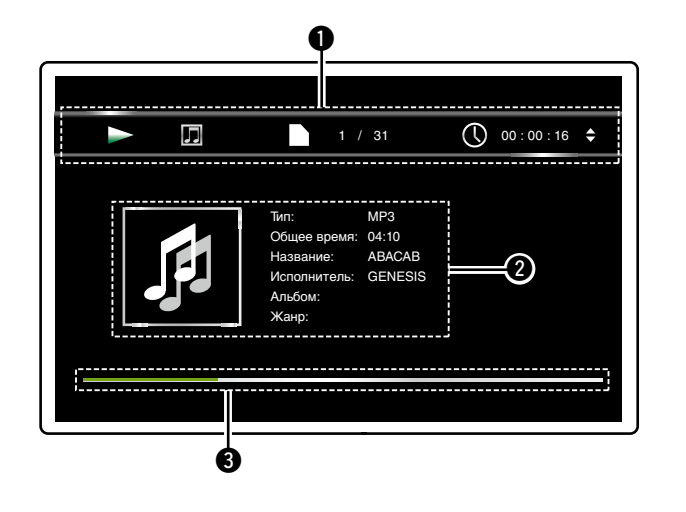

q **Информационный экран**

- **<sup>2</sup>** Информационный дисплей
- $\Theta$  Полоса поиска

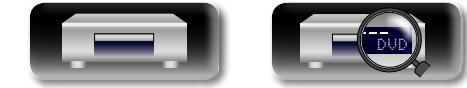

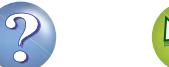

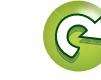

#### **Информация о воспроизведении**

# 山 **Экран меню Home**

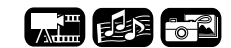

Это устройство может воспроизводить музыку, фотографии и видеофайлы, хранящиеся на запоминающем устройстве USB, подключенном к передней панели устройства, или на сервере, подключение к которому осуществляется через сеть. Для управления воспроизведением используйте экран меню Home.

# n **Открывание экрана меню Home**

- *1* **Нажмите кнопку HOME.** Меню Home отображается на экране
- телевизора.
- **2 Нажмите**  $\triangle \nabla \triangleleft \triangleright$ , чтобы **переместить курсор к элементу меню, который Вы хотите использовать.**

# *3* **Нажмите кнопку ENTER.**

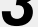

 $\overline{\overset{\mathbf{Aa}}{\circledast}}$ 

**GUI** 

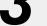

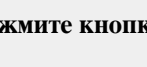

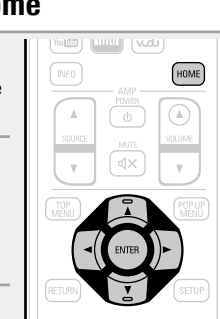

# **Экран меню Home**

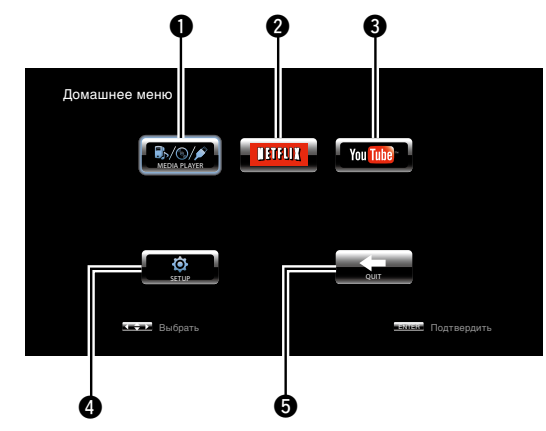

#### **Q** MEDIA PLAYER ( $\sqrt{C_T}$ CTD. 17)

Воспроизводятся музыкальные файлы, фотографии или видео на компьютере или сетевом сервере NAS, а также на запоминающем устройстве USB, которое находится в сети или подключено к текущему устройству.

### $\bullet$  NETFLIX ( $v$  $_{\circ}$  $_{\circ}$  $_{\circ}$   $_{\circ}$   $_{\$

Воспроизведение контента сервиса NETFLIX.

#### **e**YouTube ( $\sqrt{p}$  CTD, 19)

Воспроизведение контента сервиса YouTube.

### *O* SETUP (verctp. 33)

На экране отображается экран настройки меню SETUP, с помощью которого Вы можете настроить устройство.

#### **D**QUIT

Закрывается меню Home.

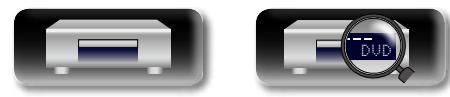

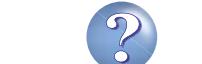

# <span id="page-16-0"></span>**Воспроизведение BD и DVD-Video DI**

Aa<br>66

**GUI** 

<span id="page-16-1"></span>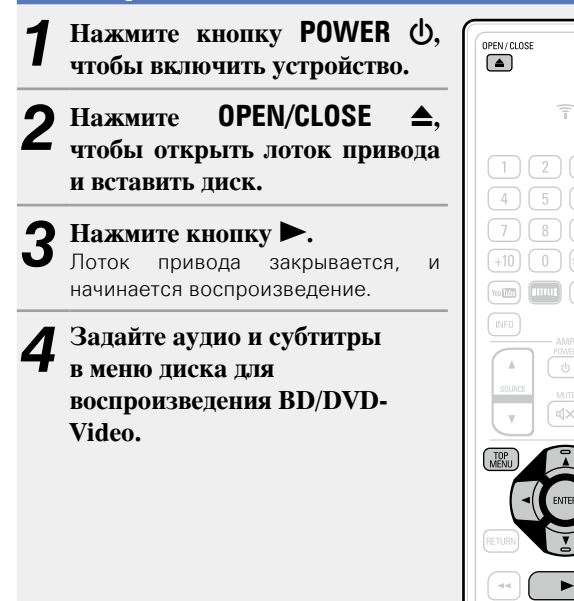

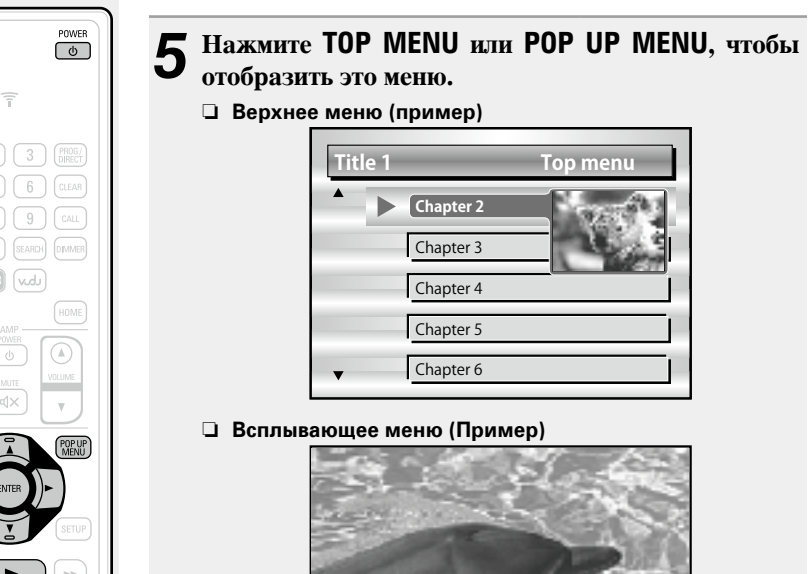

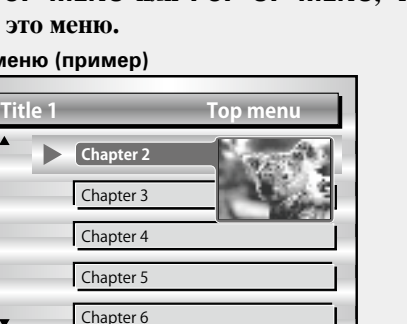

#### еню (Пример)

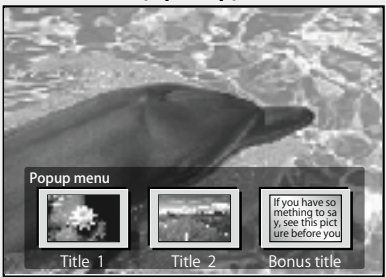

Диск Blu-ray поддерживает функцию всплывающего меню. При воспроизведении основной главы на диске Blu-ray, поддерживающем всплывающее меню, можно нажать **POP UP MENU**, чтобы выбрать во время воспроизведения аудио, субтитры, разделы и т. д.

n **[Действия, доступные во время](#page-22-1)  воспроизведения** ( $\sqrt{2}$ стр. 20)

n **[Настройки, доступные во время](#page-27-2)  воспроизведения** ( $\sqrt{2}$ стр. 25)

# $\bullet$

• Если при воспроизведении гибридного диска BD необходимо выбрать слой воспроизведения, прежде чем вставить диск (v[стр.](#page-53-0) 51), выполните следующие процедуры.

#### q Нажмите и удерживайте **DISC LAYER**, чтобы выбрать "BD".

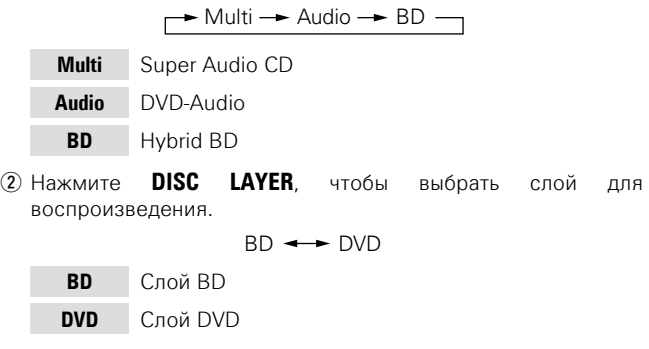

На некоторых дисках BD и DVD записаны многоканальные сжатые аудиосигналы (потоки битов). Это устройство позволяет выводить такие сжатые аудиосигналы в неизменном виде на AV-ресивер, который может декодировать подобные сигналы. Обратите внимание, что при воспроизведении вторичного видео, записанного на диске BD, это устройство должно декодировать сигналы самостоятельно, поэтому необходимо переключить метод вывода аудио. В этом случае ознакомьтесь с разделом ["Воспроизведение BD-Video, имеющего дополнения"](#page-32-1) (CF CTD. 30) и переключите режим аудио для диска BD, прежде чем начать воспроизведение.

# **Отсутствие вывода многоканального аудио с диска BD**

- Если в настройках дискового меню аудио выбран стереформат (двухканальное стерео), то вывод многоканального аудио не поддерживается.
- Выберите многоканальную настройку (например, 5.1-канальный).
- Убедитесь, что подключенное устройство HDMI поддерживает многоканальный аудиовход.

**A.B** 

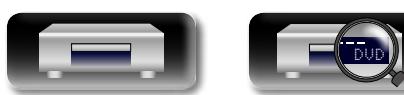

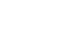

#### <span id="page-17-1"></span><span id="page-17-0"></span>西国 西国 **Воспроизведение Super Audio CD Воспроизведение CD** 必 1 **Нажмите кнопку POWER**  $\phi$ , **Нажмите кнопку POWER**  $\psi$  $\overline{\mathscr{L}}$ OPEN/CLOSE  $\begin{bmatrix} \overline{POWER} \\ \overline{O} \end{bmatrix}$ OPEN/CLOSE **чтобы включить устройство.**  $\Box$ **чтобы включить устройство.**  $\Box$  $\boxed{\phi}$ Выбранная с помощью **DISC LAYER** область или слой остается в  $\overbrace{ }^{\mathbf{A}\mathbf{a}}$ *2* **Нажмите и удерживайте DISC**   $2$  **Haxmute OPEN/CLOSE**  $\triangle$ ,  $\widehat{\tau}$ памяти, даже если питание будет отключено.  $\overline{\tau}$ **LAYER, чтобы выбрать "Multi". чтобы открыть лоток привода**   $\boxed{1}$  $\boxed{2}$  $\boxed{3}$  $\boxed{BROG/}$  $\boxed{1}$   $\boxed{2}$   $\boxed{3}$   $\boxed{6000}$ **и вставить диск. ПРИМЕЧАНИЕ** n **[Действия, доступные во время](#page-22-1)**   $\begin{pmatrix} 4 \end{pmatrix} \begin{pmatrix} 5 \end{pmatrix} \begin{pmatrix} 6 \end{pmatrix}$  (CLEAR  $(4)$   $(5)$   $(6)$  (CLEAF Выберите слой диска, перед тем как  $(7)(8)(9)$   $\boxed{0}$  $\boxed{7}$   $\boxed{8}$   $\boxed{9}$   $\boxed{cau}$ **воспроизведения** ( $\sqrt{\mathcal{P}(\mathcal{C})}$  ( $\leq 20$ )  $\bullet$  **Haжмите кнопку**. GUI  $(+10)$   $(0)$  SEARCH DIMMER вставить диск. Лоток привода закрывается, и  $(+10)$   $(0)$  (SEARCH)  $(DMMER)$ n **[Настройки, доступные во время](#page-27-2)**   $\boxed{\text{mmin}} \ \boxed{\text{mm}} \ \boxed{\text{mmin}}$ начинается воспроизведение.  $\boxed{\text{min}}\ \boxed{\text{min}}\ \boxed{\text{vol}}$  $\rightarrow$  Multi  $\rightarrow$  Audio  $\rightarrow$  BD  $\rightarrow$ **воспроизведения** ( $\sqrt{25}$ стр. 25) HOME **TNFO INFO** HOM  $\overline{\circ}$  $\Omega$ **Multi** Super Audio CD  $\circ$  $\circ$ **Audio** DVD-Audio  $\sqrt{4}$ **BD** Hybrid BD *3* **Выберите область воспроизведения и слой с помощью пункта DISC LAYER (**v**[стр.](#page-54-0) 52).**  $\rightarrow$  Multi  $\rightarrow$  Stereo  $\rightarrow$  CD  $\rightarrow$ n **[Действия, доступные во время](#page-22-1)  Multi** Многоканальная область слоя **воспроизведения** ( $\sqrt{\mathbb{Z}}$ стр. 20) HD. n **[Настройки, доступные во время](#page-27-2)  Stereo** Двухканальная область слоя HD. **воспроизведения** ( $\sqrt{25}$  стр. 25) **CD** CD-слой

**Общие указания**

<span id="page-17-2"></span>Общие указания

**Подробные указания**

Подробные указания

я Подробные указания | Информация

Информация

**Нажмите OPEN/CLOSE ≜, чтобы открыть лоток привода и вставить диск.**

# **5** Нажмите кнопку •.

Лоток привода закрывается, и начинается воспроизведение выбранной области или слоя.

DVD

15

# <span id="page-18-1"></span>**Воспроизведение DVD-Audio**

<span id="page-18-0"></span> $\mathbb{Z}^n$ 

Aa<br>66

**GUI** 

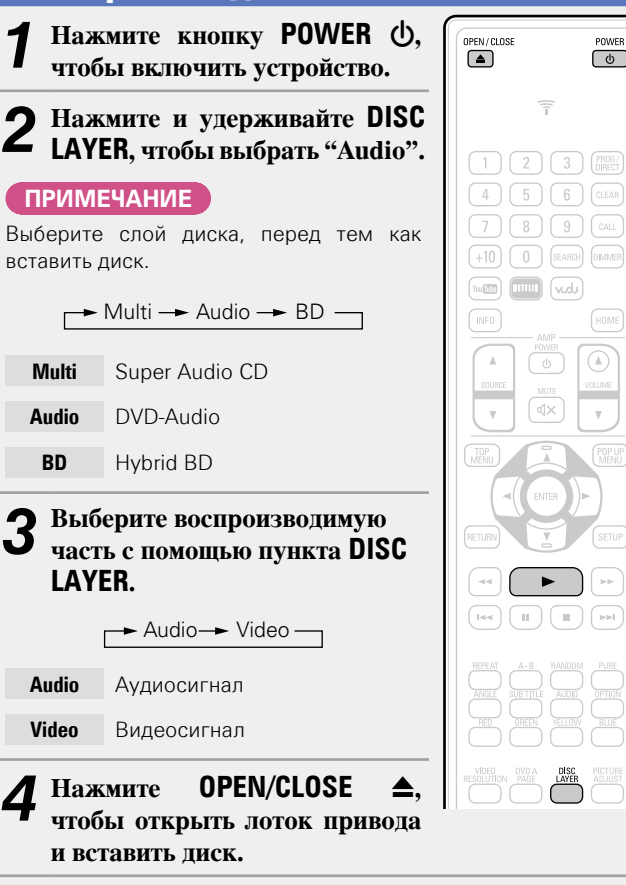

**5 Нажмите кнопку >.**<br>• Лоток привода закрывается и начинается воспроизведение

# **Воспроизведение дополнительной группы**

Диски DVD-Audio имеют дополнительную группу, которую можно воспроизвести после ввода пароля.

# n **Если был введен неверный пароль**

Снова выберите дополнительную группу и введите правильный пароль.

# **Выбор изображений**

 $\begin{bmatrix} \text{POWER} \\ \text{O} \end{bmatrix}$ 

 $\underbrace{\text{HOME}}$  $\boxed{\odot}$ VOLUME  $\mathbf{v}$ 

 $\rightarrow$ 

Если на диске DVD-Audio записаны изображения, можно выбрать их для показа.

**Во время воспроизведения нажмите DVD A PAGE.** Отображается следующее изображение.

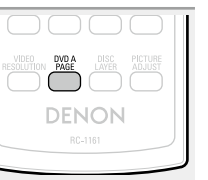

中国

n **[Действия, доступные во время](#page-22-1)  воспроизведения** (CF CTD. 20) n **[Настройки, доступные во время](#page-27-2)** 

**воспроизведения** (CF CTD. 25)

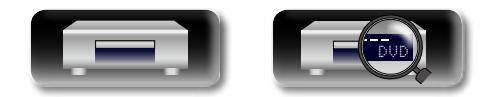

выбранной части.

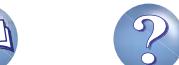

<span id="page-19-1"></span><span id="page-19-0"></span>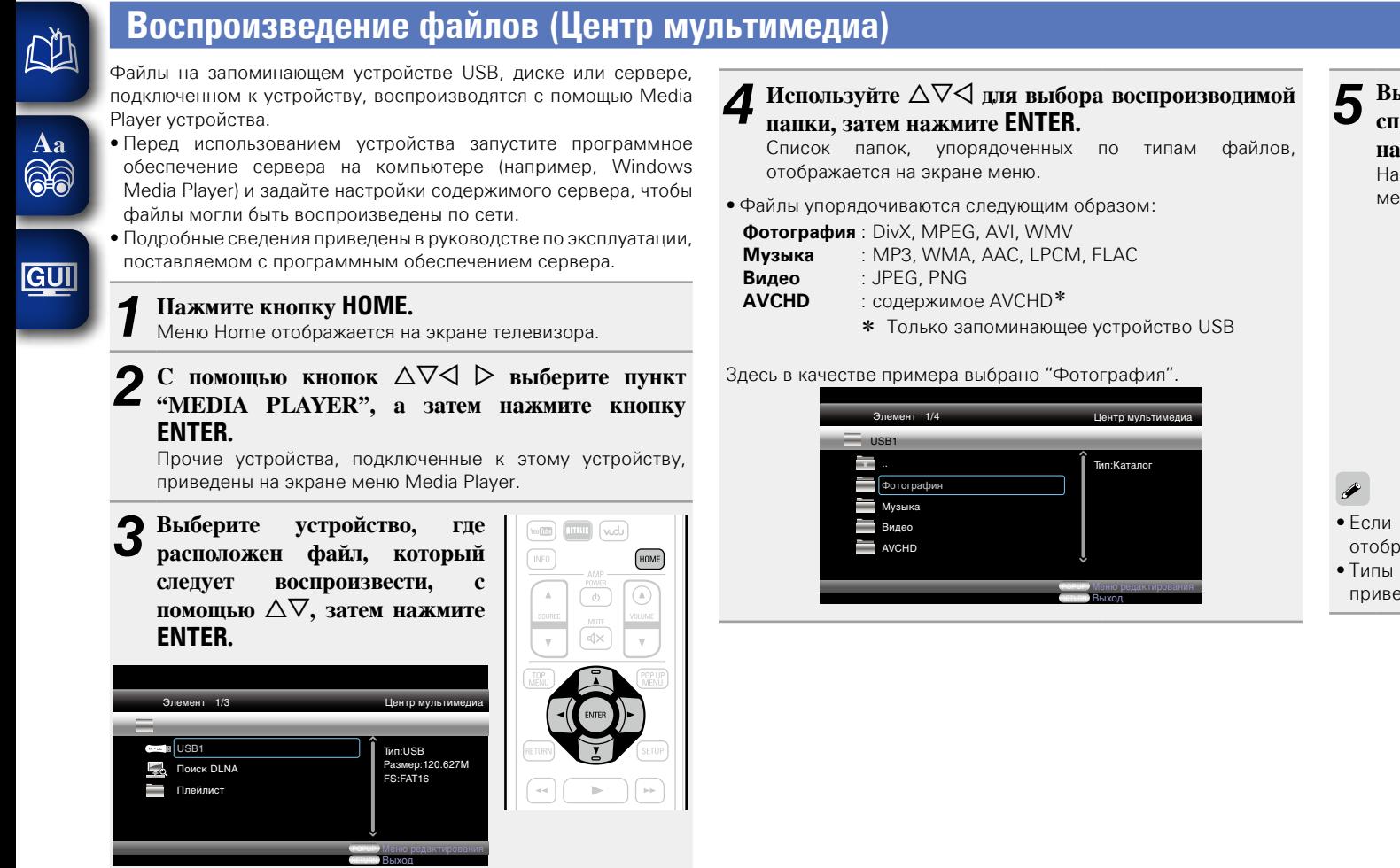

**5** Выберите файл, который следует воспроизвести в списке файлов на экране, с помощью ∆∇⊲, затем **нажмите ENTER.** 

Начнется слайд-шоу, в котором изображения будут меняться через интервал от 1 до 10 секунд.

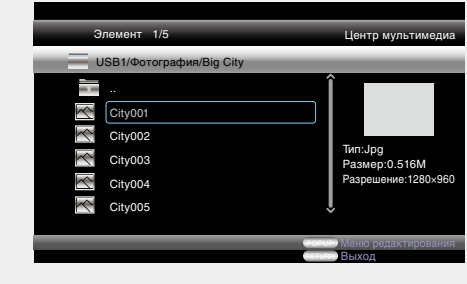

• Если файл изображения большой, это изображение может отображаться дольше заданного изначально времени.

• Типы файлов, воспроизведение которых поддерживается, приведены в разделе ["Файлы" \(](#page-52-0)С стр. 50).

v **См. на обороте**

**MEDITED** 

- Если сервер, подключенный к устройству, не отображается на экране меню Media Player, выберите на экране "Поиск DLNA" с помощью  $\Delta \nabla$ , затем нажмите **ENTER**, чтобы выполнить поиск сервера.
- Если сервер не отображается после поиска, проверьте подключение сервера к устройству еще раз.
- Если выполнять такие операции, как добавление или удаление файлов на подключенном сервере DLNA, информация о сервере DLNA может не отображаться. В этом случае выключите и повторно включите устройство.
- Некоторые серверы невозможно подключить к данному устройству.

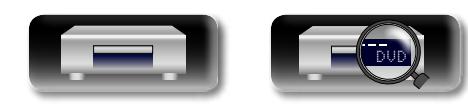

### **Воспроизведение файлов (Центр мультимедиа)**

<u>N)</u> **• Изменение воспроизводимого изображения** Нажмите 8, 9.

Aa 66

GUI

• Перед воспроизведением или отображением следующего изображения.

# n **Приостановка**

**воспроизведения**

- Нажмите кнопку  $\blacksquare$ .
- • Чтобы отменить приостановку, нажмите 1.

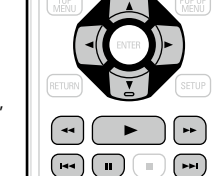

# **• Изменение интервала**

**слайд-шоу**

Нажмите  $\blacktriangleleft$ .  $\blacktriangleright$ 

### $\Box$  **Изменение ориентации изображения**

Нажмите  $\Delta \nabla \triangleleft \triangleright$ .

- $\Lambda$  · Инверсия
- $\nabla \cdot 3$ еркальное отображение
- o : Поворот против часовой стрелки
- $\triangleright$   $\cdot$  Поворот по часовой стрелке

# n **Изменение носителя для воспроизведения файла**

Если источник воспроизводимого файла был изменен на другой носитель, нажмите  $\triangleleft$ , чтобы вернуться к шагу 3 и выбрать нужный носитель.

# $\bullet$

- Воспроизведение видео или аудио может продолжаться без перерывов или может быть отключено в зависимости от среды подключения устройств по сети.
- Если устройство не может воспроизвести файл, можно попытаться воспроизвести его, преобразовав формат на подключенном оборудовании.
- Подключенное устройство не может воспроизвести данные с этого устройства.
- До начала воспроизведения может пройти некоторое время (в зависимости от размера воспроизводимого файла).
- Типы файлов, воспроизведение которых поддерживается, приведены в разделе ["Файлы" \(](#page-52-0)С стр. 50).

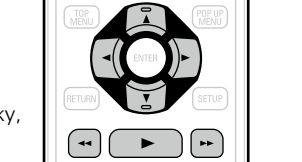

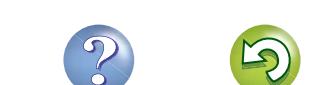

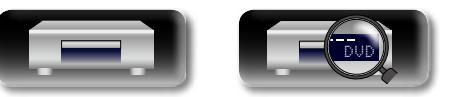

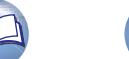

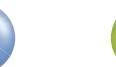

# <span id="page-21-1"></span>**Воспроизведение видео YouTube**

【周郎

# <span id="page-21-2"></span>**Воспроизведение видеоизображений NETFLIX**

*1* **Нажмите кнопку HOME.** Меню Home отображается на экране

 $C$  помощью кнопок  $\triangle \triangledown \triangle \triangleright$ **выберите "NETFLIX", а затем нажмите кнопку ENTER.** • Можно также нажать **NETFLIX**, чтобы напрямую выбрать пункт "NETFLIX". **3** Используйте  $\triangle \triangledown \triangle \triangleright$  для **выбора фильма в текущей** 

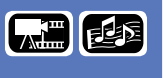

Здесь описывается работа на сайте потокового воспроизведения

 $\circled{A}$ 

 $\Box$ (Jov **HOME**  **Общие указания**

Общие указания

*4* **Нажмите ENTER, выбрав главу, которую следует просмотреть.**

Появится второе меню главы.

### *5* **Выберите "play" во втором меню, затем нажмите ENTER.**

Начнется получение главы.

Нажмите  $\Delta$ , чтобы вернуться в текущую очередь.

# $\rightarrow$

NETFLIX

телевизора.

**очереди.**

- Для использования "NETFLIX" требуется подключение к Интернету. Рекомендуется использовать широкополосное подключение (эффективная пропускная способность 6 Мбит/с и выше), например FITH (оптоволокно), ADSL или CATV и т. п.
- Даже если скорость канала достаточна для просмотра, показ видео может быть нестабильным, прерывистым или совсем недоступным в зависимости от среды использования, среды связи, условий подключенной линии и т. п.
- При подключении к NETFLIX нельзя использовать проксисерверы.
- Условия использования NETFLIX можно получить, обратившись в NETFLIX.

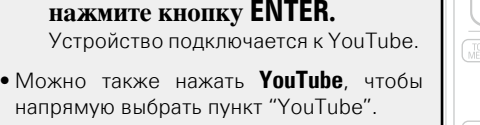

телевизора.

<span id="page-21-0"></span> $\mathbb{Z}^n$ 

 $\overbrace{ }^{\mathbf{A}\mathbf{a}}$ 

**GUI** 

*3* **Выберите содержимое, которое следует просмотреть, с** помощью  $\Delta \nabla \langle \cdot | \cdot \rangle$ , затем **нажмите ENTER.**

Начнется воспроизведение.

*1* **Нажмите кнопку HOME.** Меню Home отображается на экране

**2** С помощью кнопок  $\Delta \nabla \triangleleft \triangleright$ **выберите "YouTube", а затем** 

# **Сведения о YouTube**

- YouTube это служба обмена файлами, которая управляется и обслуживается компанией YouTube Inc.
- • Устройство может воспроизводить видеоролики, размещенные на YouTube.
- YouTube и логотип YouTube являются зарегистрированными товарными знаками компании Google Inc.
- Содержимое на YouTube независимо управляется YouTube,  $\Box$
- Содержимое на YouTube может содержать информацию, которая некоторыми может восприниматься как недопустимая.

# $\rightarrow$

 $\fbox{SEARCH}\bigg)\quad \hbox{\small{[DIMMER]}}$ 

HOME  $\overline{\circ}$ 

 $\boxed{\scriptscriptstyle\rm PPI}$  $\Box$ 

 $(\text{Low})$ 

 $\sqrt{4}$  $\mathbf{v}$ 

 $+10$ 

 $T = 100$ 

(INFO)

 $\begin{array}{|c|c|}\hline \text{red} & \text{all} \\\hline \end{array}$ 

- Это устройство должно быть подключено к Интернету, чтобы предоставлять пользователю возможность просматривать YouTube. Для бесперебойного воспроизведения видеоизображения на YouTube эффективная пропускная способность сети между устройством и сервером YouTube должна превышать 6 Мбит/с, чтобы просматривать видеоматериалы HD, и 2 Мбит/с, чтобы просматривать видеоматериалы SD.
- Рекомендуется использовать широкополосный канал, например FITH (оптоволокно), ADSL или CATV. Видеоизображение может отображаться неправильно или воспроизводиться с перебоями в зависимости от среды использования или среды связи, а также состояния канала или объема, передаваемого по нему трафика.
- Невозможно подключиться к YouTube через прокси-сервер.
- Чтобы задать язык, отображаемый на экране, задайте настройки в меню "Язык" − "Меню ВD-плеера" (С [стр.](#page-39-0) 37).

# **ПРИМЕЧАНИЕ**

- Если при просмотре YouTube была нажата кнопка, отличная от  $\Delta \nabla \triangleleft D$  или **ENTER**, кнопка может не работать или может включиться другая функция.
- Некоторое содержимое не может воспроизводиться на данном устройстве.
- • Доступные сведения об использовании службы и соответствующие экраны могут измениться без предварительного уведомления.
- Мы не можем брать на себя ответственность за содержимое, предоставляемое на YouTube.
- Если у вас возникли какие-либо вопросы о YouTube, обратитесь к специалистам YouTube на официальной странице http://www. youtube.com.

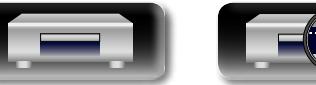

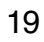

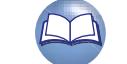

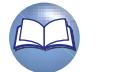

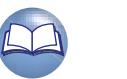

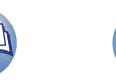

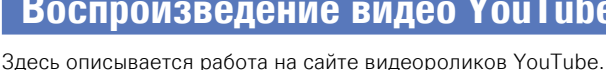

<span id="page-22-0"></span>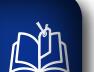

 $\overset{\mathbf{Aa}}{\circledcirc}$ 

GUI

# <span id="page-22-1"></span>**Действия, доступные во время воспроизведения**

# **Воспроизведение** ( $\sqrt{\mathcal{C}}$ стр. 11)

- **Значки мультимедиа** ( $\sqrt{\mathscr{L}}$ стр. 20)
- **Приостановка воспроизведения** ( $\sqrt{\mathcal{P}(\mathcal{C}(\mathcal{D}))}$
- **Остановка воспроизведения** ( $\sqrt{\mathscr{L}}$ стр. 20)
- n **[Быстрый переход к главе/дорожке/файлу для их](#page-23-0)  воспроизведения** ( $\sqrt{\mathcal{C}}$ стр. 21)
- n **[Ускоренная перемотка вперед/назад](#page-23-1)**   $(*exp*<sub>CTD</sub>, 21)$
- n **[Нахождение специальных частей с помощью](#page-23-2)  режима поиска** ( $\sqrt{2}$  стр. 21)
- n **[Запоминание мест для их последующего](#page-24-0)  [повторного воспроизведения](#page-24-0)  (функция маркера)** ( $\sqrt{\mathcal{C}^2}$ стр. 22)
- $\Box$  **Циклическое воспроизведение (функция Repeat)** (L<sup>2</sup> СТр. 22)
- $\Box$  **Режим повторного воспроизведения [между помеченными точками \(повтор A-B\)](#page-24-2)**  (L Готр. 22)
- n **[Воспроизведение в случайном порядке \(функция](#page-25-0)  Random)** ( $\sqrt{C}$  CTD. 23)
- n **[Воспроизведение в требуемом порядке](#page-25-1)  [\(запрограммированное воспроизведение\)](#page-25-1)**   $(\mathbb{R}$   $\mathbb{F}$   $\mathbb{C}$   $\mathbb{F}$   $\mathbb{C}$   $\mathbb{F}$   $\mathbb{C}$   $\mathbb{C}$   $\mathbb{F}$   $\mathbb{C}$   $\mathbb{C}$   $\mathbb{C}$   $\mathbb{C}$   $\mathbb{C}$   $\mathbb{C}$   $\mathbb{C}$   $\mathbb{C}$   $\mathbb{C}$   $\mathbb{C}$   $\mathbb{C}$   $\mathbb{C}$   $\mathbb{C}$   $\mathbb{C}$   $\mathbb{C}$   $\mathbb{$
- n **[Покадровое воспроизведение изображений](#page-25-2)**  ( $\sqrt{2}$ [стр.](#page-25-2) 23)
- **Медленная перемотка вперед/назад** (Log CTp. 24)
- **[Переключение на аудио](#page-26-1) (** $\sqrt{r}$  СТР. 24)
- **Изменение субтитров** ( $\mathbb{C}\widehat{\mathbb{F}}$ стр. 24)
- **Переключение угла** ( $\sqrt{\mathcal{C}}$ стр. 24)

**[Настройки, доступные во время воспроизведения](#page-27-2)**  (Log CTp. 25)

# <span id="page-22-2"></span>**Значки мультимедиа**

Это устройство может воспроизводить различные типы мультимедиа, включая видео, аудио и фотографии. В этом руководстве пользователя рядом с названием, относящимся к каждому описанию операции, приведен соответствующий значок. В следующей таблице показано, какое содержимое будет воспроизводиться для каждого носителя.

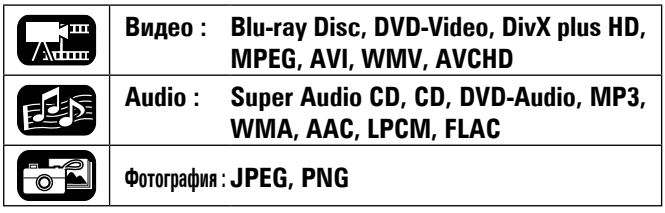

# **ПРИМЕЧАНИЕ**

<span id="page-22-3"></span>**Приостановка воспроизведения**

**воспроизведения.**

• Возобновите обычное воспроизведение, нажав  $\blacktriangleright$ .

На экране загорится инликатор  $\blacksquare$ .

Некоторые действия могут быть недоступны в зависимости от воспроизводимого носителя или содержимого.

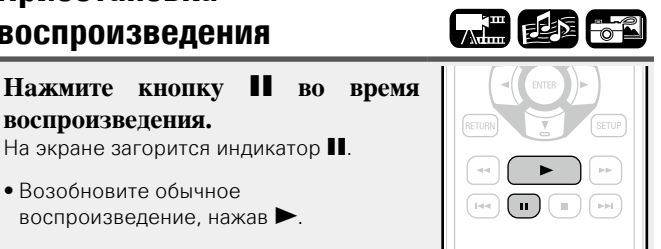

<span id="page-22-4"></span>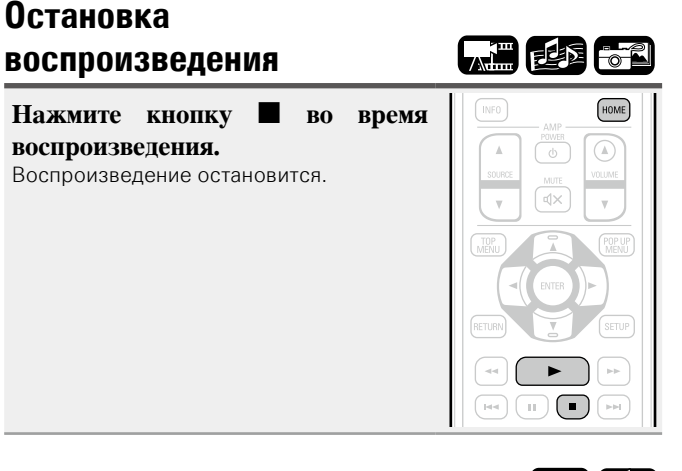

# n **О функции возобновления**

电枢

При остановке воспроизведения это место будет запомнено. • На дисплее будет мигать индикатор  $\blacktriangleright$ . Для возобновления просмотра с этого места нажмите 1, когда воспроизведение

# **Для отмены функции возобновления**

Выполните одну из указанных ниже операций.

- Нажмите  $\blacksquare$ , когда воспроизведение остановлено.
- Откройте лоток диска.

остановлено.

• Измените режим воспроизведения носителя информации, нажав **HOME**.

# **ПРИМЕЧАНИЕ**

- • Функция возобновления не работает при воспроизведении дискового меню или дисков, совместимых с технологией BD-J (Blu-ray Disc Java).
- Функция возобновления может не работать на некоторых дисках.

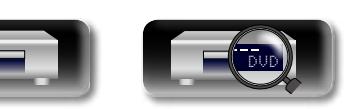

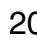

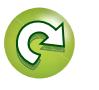

**Подробные указания**

Подробные указания

#### **Действия, доступные во время воспроизведения**

После ввода параметров поиска производится поиск

**0 – 9**, **+10** : Ввод числа **ENTER** : Воспроизведение

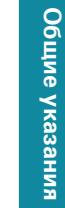

# Информация

#### Строка настроек режима поиска отображается в верхней  $\rightarrow$ • Ввод номеров Чтобы : **3**, **ENTER**z ввести Поиск Поиск по число 3 маркеру Чтобы  $: 2.6$ , **ENTER**<sup>\*</sup> или **+10**, **+10**, **6** Выкл. ввести число 26 Чтобы : **1**, **3**, **8**, **ENTER**z  $\boxed{1}$  $\boxed{2}$  $\boxed{3}$ ввести  $\boxed{4}$   $\boxed{5}$   $\boxed{6}$   $\boxed{CLEAR}$ число 138  $(7)(8)(9)$ \* В зависимости от числа записанных песен или разделов  $+10$   $\boxed{0}$  SEARCH может не понадобиться нажимать **ENTER**.

HOME

【温度】

# • Если запись неверна, нажмите **CLEAR**, чтобы очистить ее.

#### n **Поиск носителей и файлов, совместимых с**   $\overline{\mathbb{O}}$ **режимом**

**3** Введите условия поиска.

указанного места.

 $\Delta$ ∇ : Select [Выбор]

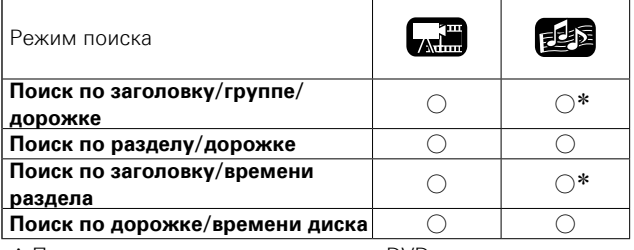

\* Поиск можно выполнять только на DVD-аудиодиске.

### **ПРИМЕЧАНИЕ**

- Режимы поиска могут не работать для некоторых носителей.
- При поиске во время запрограммированного или произвольного воспроизведения оно прекращается.

#### 【周郎节 **воспроизведения Во время воспроизведения**   $\mathbb{R}^+$  $\sqrt{2}$ нажмите кнопку **[44 или ••**  $\begin{array}{|c|c|c|}\hline \textbf{H1} & \textbf{H2} & \textbf{H3} & \textbf{H4} \\ \hline \end{array}$  $\left( \begin{array}{c} \blacksquare \ \blacksquare \end{array} \right)$ • Нажмите кнопку повторно, чтобы пропустить раздел/главу/дорожку/ файл. Каждое нажатие означает пропуск очередного элемента.

# **ПРИМЕЧАНИЕ**

**DA** 

 $\overbrace{ }^{\mathbf{A}\mathbf{a}}$ 

**GUI** 

Пропуск к началу раздела или группы может быть запрещен в зависимости от носителя.

# <span id="page-23-1"></span>**Ускоренная перемотка вперед/назад**

<span id="page-23-0"></span>**Быстрый переход к главе/ дорожке/файлу для их** 

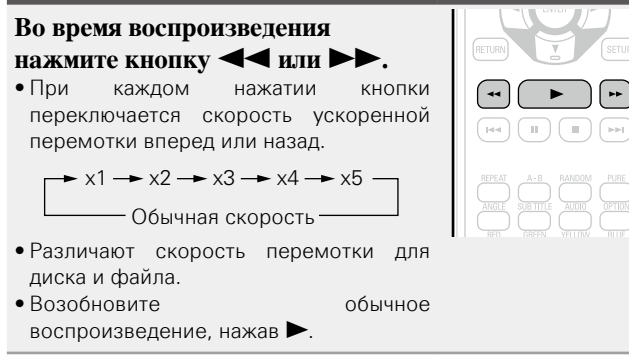

# **ПРИМЕЧАНИЕ**

- Невозможно ускоренно перематывать вперед или назад и переходить между файлами или дорожками.
- Функция ускоренной перемотки вперед/назад может быть отключена для некоторых файлов DivX®.
- В режиме ускоренной перемотки вперед/назад дисков BD или DVD аудиосигнал не воспроизводится.

*1* **Нажмите SEARCH, чтобы выбрать "Search".**  части экрана. • Режим поиска меняется при каждом нажатии кнопки. **2** <sup>С</sup> помощью кнопок  $\triangleleft$   $\triangleright$  переместите синий курсор к **элементу, который следует найти, затем нажмите ENTER.**  $\boxed{\text{m}}$   $\boxed{\text{mm}}$   $\boxed{\text{wd}}$  $\Theta$  1/2  $\left[\prod_{2/44}^{2/44}\right]$   $\left[\bigoplus_{1/43}^{100}$  03:16  $\right]$  $\sqrt{MPO}$  $\mathbf{e}$  $\mathbb{Q}\times$ q **Экран поиска по заголовку/группе/ дорожке**  $\bullet$  **Дисплей поиска раздела/дорожки @ Дисплей поиска времени главы/ раздела**  $\bullet$  **Экран поиска по дорожке/времени диска** Выберите "Заголовок поиска времени

<span id="page-23-2"></span>**Нахождение специальных частей с помощью режима** 

" или "Глава поиска времени" с помощь кнопок  $\Delta \nabla$ , затем нажмите **ENTER**.

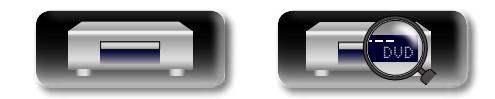

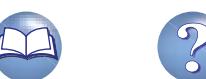

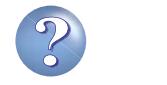

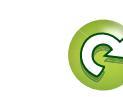

【細色

**поиска**

я Подробные указания | Информация Подробные указания **Подробные указания**

#### <span id="page-24-2"></span>**Действия, доступные во время воспроизведения**

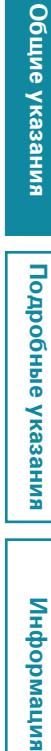

#### <span id="page-24-1"></span><span id="page-24-0"></span>**Запоминание мест для их Циклическое Режим повторного последующего повторного воспроизведение воспроизведения между 【】 也**有 **(функция Repeat) помеченными точками воспроизведения**  人世 【四起】 **(функция маркера) (повтор A-B) Нажмите кнопку REPEAT во время воспроизведения.** Вы можете установить метку в месторасположение, которое *1* **Во время воспроизведения нажмите A – B в требуемой**  Значок режима повтора отображается в  $\fbox{Hilb} \left(\begin{array}{c|c} \text{Hilb} \\ \text{Hilb} \end{array}\right) \left(\begin{array}{c|c} \text{Hilb} \\ \text{Hilb} \end{array}\right) \left(\begin{array}{c|c} \text{Hilb} \\ \text{Hilb} \end{array}\right) \left(\begin{array}{c|c} \text{Hilb} \\ \text{Hilb} \end{array}\right)$ вы желаете вновь просмотреть или прослушать с тем, чтобы верхней части экрана. воспроизведение начиналось в этом месте. **начальной точке (A).** На дисплее загорится индикатор *1* **Нажмите SEARCH, чтобы выбрать "Поиск по маркеру".**   $\boxed{1}$   $\boxed{2}$   $\boxed{3}$   $\boxed{BROG}$  $"A"$ . • Режим повтора изменяется каждый раз при нажатии кнопки **CLEAR**  $\left(4\right)$   $\left(5\right)$  $\left[ \begin{array}{c} 6 \end{array} \right]$ • Для отмены начальной точки (A) Строка настроек режима поиска  $716$  $\left[ 9 \right]$   $\left[ 6411 \right]$ Повтор раздела Повтор главы нажмите **CLEAR**. по меткам отображается в верхней SEARCH или или части экрана.  $\boxed{\text{num}}\ \boxed{\text{num}}\ \boxed{\text{vobj}}$ Повтор главы Повтор всех **точке (B).** HOME Выкл. Заголовок:00 Глава:00 Время: 00:00:00 Поиск по маркеру 01 02 03 04 05 06 07 08 09 10 11 12  $\overline{\mathbb{O}}$ ENTER Сохранить повтора A-B. CLEAR Очистить • Для возврата в обычный режим нажмите **REPEAT** и выберите "Repeat Off".  $\mathbb{C}\!\!\!\!\!\times$  $\mathbf{v}$ *2* **Нажмите кнопку ENTER во**  "Repeat Off". **время воспроизведения.** n **О режимах повторного воспроизведения ПРИМЕЧАНИЕ** Запомните текущее местоположение Доступные режимы повтора для разных дисков и файлов под выбранным номером. могут различаться. • Вы не можете перейти к главе/файлу в режиме повтора А-В. Содержание 电图 **Calif POPE** будет отменен. Поиск по маркеру<br>**ENTER** Сохранить<br>**CLEAR** Очистить 3аголовок:00 Глава:00 Время: 00:00:00<br>| 01 02 03 04 05 06 07 08 09 10 11 12 • Лля некоторых сцен режим повтора A-B может быть неактивен. Режим **Повтор главы** S неактивен. • Можно запомнить до 12 местоположений. **Повтор всех** S S • Зарегистрированный номер отмечается белым цветом. **Повтор раздела** SOS (Bluray Disc Java). • Отображается время, прошедшее с момента установки метки. **Повтор главы** S S n **Для воспроизведения с сохраненных мест ПРИМЕЧАНИЕ** Используя кнопки  $\triangleleft$   $\triangleright$ , выберите необходимый файл и • Некоторые режимы повтора могут быть недоступны в

нажмите кнопку **ENTER**.

# n **Чтобы стереть метки**

Выберите номер маркера, который следует удалить, затем нажмите **CLEAR**.

# $\bullet$

01 | |02 | <u>|03</u>

 $\mathbb{Z}$ 

Aa **60** 

GUI

- • Функция маркера может не работать на некоторых носителях.
- В некоторых сохраненных местах субтитры могут не выводиться.
- Метки будут стерты при переходе питания в режим ожидания или после извлечения диска.

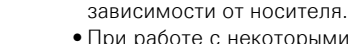

- • При работе с некоторыми носителями, даже если задан режим повтора, диск может не возвращаться к началу главы или раздела, а переходить к следующей сцене.
- • Режим повтора в режиме повтора A-B невозможен.

# *2* **Нажмите A – B еще раз в требуемой конечной**

На дисплее загорится индикатор "B", и начнется режим

- • Для возврата в обычный режим нажмите **A B** и выберите
- Если в режиме повтора A-B выполнить поиск, данный режим
- 
- Для некоторых файлов DivX<sup>®</sup> режим повтора A-B может быть
- Режим повтора А-В недоступен для дисков стандарта BD-J

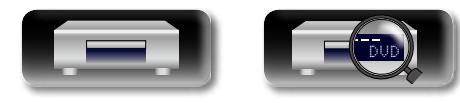

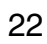

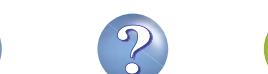

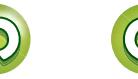

## <span id="page-25-0"></span>**DA Воспроизведение в случайном порядке (функция Random)** Aa<br>60 **Нажмите кнопку RANDOM время воспроизведения.**

На дисплее загорится индикатор "RA а также появится сообщение "Rar Mode".

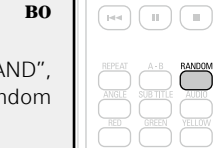

电图

n **Возврат в обычный режим воспроизведения** Нажмите **RANDOM** во время воспроизведения в произвольном порядке.

# **ПРИМЕЧАНИЕ**

GUI

Для некоторых носителей режим случайного воспроизведения может быть неактивен.

<span id="page-25-1"></span>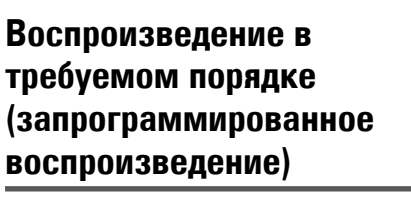

Можно запрограммировать до 15 дорожек.

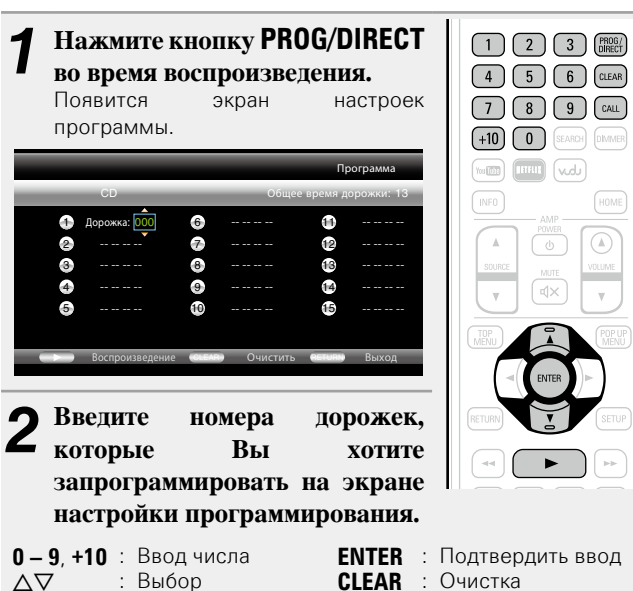

**3** Нажмите кнопку **1**.<br>**1** Начнется воспроизведение треков в заданном порядке. На дисплее загорается индикатор "PROG".

#### **Действия, доступные во время воспроизведения**

# n **Проверка содержимого программы**

- Нажмите кнопку **CALL**.
- Запрограммированные дорожки отображаются на дисплее устройства при каждом нажатии кнопки.
- n **Стирание запрограммированных дорожек по одной**
	- Нажмите **CLEAR** на экране настройки программирования.
- n **Возврат в обычный режим воспроизведения** Перейдите на экран настроек программы и нажмите **PROG/ DIRECT**.
- На экране пропадает индикатор "PROG".

# $\bullet$

HOME  $\overline{\odot}$ 

 $\mathbf{v}$ 

При переходе устройства в режим ожидания или при извлечении диска из лотка программа будет стерта.

# **ПРИМЕЧАНИЕ**

Запрограммированные дорожки можно задать только при воспроизведении дисков CD и Super Audio CD.

# <span id="page-25-2"></span>**Покадровое воспроизведение изображений**

#### Нажмите **II** во время паузы. Покадровое воспроизведение диска осуществляется при каждом нажатии кнопки. • Возобновите обычное

воспроизвеление, нажав  $\blacktriangleright$ .

 $\rightarrow$ 

Обратное покадровое воспроизведение на данном устройстве недоступно.

 $\Box$ 

**Общие указания**

Общие указания

**Подробные указания**

Подробные указания

я Подробные указания | Информация

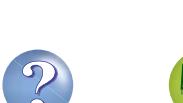

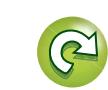

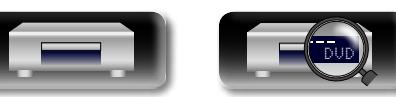

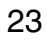

#### <span id="page-26-0"></span> $\mathbb{Z}$ **Медленная перемотка Изменение субтитров Talli вперед/назад**  Во время воспроизведения диска или файла с субтитрами можно включать/выключать субтитры, а также переключать их язык. Aa Нажмите **44 или >>** во время 60 **паузы. Нажмите кнопку SUBTITLE во**  • При каждом нажатии кнопки **время воспроизведения.** переключается скорость медленного Показывается номер воспроизводимых  $\Box$ воспроизведения. субтитров. GUI  $\rightarrow$  1/16  $\rightarrow$  1/8  $\rightarrow$  1/4  $\rightarrow$  1/2 • При каждом нажатии кнопки Обычная скорость выполняется переключение субтитров. • Возобновите обычное воспроизведение, нажав  $\blacktriangleright$ . 1/3 Английский

FLIS

**FE** 

 $\,$ 

 $\boxed{\mathbb{H}^q}\ \boxed{\mathbb{H}\ \boxed{\mathbb{H}\ \boxed{\mathbb{H}\ \mathbb{H}}}}$ 

# $\overline{\rightarrow}$

Во время медленного воспроизведения звук отключен.

# <span id="page-26-1"></span>**Переключение на аудио**

Если на дисках и в файлах имеется несколько аудиодорожек, их можно переключать во время воспроизведения.

#### **Нажмите кнопку AUDIO во время воспроизведения.**

Отображается номер воспроизводимого аудиосигнала.

• При каждом нажатии кнопки выполняется переключение на аудио.

1/2 Английский DTS-HD MA 7.1

• Если записаны несколько аудиодорожек, отображается номер текущей аудиодорожки/число записанных аудиодорожек.

# **ПРИМЕЧАНИЕ**

- В зависимости от носителя переключение на аудио может быть ограничено только действиями в меню диска. В этом случае переключайте их через меню диска.
- Для файлов DivX<sup>®</sup>, "MP3" или "Dolby Digital" отображаются форматы аудио и количество записанных аудиорежимов. Для других форматов аудио отображается "– – –".
- Для дисков DTS-CD (музыкальный диск стандарта 5.1) возможность переключения аудиорежимов не предусмотрена.

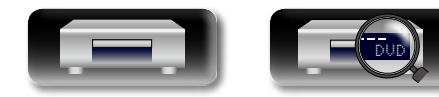

<span id="page-26-2"></span>

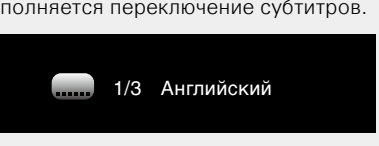

• Если содержимое не имеет субтитров, отображается  $\bigcirc$  (метка запрета).

- В зависимости от носителя переключение субтитров может быть ограничено только действиями в меню диска. В этом случае переключите субтитры в меню диска.
- В файле DivX<sup>®</sup> отображается номер воспроизводимых в настоящее время субтитров и количество записанных субтитров. Языковой параметр не отображается.

24

# <span id="page-26-3"></span>**Переключение угла**

Во время воспроизведения дисков BD или DVD-Video с записью с различных ракурсов камеры можно менять ракурс.

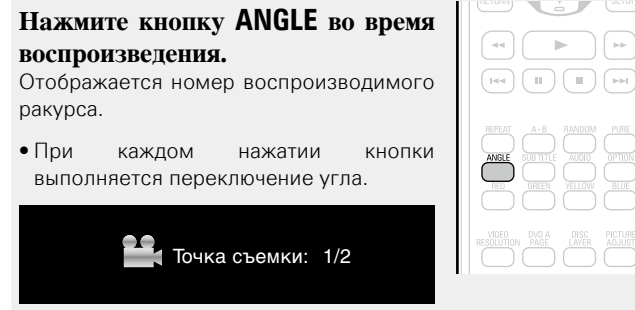

# **ПРИМЕЧАНИЕ**

На некоторых дисках изменение ракурса может быть ограничено.

**Подробные указания**

Подробные указания

**Общие указания**

Общие указания

人道

 $\boxed{\Rightarrow}$ 

# <span id="page-27-1"></span>**Настройки**

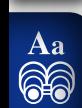

GUI

<span id="page-27-0"></span>**NI** 

# <span id="page-27-2"></span>**Настройки, доступные во время воспроизведения**

## **Воспроизведение** ( $\sqrt{\mathcal{C}}$ стр. 11)

**[Действия, доступные во время воспроизведения](#page-22-1)**  (Log CTp. 20)

- $\Box$  **Значки мультимедиа** ( $\mathbb{Z}$  стр. 25)
- n **[Регулировка яркости дисплея](#page-27-4)  (управление яркостью)** ( $\sqrt{\mathcal{C}}$ стр. 25)
- n **[Воспроизведение дисков High-Quality Audio](#page-27-5)  (функция Pure direct)** (СЭ СТР. 25)
- **Разрешение видеосигнала** ( $\sqrt{\mathcal{C}}$ стр. 26)
- **Регулировка качества изображения (настройка изображения)** ( $\sqrt{\mathcal{C}^2}$ стр. 27)
- **□ Настройка OPTION** ( $\mathbb{Q}$  стр. 28)

# <span id="page-27-3"></span>**Значки мультимедиа**

Это устройство может воспроизводить различные типы мультимедиа, включая видео, аудио и фотографии. В этом руководстве пользователя рядом с названием, относящимся к каждому описанию операции, приведен соответствующий значок. В следующей таблице показано, какое содержимое будет воспроизводиться для каждого носителя.

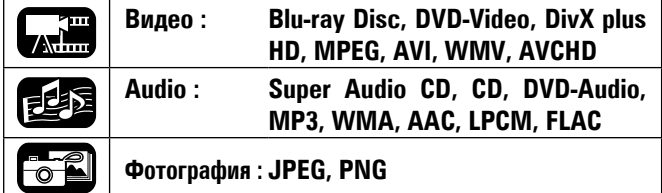

# <span id="page-27-4"></span>**Регулировка яркости**

# **дисплея**

**(управление яркостью)**

Яркость дисплея можно регулировать.

### **Нажмите кнопку DIMMER.**

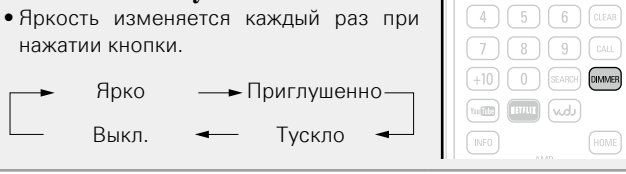

# <span id="page-27-5"></span>**Воспроизведение дисков High-Quality Audio (функция Pure direct)**

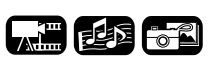

С помощью этой функции можно проигрывать аудиофайлы высокого качества, останавливая воспроизведение видео и других форматов файлов и передавая только аналоговый аудиосигнал высокого качества.

#### **Нажмите кнопку PURE.**  $\left(\begin{array}{|c|c|}\hline \text{Hess} & \text{Hess} & \text{Hess} \\\hline \text{Hess} & \text{Hess} & \text{Hess} \\\hline \end{array}\right) \left(\begin{array}{|c|c|}\hline \text{Hess} & \text{Hess} \\\hline \text{Hess} & \text{Hess} \\\hline \end{array}\right) \left(\begin{array}{|c|c|}\hline \text{Hess} & \text{Hess} \\\hline \text{Hess} & \text{Hess} \\\hline \text{Hess} & \text{Hess} \\\hline \end{array}\right)$ • Режим "Pure Direct" меняется при каждом нажатии кнопки. Off Pure Direct1 -Pure Direct2 **Pure Direct 1** Отключает экран и выход HDMI. **Pure Direct 2** Отключает выход HDMI.

**Off** Отключает функцию "Pure Direct".

 $\rightarrow$ 

【曹国子

 $\begin{pmatrix} 2 \end{pmatrix} \begin{pmatrix} 3 \end{pmatrix} \begin{pmatrix} \text{PROG/}\text{OHECT} \end{pmatrix}$ 

Невозможно использовать режим **PURE** при отображении меню SETUP.

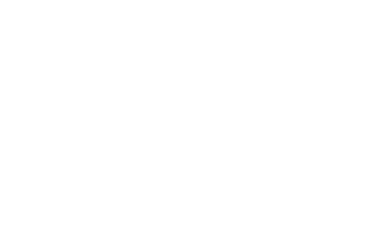

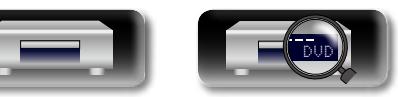

**Подробные указания**

Подробные указания

# <span id="page-28-0"></span>**Разрешение видеосигнала**

**DA** 

Aa 60

GUI

Этот раздел предназначается для настроек разрешения для выхода видео. Задайте их в соответствии с подключенным телевизором.

### **Нажмите кнопку VIDEO RESOLUTION.**

• Разрешение меняется как показано ниже при каждом нажатии **VIDEO RESOLUTION**.

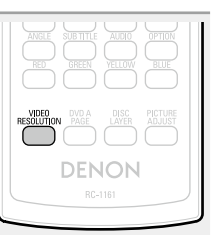

 $\rightarrow$ 

• Значения по умолчанию подчеркнуты.

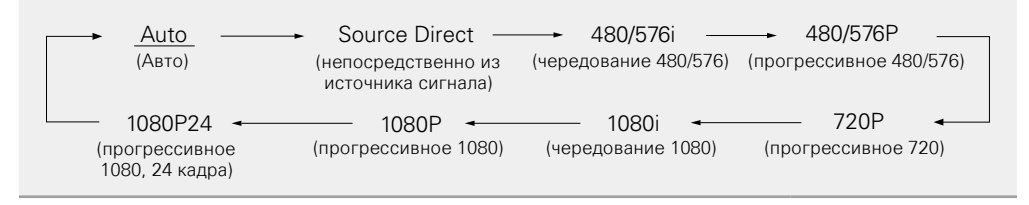

- • Если разрешение видеосигнала не установлено на "Аuto", установите его в соответствии с разрешением Вашего телевизора.
- Изображение будет искаженным, если разрешение телевизора отличается от выходного разрешения устройства.
- • Аудио- и видеосигналы будут временно прерваны в том случае, если питание подключенного устройства будет выключено, либо переключен источник входящего сигнала.
- • При изменении разрешения видео на устройстве проходит несколько секунд (ок. 10), прежде чем закончится проверка связи между этим и другим устройством. В это время выходной аудио-/ видеосигнал будет отсутствовать.

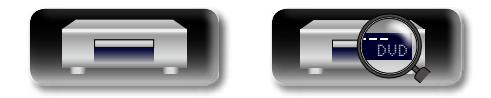

#### **Настройки, доступные во время воспроизведения**

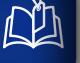

Aa 66

**GU** 

# <span id="page-29-0"></span>**Регулировка качества изображения (настройка изображения)**

Вы можете отрегулировать параметры изображения по своему усмотрению.

Настроенные значения можно сохранить в памяти, выбрав ее номер от Память 1 до Память 5.

# *1* **Нажмите кнопку PICTURE ADJUST.** Показывается текущая настройка.

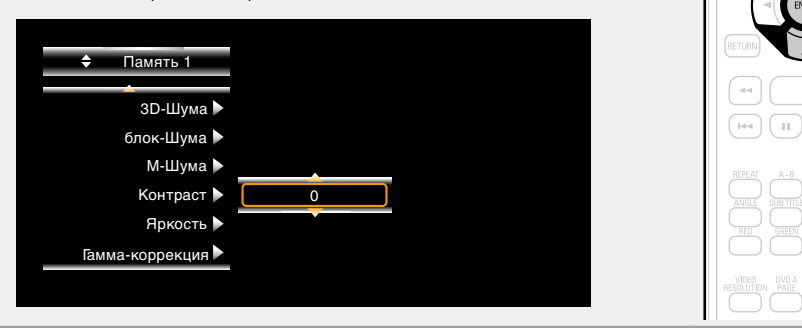

- $\bigcap$  Нажмите кнопку  $\Delta \nabla$ , чтобы выбрать номер используемой памяти, затем **нажмите ENTER.**
- $\boldsymbol{3}$  **Нажмите кнопку**  $\Delta \nabla$ **, чтобы выбрать настраиваемый параметр, затем нажмите ENTER** или  $\triangleright$ .

# $4$  Измените настройку с помощью  $\Delta \nabla$ .

• В правой таблице указаны параметры, которые можно настроить.

### n **Завершение регулировки изображения**

Нажмите кнопку **PICTURE ADJUST** после завершения регулировки изображения.

• Всплывающее меню настройки изображения исчезнет с экрана.

# $\overline{\rightarrow}$

Настройки изображения хранятся в памяти даже после выключения питания.

# **ПРИМЕЧАНИЕ**

Во время воспроизведения 3D-графики вы не можете корректировать ["Разрешение видеосигнала"](#page-28-0)  ( $\sqrt{2\pi}$  [стр.](#page-28-0) 26), и ["Регулировка качества изображения \(настройка изображения\)" \(](#page-29-0) $\sqrt{2\pi}$  стр. 27).

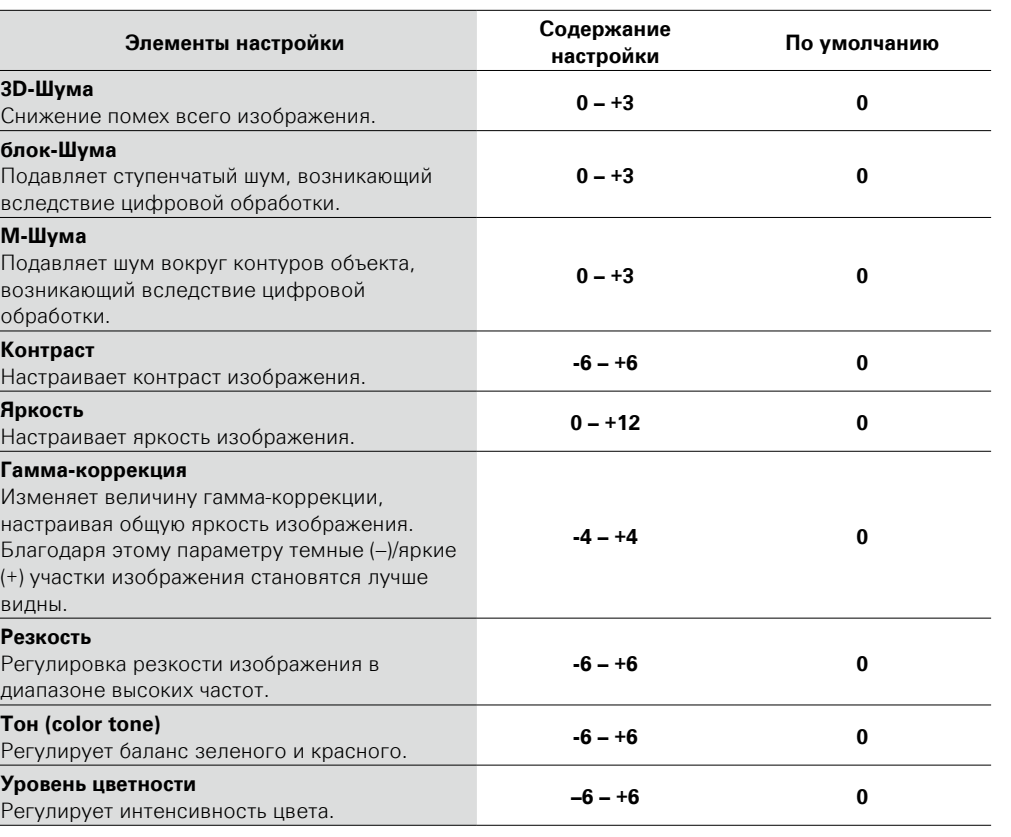

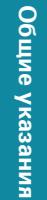

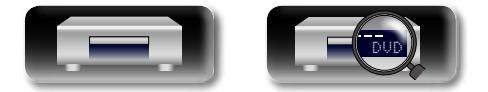

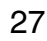

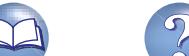

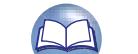

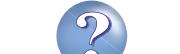

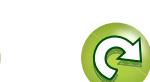

<span id="page-30-0"></span>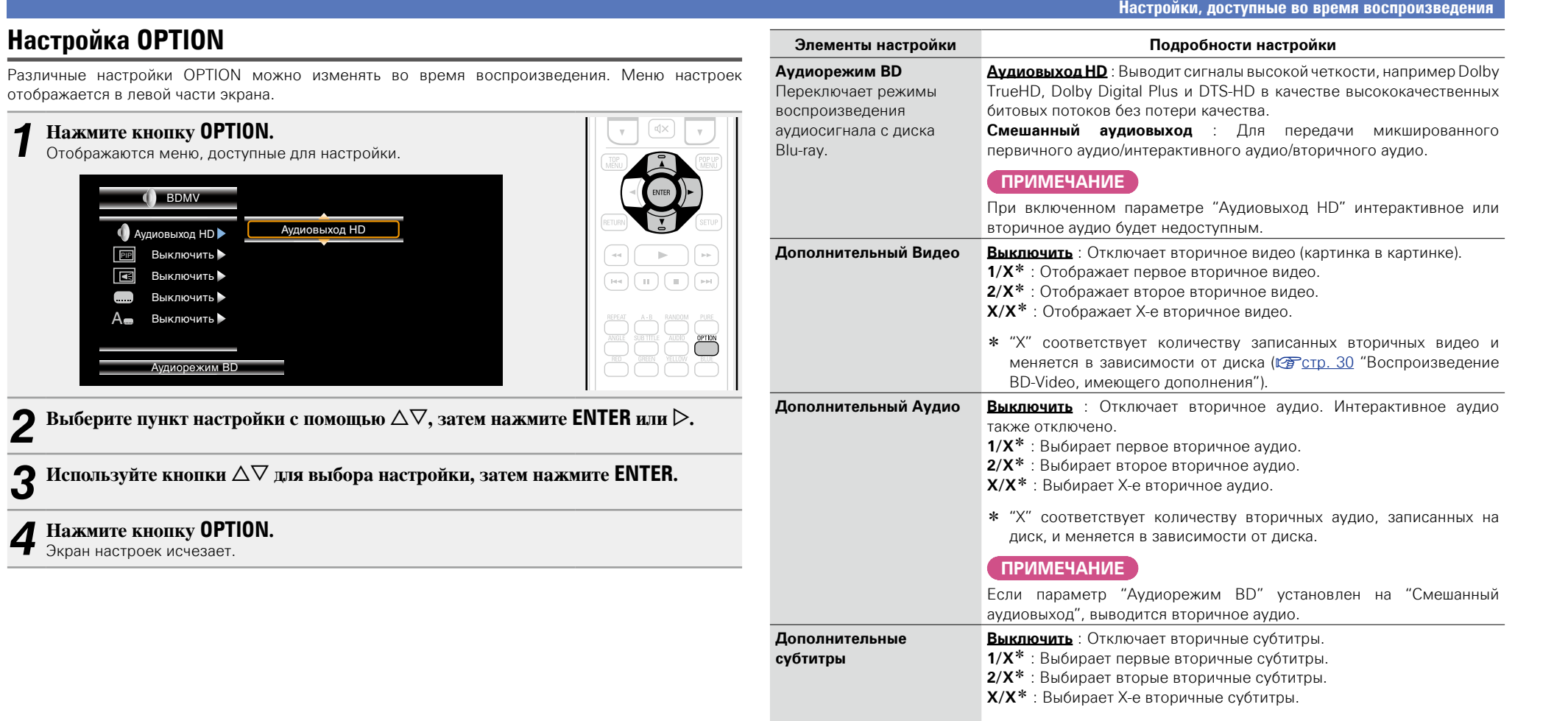

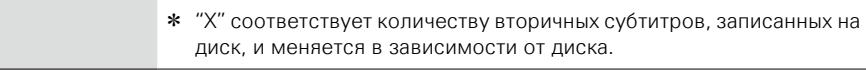

**Стиль субтитров Переключает стиль субтитров, записанных на диск.** 

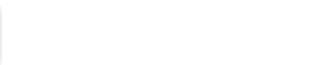

DVD

凶

 $\overbrace{ }^{\mathbf{A}\mathbf{a}}$ 

**GUI** 

<span id="page-31-0"></span>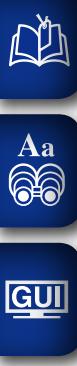

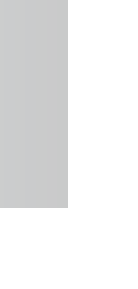

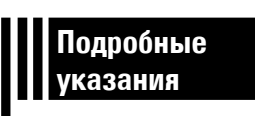

# **Подробные указания**

**В этом разделе обсуждается настройка элемента управления HDMI, который привязывает устройства, подключенные к этому устройству через HDMI, а также приведена информация о воспроизведении дополнительного содержимого дисков Blu-ray и прочие подробные настройки.**

**• Удобные функции** *v* **[стр.](#page-32-2) 30** 

**• Порядок выполнения подробных настроек**  $\sqrt{25}$  [стр.](#page-35-2) 33

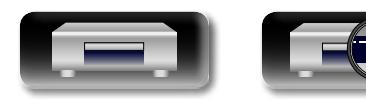

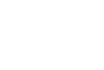

DVD

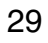

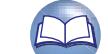

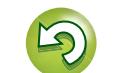

# <span id="page-32-2"></span><span id="page-32-0"></span>**Удобные функции**

**A.B** 

**Общие указания**

Общие указания

#### **Воспроизведение** ( $\sqrt{\mathcal{C}}$  CTp. 11)

**Настройки** ( $\sqrt{C}$  CTD. 25)

 $\overbrace{ }^{\mathbf{A}\mathbf{a}}$ 

GUI

- n **[Воспроизведение BD-Video, имеющего](#page-32-1)  дополнения** ( $\sqrt{r}$ стр. 30)
- **□ [Воспроизведение BD-Live™](#page-33-1) (СЭ СТР. 31)**
- $\Box$  **Функции управления HDMI** ( $\mathbb{C}$  CTp. 32)

# <span id="page-32-1"></span>**Воспроизведение BD-Video, имеющего дополнения**

При наличии диска BD, имеющего дополнения (картинка в картинке) к главному видео (основное видео) на диске, можно воспроизводить комментарии режиссера одновременно с предысторией, а также вместе с дополнительным видео, например с видео, снятым под другим углом (вторичное видео).

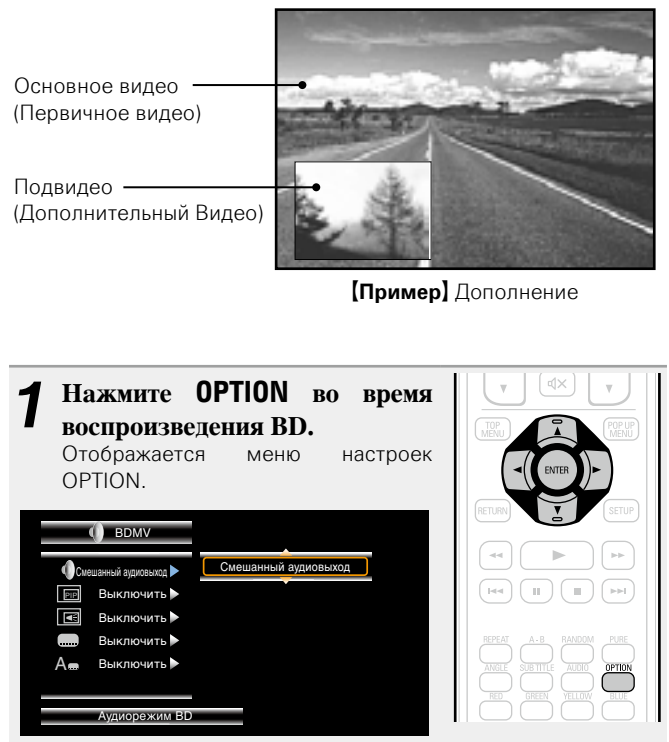

**2** С помощью кнопки ∆▽ выберите команду "Аудиорежим BD", а затем нажмите кнопку **ENTER**  $\mu$ **III** $\mu$  $>$ .

- *3* **Переключите настройку "Аудиорежим BD" в значение "Смешанный аудиовыход".**
- $4$  **Нажмите**  $\triangle$ **, затем**  $\triangle$  $\nabla$ **, чтобы выбрать вторичное** вилео, наконеп нажмите **ENTER** или  $\triangleright$ . Отображаются вторичные видео, которые доступны для воспроизведения.

 $\boldsymbol{5}$  Используйте  $\Delta \nabla$  для выбора нужного вторичного **видео.**

Выключить  $\leftrightarrow$  1/X  $\leftrightarrow$  2/X  $\leftrightarrow$  X/X

**Выключить** Отключает вторичное видео.

- **1/X** Отображает первое вторичное видео.
- **2/X** Отображает второе вторичное видео.
- **X/X** Отображает X-е вторичное видео.

 $\bullet$ 

• "Х" соответствует количеству записанных вторичных видео и меняется в зависимости от диска.

• При использовании дополнений некоторые диски BD нуждаются во встроенной памяти устройства или во внешней памяти.

- • Данное устройство оснащено встроенной памятью. Если емкость памяти, используемая для работы с дополнениями, превышает оставшуюся встроенную память, рекомендуется использовать запоминающее устройство USB объемом 1 ГБ и выше.
- • Метод воспроизведения и другие параметры определяются диском и зависят от него. См. руководство по эксплуатации соответствующего диска.

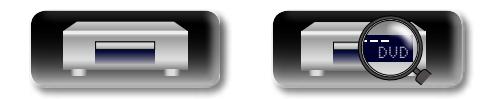

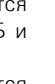

# <span id="page-33-1"></span>**Воспроизведение BD-Live™**

**Grill** 

На некоторых дисках Blu-ray можно получить доступ к специальным интернет-сайтам, посвященным содержимому BD-Live™, прямо из меню диска. В этом случае можно загрузить содержимое BD-Live™ из Интернета непосредственно на это устройство для дальнейшего воспроизведения. Чтобы воспроизвести содержимое BD-Live™, необходимо подключить это устройство к сети Интернет. Установить подключение к Интернету можно с помощью инструкций в разделе ["Подключение к домашней сети](#page-10-1) [\(LAN\)" \(](#page-10-1)**v** $F$ <sub>CTD</sub>, 8).

# **Выбор места сохранения содержимого**

Выберите местоположение, в которое будет загружаться содержимое BD-Live™. Можно выбрать загрузку во внутреннюю память этого устройства или на запоминающее устройство USB. По умолчанию содержимое сохраняется во внутренней памяти этого устройства. Чтобы проверить доступное пространство во внутренней памяти см. пункт "Информация о BD Data"(CF CTD. 37) в меню SETUP.

*1* **Нажмите кнопку SETUP.** Отображается экран меню.

- $C$  помощью кнопок  $\triangle \triangledown \triangle \triangleright$  выберите "Основные **установки" – "Система" – "Утилита BD DATA"**
- **"Память BD DATA" (**v**[стр.](#page-39-1)  37), после чего нажмите ENTER.**

 $\overline{C}$  помощью кнопки  $\Delta \nabla$  выберите место для **сохранения и нажмите ENTER.**

- **Внутренняя** Сохраняет файлы с содержимым BD-Live™ во внутреннюю память этого устройства.
- **Внешний** Сохраняет файлы с содержимым BD-Live™ на запоминающее устройство USB.
- Если выбран вариант "Внешний", подключите USB-накопитель к USB-порту ( $\sqrt{rT}$ [стр.](#page-9-1) 7).

**Воспроизведение содержимого BD-Live™**

Перед выполнением этих шагов, подключите это устройство к Интернету.

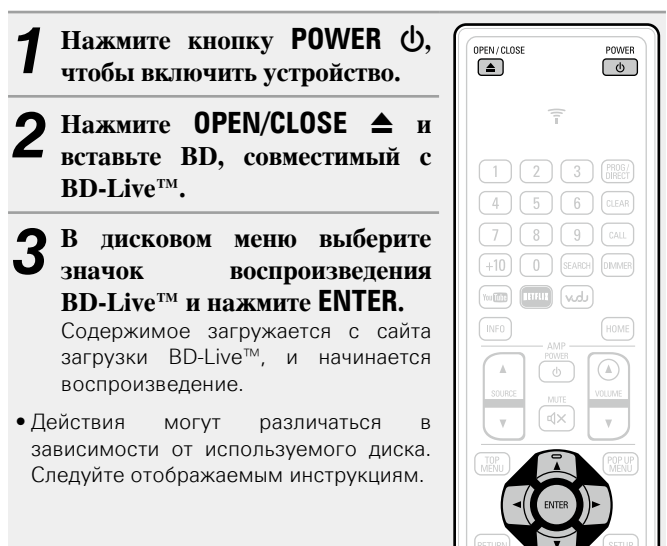

В зависимости от сетевой среды может понадобиться длительное время для загрузки содержимого или загрузка не сможет завершится. Необходимые спецификации, применимые к устройствам, подключаемым к Интернету, см. в разделе ["Подключение к домашней сети \(LAN\)" \(](#page-10-1)СФ стр. 8).

### **ПРИМЕЧАНИЕ**

 $\rightarrow$ 

Запоминающее устройство USB следует вставлять и извлекать, когда питание переведено в режим ожидания. Если вставить запоминающее устройство USB, когда питание включено, возможно, к этому запоминающему устройству не будет доступа.

# $\rightarrow$

<span id="page-33-0"></span>山

Aa 66

**GUI** 

Чтобы проверить доступное пространство во внутренней памяти см. пункт "Информация о BD Data"(CF CTD. 37) в меню SETUP. Чтобы загрузить содержимое, объем которого превышает доступное пространство, воспользуйтесь запоминающим устройством USB.

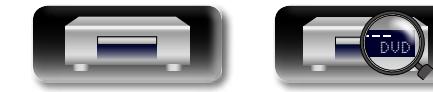

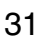

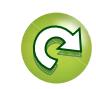

# <span id="page-34-1"></span>**Функции управления HDMI**

**GUI** 

<span id="page-34-0"></span>**NA** 

Подключение по HDMI служит не только для передачи видео и аудио, но также для обмена информацией между совместимыми устройствами. Функция элемента управления HDMI передает сигналы управления между устройствами для включения связи между ними. Это полезная функция. Например, при выполнении какого-либо действия, связанного с электропитанием, на одном устройстве, соответствующее действие с электропитанием выполняется и на других подключенных устройствах.

# $\Box$  Операции, возможные при управлении HDMI

- • **Отключение электропитания на телевизоре приводит к переходу питания этого устройства в спящий режим.**
- • **Управление этим устройством с помощью пульта ДУ от телевизора.**

**(При наличии на пульте ДУ от телевизора элементов управления проигрывателем)**

# n **Порядок настройки**

*1* **Установите функцию управления HDMI в положение "Включить".**

Меню SFTUP "Система" – "Управление HDMI" (готого, 36).

#### *2* **Включите все устройства, соединенные кабелями HDMI.**

#### *3* **Включите режим управления HDMI для всех устройств, соединенных кабелями HDMI.**

- Пожалуйста, обратитесь к инструкциям по эксплуатации подключенной аппаратуры, чтобы проверить настройки.
- Выполните шаги 2 и 3, если какое-либо из устройств отсоединено от электросети.
- *4* **Чтобы видеовыход HDMI с устройства проецировался на экран телевизора, измените функцию входа на ТВ и AV-ресивере.**

*5* **При выключении телевизора в режим ожидания убедитесь в том, что данное устройство и AV-ресивер также перешли в режим ожидания.**

Если режим управления HDMI не работает надлежащим образом, проверьте следующее:

- Совместим ли телевизор или AV-ресивер с функцией управления HDMI?
- • Правильны ли настройки режима управления HDMI остальной аппаратуры? (Шаг 3)
- После определения настроек добавляли ли вы другое подключение к устройству HDMI и вносили ли какие-либо изменения в подключения? Если да, то снова определите параметры.

#### **ПРИМЕЧАНИЕ**

- Некоторые возможности могут оказаться недоступными в зависимости от подключенного телевизора или AV-ресивера. Ознакомьтесь с подробностями в руководствах пользователя каждого из этих компонентов заблаговременно.
- При установке в меню параметра "Управление выключением питания HDMI" («Эт[стр.](#page-38-6) 36) в значение "Выключить" данное устройство не будет переходить в режим ожидания, даже если подключенное устройство находится в режиме ожидания.

32

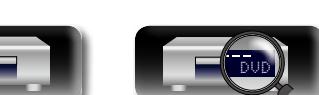

<span id="page-35-0"></span>DÀ

 $\overrightarrow{A}$ a

# <span id="page-35-2"></span><span id="page-35-1"></span>**Система меню**

По умолчанию, на устройстве установлены рекомендованные настройки. Можно настроить устройство в соответствии с существующей системой и Вашими предпочтениями. Нажатие **SETUP** приводит к отображению меню SETUP. В этом меню можно переходить к различным экранам настроек.

# O. **Основные установки**

**GUI** 

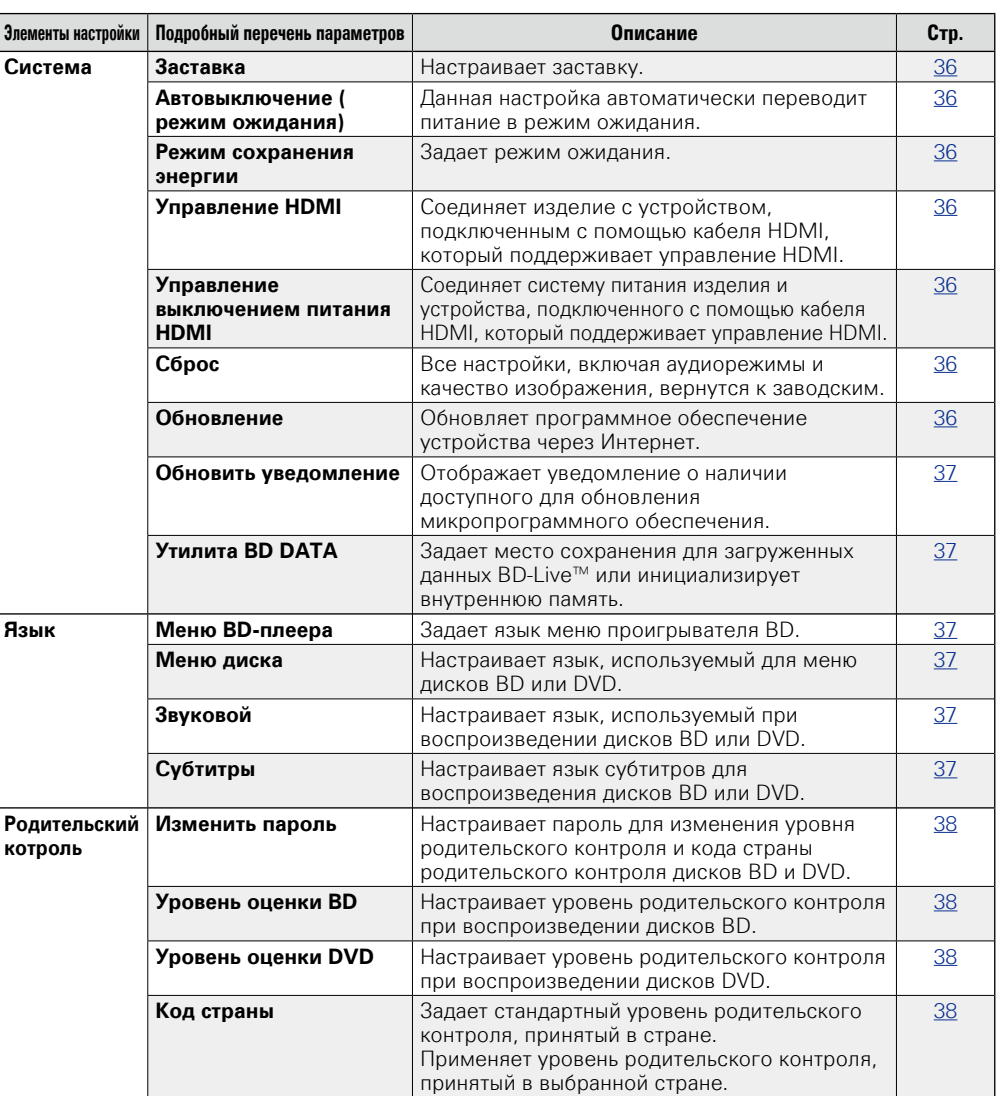

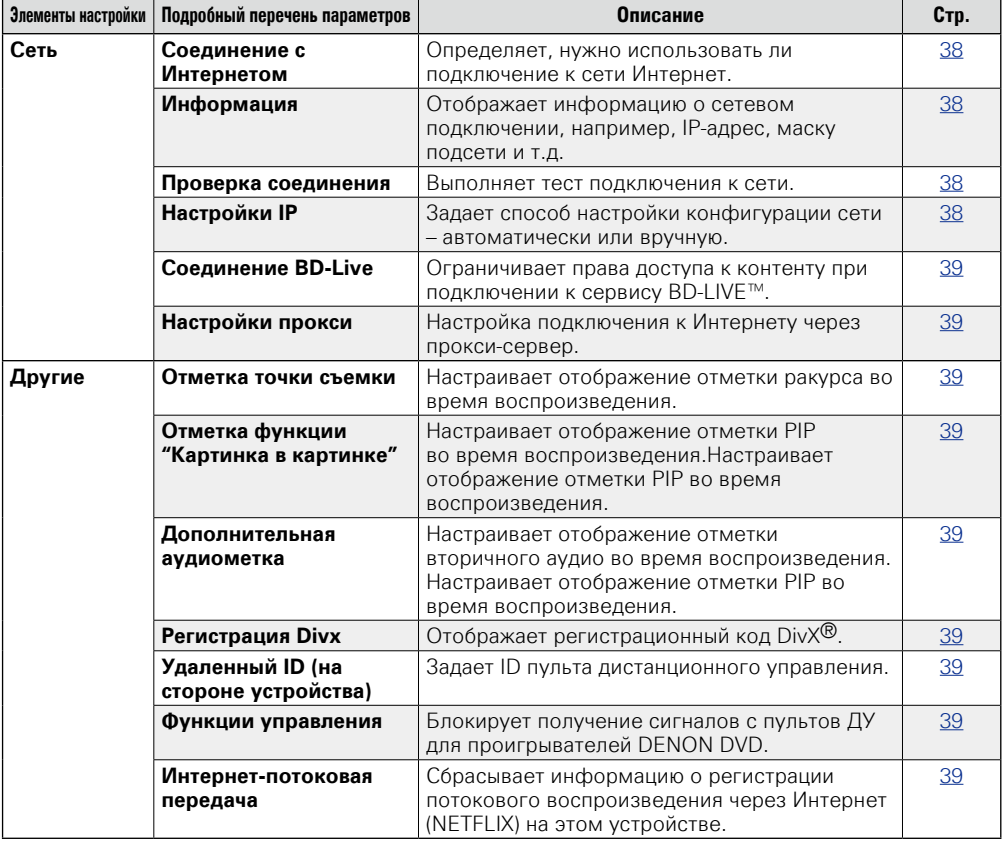

**<u><b>V** См. на обороте</u>

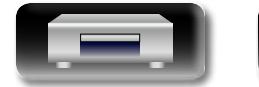

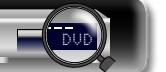

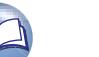

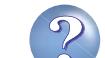

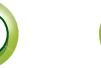
**Система меню**

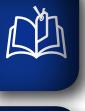

 $\overbrace{ }^{\text{Aa}}$ 

**GUI** 

## **Видеонастройки**

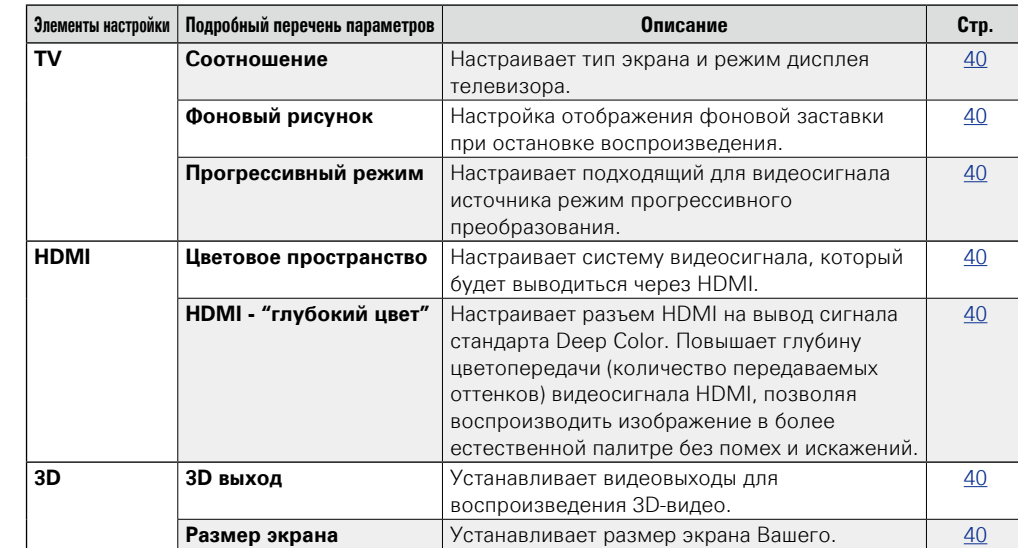

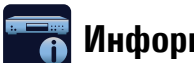

## **Информация о системе**

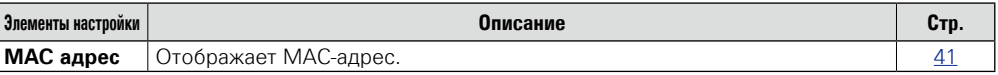

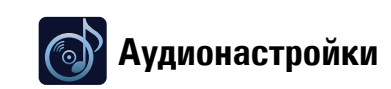

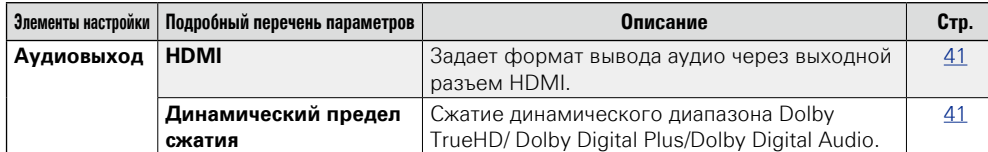

**Общие указания**

Общие указания

 $\widetilde{\alpha}$ 

ĽQ

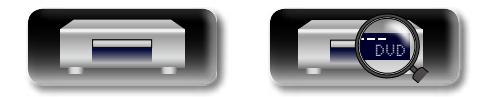

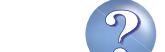

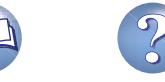

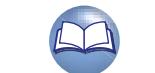

# Общие указания **Общие указания**

# <span id="page-37-0"></span>**Действия в меню SETUP**

<span id="page-37-1"></span>**DI** 

Aa **60** 

GUI

- *1* **Нажмите кнопку SETUP.** На экране телевизора появится
- меню SETUP • Меню SETUP можно также отобразить
- из раздела "SETUP" в меню Home (ц令[стр.](#page-15-0) 13).

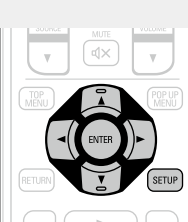

**2** Нажмите ∆∇⊲ ⊳ для выборе меню, которое следует **определить или в котором следует определить ряд действий.**

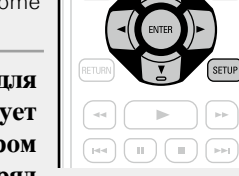

• Для возврата к предыдущему элементы нажмите кнопку  $\triangleleft$ .

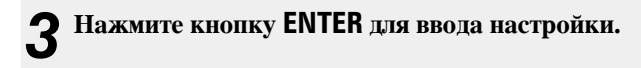

## $\overline{\rightarrow}$

Для обозначения выбранных позиций меню SETUP используются следующие цвета:

• Белый разъем: данные пункты могут быть выбраны.

• Серый разъем: данные пункты не могут быть выбраны.

#### **ПРИМЕЧАНИЕ**

Активируется функция возобновления. Надлежащие настройки могут быть не внесены.

#### $\Box$  **Выход из меню SETUP**

Нажмите **SETUP** во время отображения меню SETUP.

• Экран меню SETUP исчезнет.

## **Примеры отображений на экране меню SETUP**

Типичные примеры приведены ниже.

#### n **Экран выбора меню (Основное меню)**

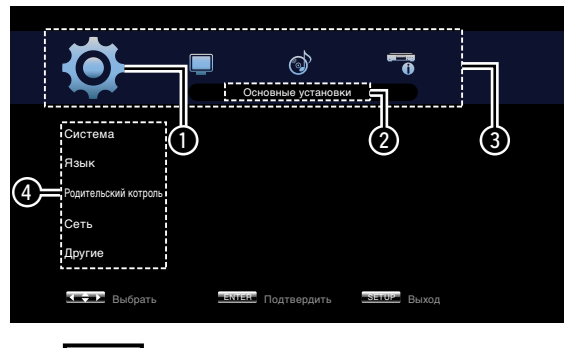

 $C$  помощью кнопок  $\triangle$   $\triangleright$ выберите **[О]**, а затем нажмите кнопку  $\nabla$ . **(Или нажмите кнопку ENTER.)**

- q Выбранный в данный момент значок настройки
- Выбранный в ланный момент элемент настройки
- $\Theta$  Значки настройки меню SETUP О Список выбранных в текущий момент пунктов настройки
- ් 零 Основные установки --------------Система Заставка Включить Язык Выключить Автовыключение ( режим ожидания) Родительский котр Режим сохранения энергии Сохранение энергии в режиме ожидания Сеть Управление HDMI Выключить  $\begin{array}{c} \textcircled{\small 1} \end{array}$  to  $\begin{array}{c} \textcircled{\small 1} \end{array}$ Другой Включить Управление выключением питания HDMI **ENTER** Подтвердить SETUP Выход

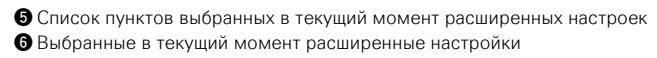

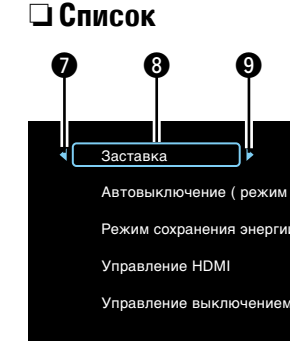

Возвращение к предыдущему пункту. Используйте  $\triangleleft$  для переключения. Выбранный пункт. Переключитесь на выбранный пункт с помощью  $\Delta \nabla$ . o Перейти к следующему пункту. Используйте  $\rhd$  для переключения.

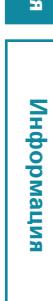

DVD

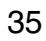

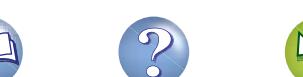

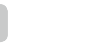

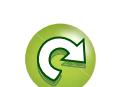

<span id="page-38-2"></span>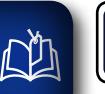

**GUI** 

**Здесь могут быть заданы настройки системы, языка, родительского контроля, сети и т.д.** 

## $\overbrace{ }^{\mathbf{A}\mathbf{a}}$ **Система Значения по умолчанию подчеркнуты.**

 $\overline{\phantom{a}}$ 

Установите следующие параметры.

- • Параметры заставки
- Параметры режима энергосбережения
- Параметры функции управления HDMI
- • Параметры инициализации
- Параметры обновления встроенного ПО через Интернет
- Настройки и инициализация места сохранения данных загрузки BD-Live™

<span id="page-38-1"></span>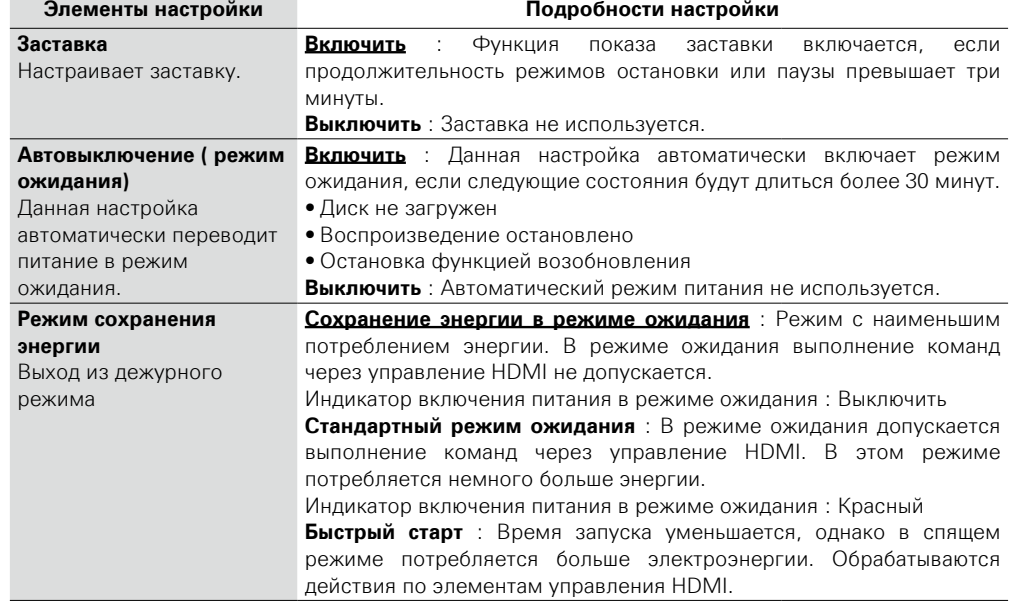

<span id="page-38-0"></span>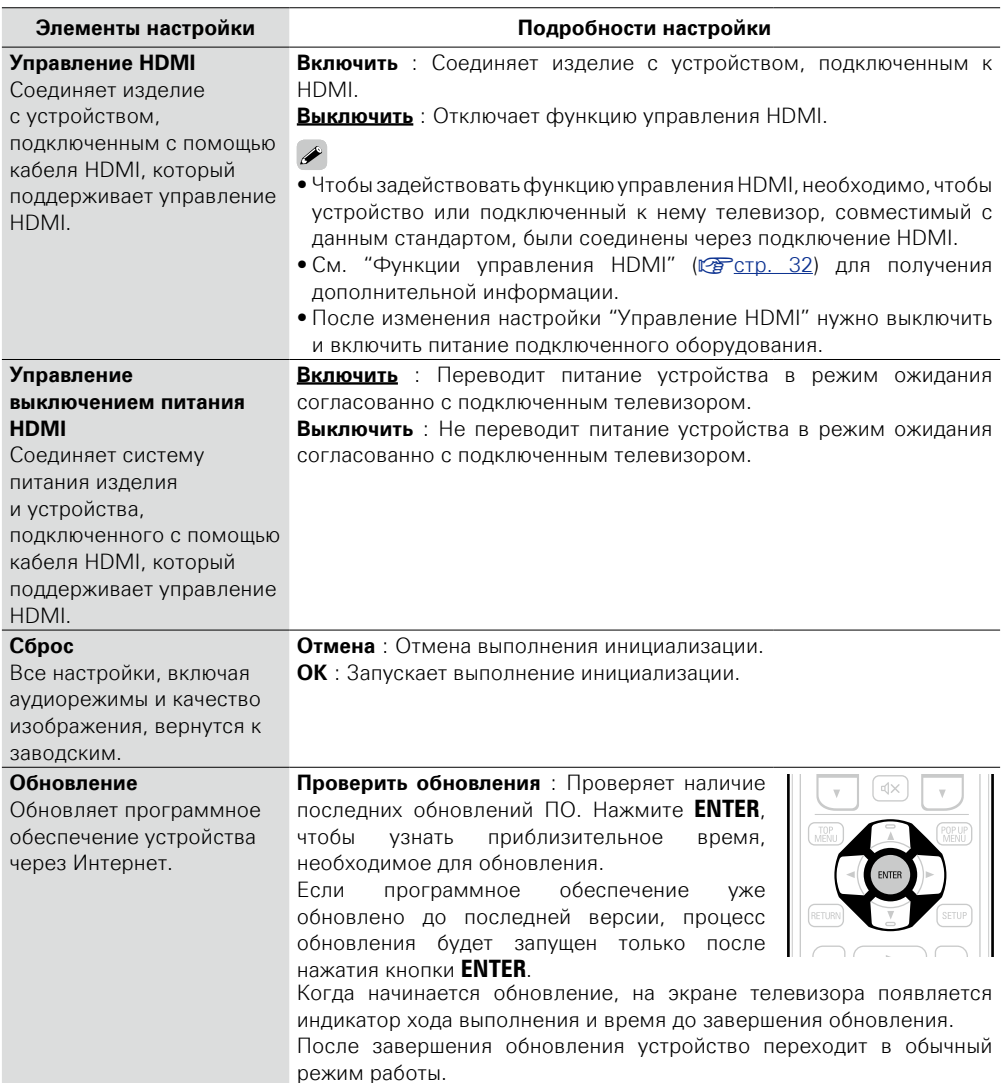

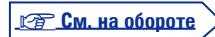

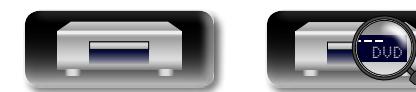

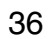

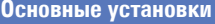

# Подробные указания **Подробные указания Информация**

информация

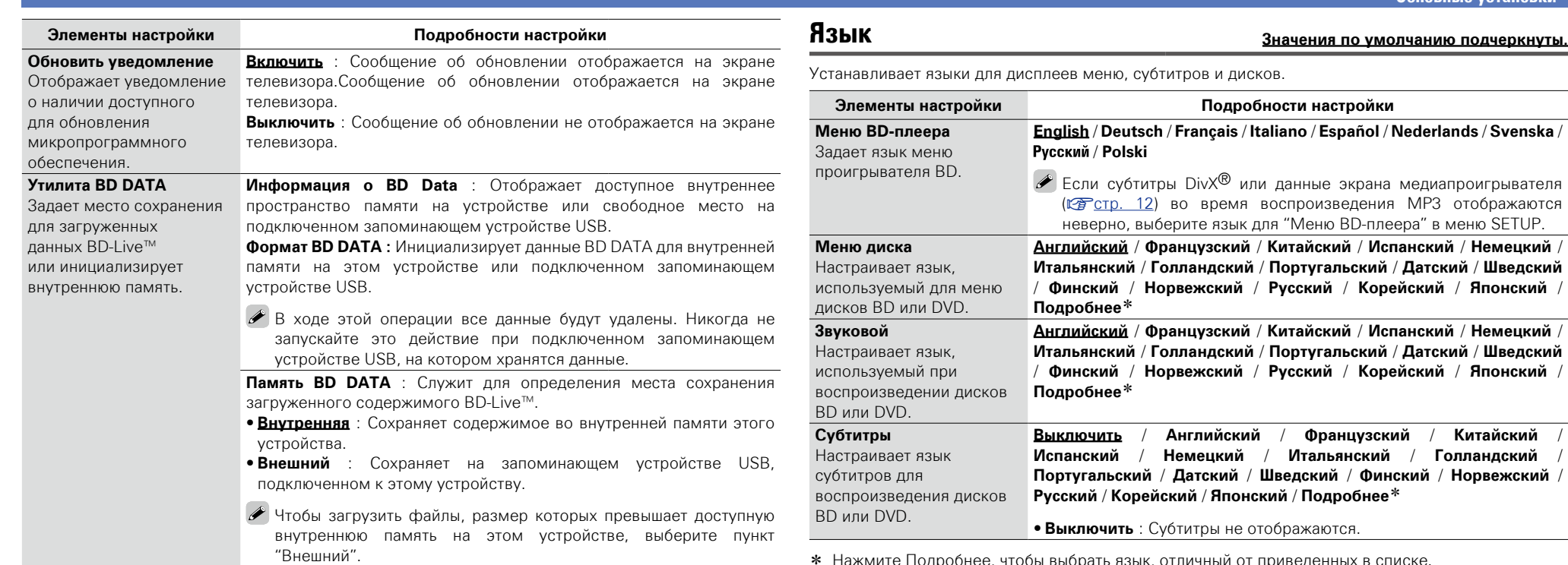

\* Нажмите Подробнее, чтобы выбрать язык, отличный от приведенных в списке.

DVD

<span id="page-39-1"></span>山

 $\overbrace{ }^{\text{Aa}}$ 

<span id="page-39-0"></span><u>gui</u>

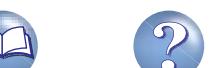

 $\mathbb{Z}$ 

 $\mathbf{\widetilde{a}}$ 

**Основные установки**

# <span id="page-40-4"></span>山

 $\overline{\overset{\mathbf{Aa}}{\mathbf{\mathbb{G}\mathbb{G}}}$ 

**GUI** 

## <span id="page-40-2"></span>**Родительский котроль Значения по умолчанию подчеркнуты.**

Устанавливает параметры для пароля и параметры воспроизведения BD-дисков и DVD-дисков.

<span id="page-40-0"></span>**Элементы настройки Подробности настройки**

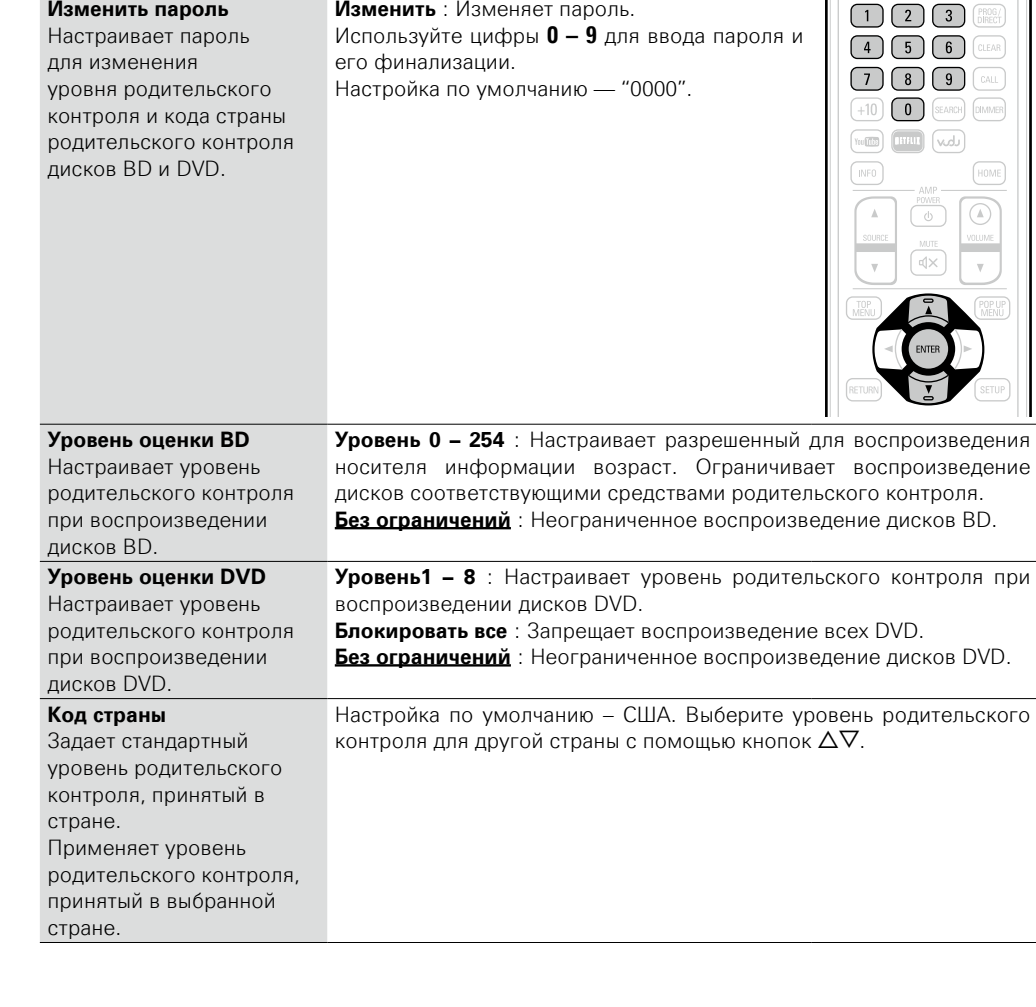

DVD

38

<span id="page-40-1"></span>**Сеть Значения по умолчанию подчеркнуты.**

Устанавливает параметры для BD-Live™ Интернет-соединения.

<span id="page-40-3"></span>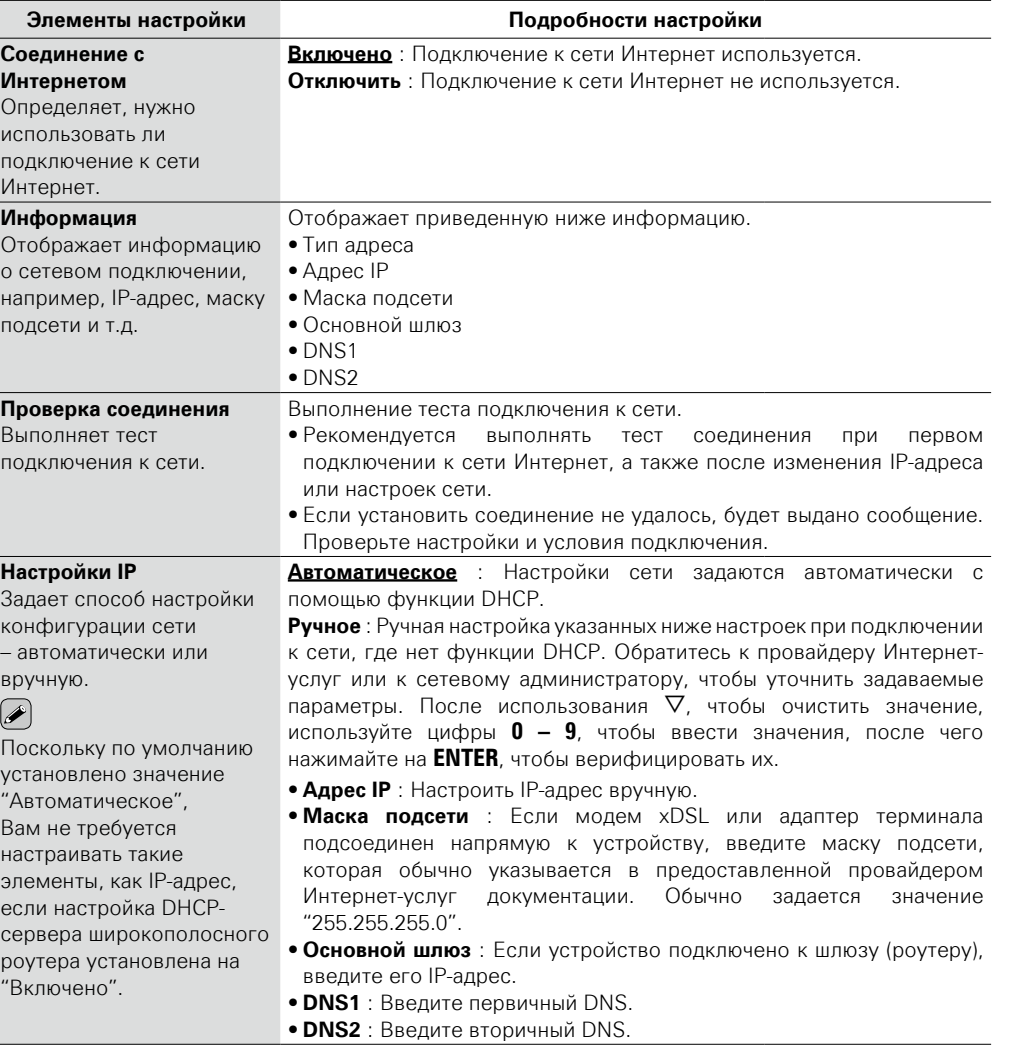

**<u>V<sub></sub> См. на обороте</u>** 

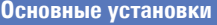

## **Другие Значения по умолчанию подчеркнуты.**

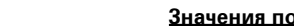

<span id="page-41-4"></span>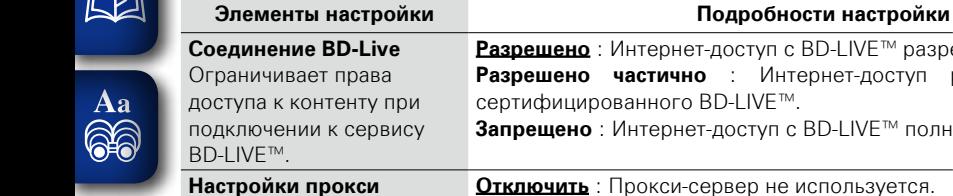

GUI

сервер.

<span id="page-41-3"></span>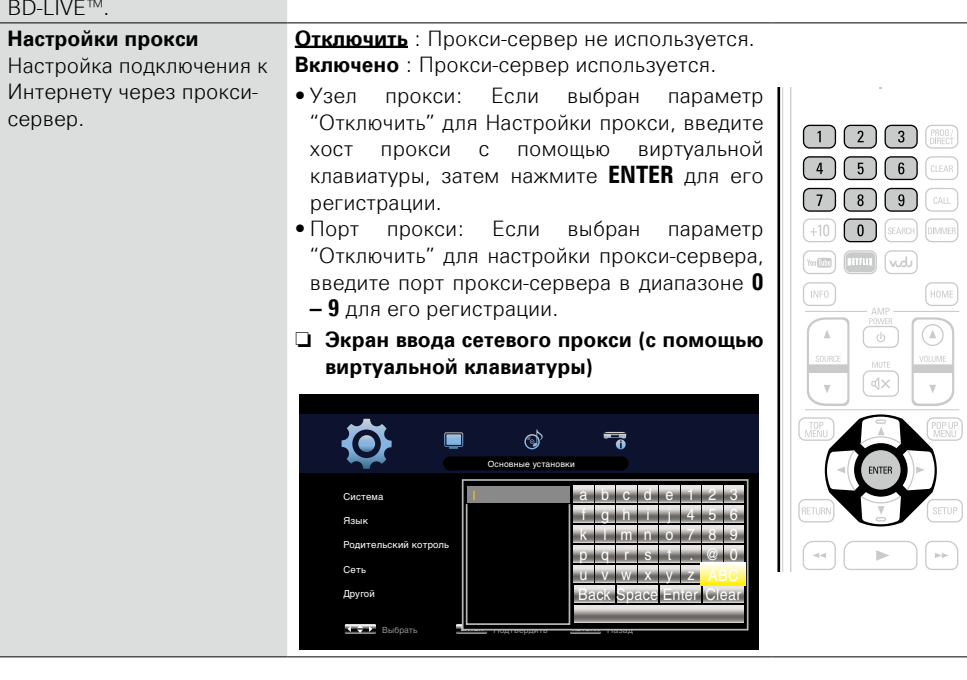

**Разрешено** : Интернет-доступ с BD-LIVE™ разрешен полностью. **Разрешено частично** : Интернет-доступ разрешен только с

**Запрещено** : Интернет-доступ с BD-LIVE™ полностью запрещен.

сертифицированного BD-LIVE™.

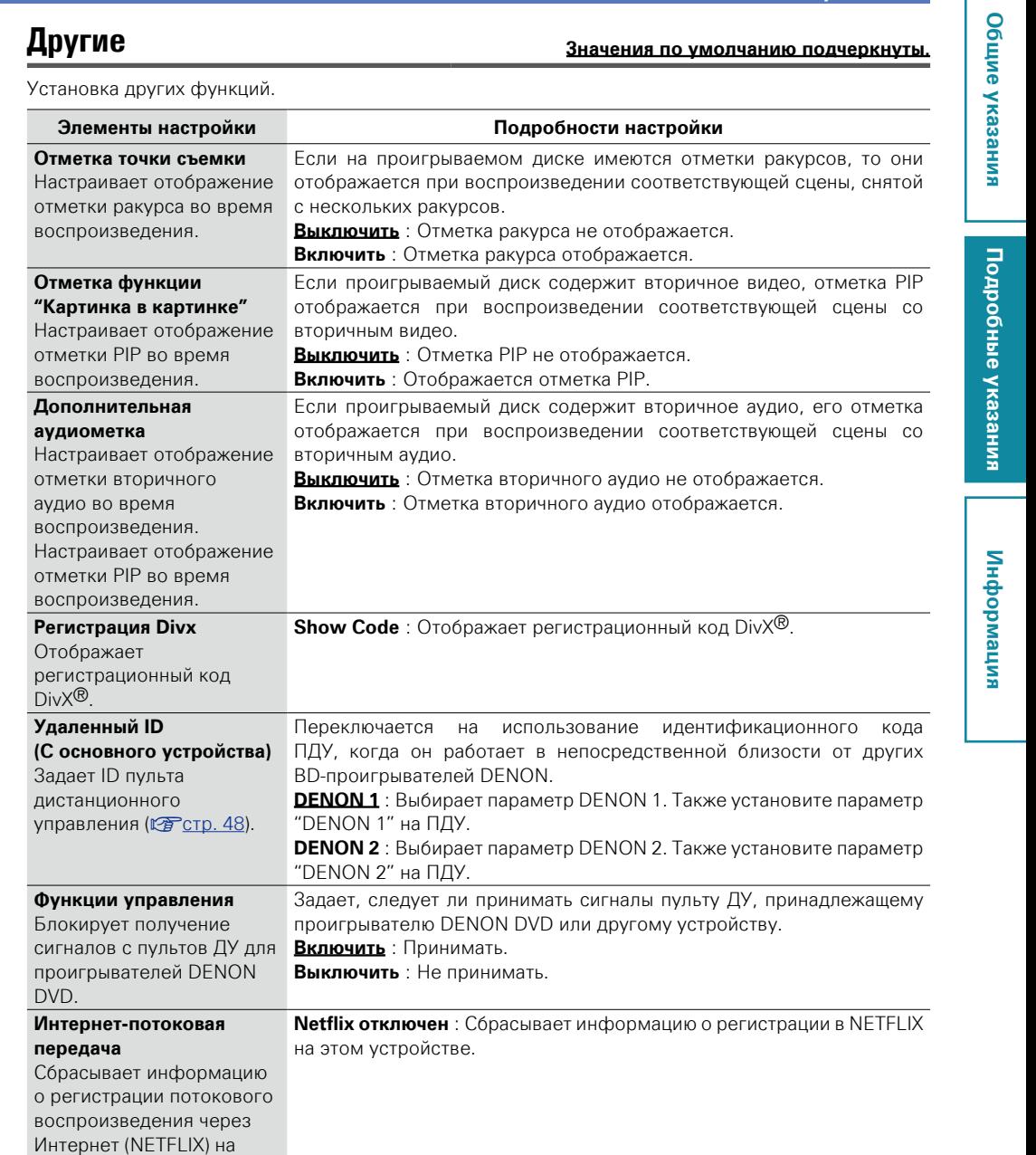

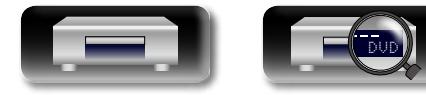

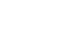

39

<span id="page-41-2"></span><span id="page-41-1"></span><span id="page-41-0"></span>этом устройстве.

<span id="page-42-7"></span>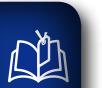

## **Видеонастройки**

**Настраивает подключение телевизора, подключение HDMI, и воспроизведение ТВ-программ в режиме 3D-видеоизображений.**

**TV Значения по умолчанию подчеркнуты.**

**Изображение** : Отображает логотип DENON. **Черный** : Задает черный цвет в качестве фона. **Серый** : Задает серый цвет в качестве фона. **Синий** : Задать синий цвет в качестве фона.

переключить режим. Как правило, используется эта настройка.

**Пленка** : Подходит для воспроизведения дисков с фильмами.

Установка выходного видеосигнала в соответствии с подсоединенным телевизором. **Элементы настройки Подробности настройки**

изменения соотношения сторон.

GUI

<span id="page-42-0"></span>**Соотношение**

Настраивает тип экрана и режим дисплея телевизора.

<span id="page-42-2"></span>**Прогрессивный режим** Настраивает подходящий для видеосигнала источника режим прогрессивного преобразования.

<span id="page-42-1"></span>**Фоновый рисунок** Настройка отображения фоновой заставки при остановке воспроизведения.

#### <span id="page-42-5"></span>**3D Значения по умолчанию подчеркнуты.**

<span id="page-42-6"></span>Устанавливает программное воспроизведение 3D-видео.

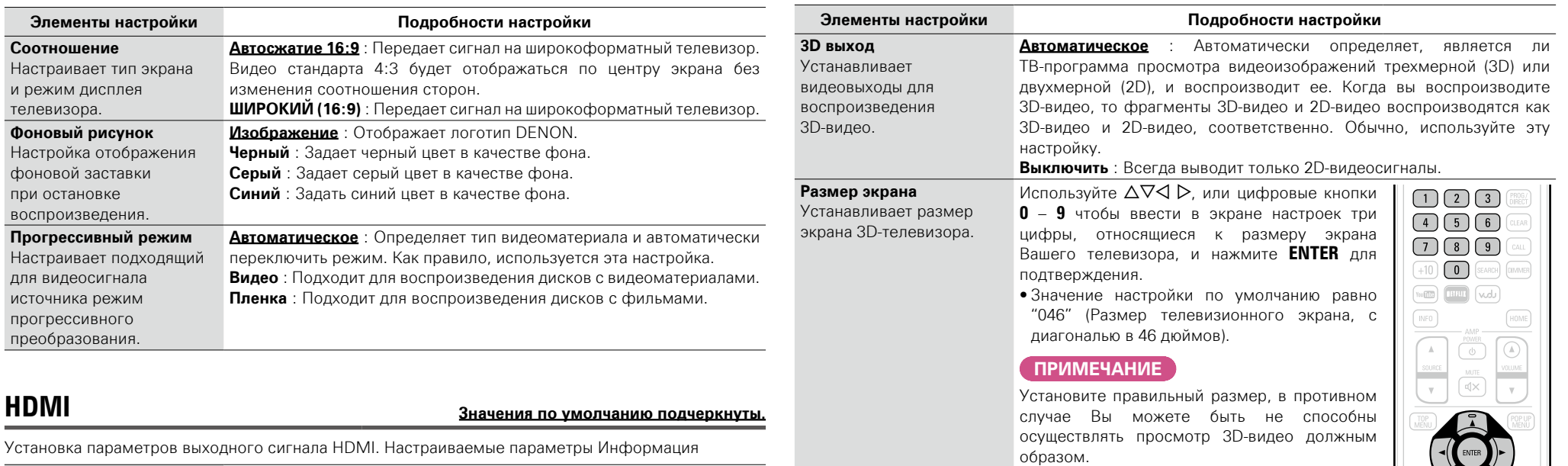

Подробные указания

**Информация** Информация

Установка параметров выходного сигнала HDMI. Настраиваемые параметры Информация

<span id="page-42-4"></span><span id="page-42-3"></span>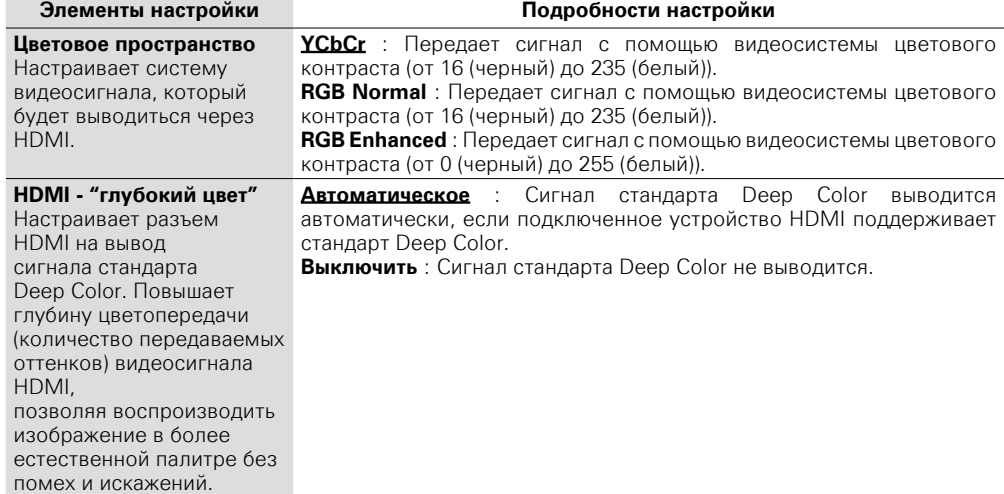

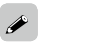

Операции по воспроизведению 3D-видео могут отличаться в зависимости от используемого диска. Обратитесь к руководству по эксплуатации, прилагаемом к вашему диску.

#### **ПРИМЕЧАНИЕ**

- • Когда 3D-видеосигналы передаются с видеовыхода этого устройства на 3D-телевизору через AV-ресивер, то этот AV-ресивер должен быть совместим с входящими / исходящими 3D-видеосигналами.
- Чтобы просмотреть 3D-видео, используйте телевизор с поддержкой 3D.
- • Во время воспроизведения 3D-графики вы не можете корректировать ["Разрешение видеосигнала"](#page-28-0) ( $\mathbb{C}$  T CTD, 26), и ["Регулировка качества изображения \(настройка изображения\)" \(](#page-29-0) $\mathbb{C}$  T CTD, 27).

**Подробные указания**

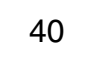

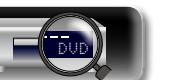

<span id="page-43-3"></span>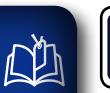

 $\overbrace{ }^{\mathbf{A}\mathbf{a}}$ 

<span id="page-43-1"></span><u>cui</u>

## **Аудионастройки**

**Задаются настройки аудиовыхода.** 

‴்.)

## **Аудиовыход Значения по умолчанию подчеркнуты.**

Установка параметров аудиосигнала.

<span id="page-43-0"></span>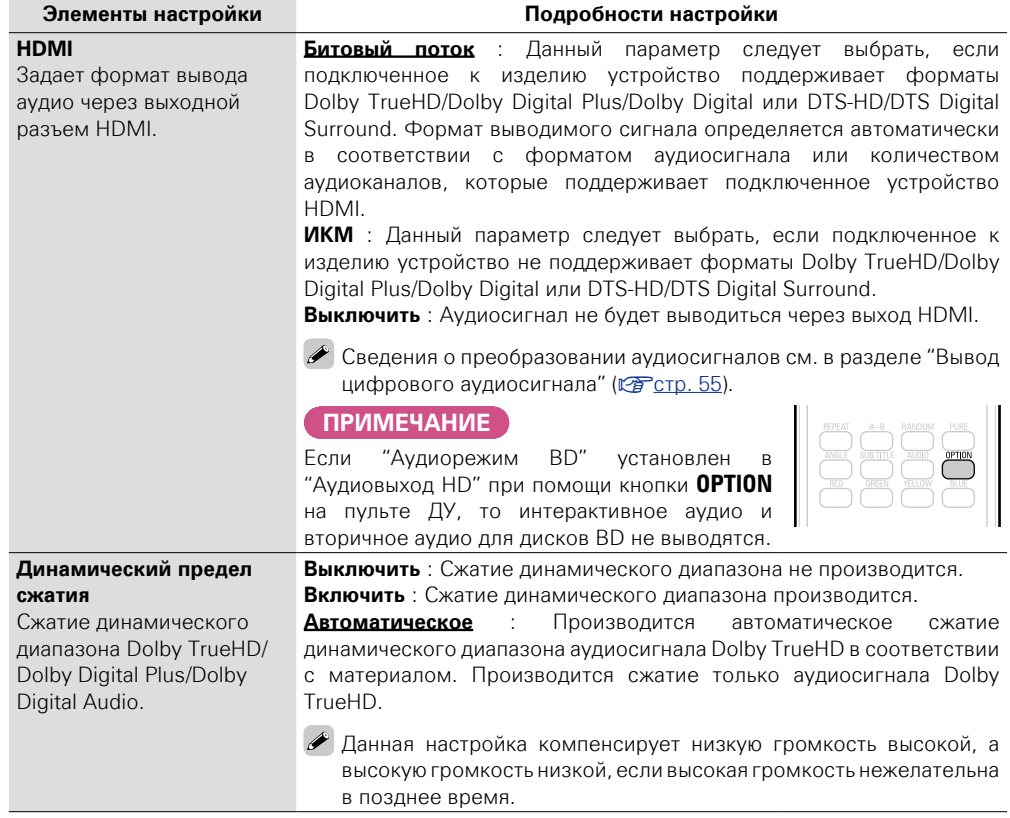

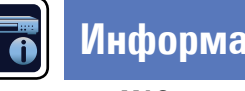

## **Информация о системе**

**Отображается MAC-адрес.** 

## <span id="page-43-2"></span>**MAC Address**

Отображает MAC-адрес.

**Позиция настройки**

#### **MAC адрес**

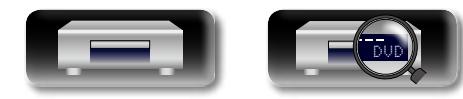

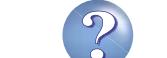

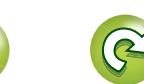

# **Информация**

**Здесь приведены различные сведения относительно данного устройства. Пожалуйста, обращайтесь к этим сведениям по мере необходимости.**

- **Наименования и назначение составных частей vector**. 43
- **Другие сведения** *C***<sub>C</sub>rp. 49**
- **Устранение неполадок** *v* **[стр. 59](#page-61-0)**
- **Технические характеристики** *v* **CTD. 63**
- **Предметный указатель**  $\mathbb{C}$  **crp. 64**

**Общие указания**

Общие указания

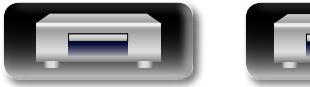

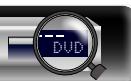

**DENON** 

## <span id="page-45-1"></span><span id="page-45-0"></span>**Передняя панель**

Сведения о кнопках, которые не описаны здесь, см. на страницах, указанных в скобках ( ).

<sup>8</sup> 22 11 Die water to the Addin Aveno DIX<sup>+</sup> 33 Homi .Network

 $\begin{array}{ccc} \textcircled{\footnotesize{1}} & \textcircled{\footnotesize{1}} & \textcircled{\footnotesize{1}} & \textcircled{\footnotesize{1}} \end{array}$ 

Ō

 $\blacksquare$ 

 $\subset$ 

NIVERSAL AUDIO / VIDEO PLAYER DRT-1713UD

**Общие указания**

Общие указания

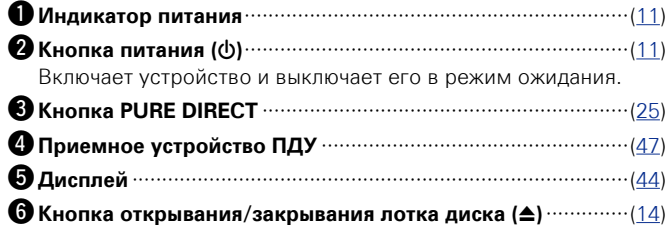

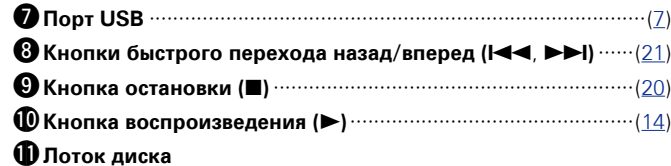

 $\bullet$ 

q w e r t y u

PURE DIRECT

 $\Omega$ 

 $\bullet$ Если нажать кнопку  $\bigcirc$  или  $\bigcirc$  в режиме ожидания, питание будет включено.

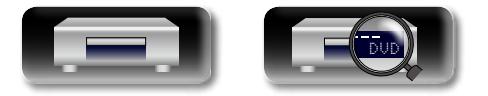

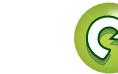

## <span id="page-46-0"></span>**Дисплей**

<span id="page-46-1"></span>**NI** 

Aa<br>66

GUI

**<sup>***О***</sup> Индикатор выхода HDMI** 

SUPER AUDIO:

PROG\_RAND

#### **II**: В режимах паузы и покадрового воспроизведения

- **PROG** : Во время запрограммированного воспроизведения
- **RAND** : В режиме воспроизведения в произвольной последовательности
- **1 A-B** : В режиме повторного воспроизведения

q**Индикаторы режима воспроизведения**  $\blacktriangleright$ : Во время воспроизведения

#### $\bullet$  **Информационный дисплей**

Служит для отображения различной информации о диске, например, времени, прошедшего с начала воспроизведения.

#### $\bigcirc$  **Индикаторы аудиоканалов**

Отображает число каналов воспроизводимого аудиосигнала. **2CH** : 2-канальное воспроизведение

**MULTI** : Многоканальное воспроизведение

**WE WE** 

 $\mathbf 0$  with  $\mathbf 0$ 

Загорается при подключении HDMI.

#### $\bullet$

Не отображается в том случае, если кабель HDMI подсоединен неправильно или если подсоединение HDMI не подтверждено.

**0** 0 0 0 0

₩

∰ **WE** W **WE** 

GROUP TITLE TRACK CHAP COTAL SING FREM

₩ **W** 

#### $\Theta$ Индикаторы режимов отображения времени

- **TOTAL** : Общее время записи на дисках Super Audio CD и CD
- **SING** : Время с начала воспроизведения главы/ раздела/ дорожки/файла
- **REM** : Оставшееся время воспроизведения главы/раздела/ дорожки/файла

#### y**Индикаторы групп/глав/дорожек/разделов**

#### u**Индикаторы носителей информации**

 $(2CH$  MULTI

**HDM** 

雛 **ING** 臘

> **BD** : BD **DVD** : DVD-Video, DVD-R/+R/-RW/+RW

> **DVD AUDIO** : DVD-Audio

**SUPER AUDIO CD** : Super Audio CD **CD** : CD

**USB** : Запоминающее устройство USB **NET** : Сеть

Горит, если устройство подключено к сети.

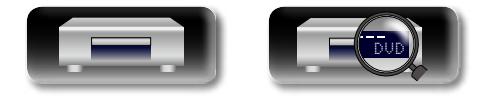

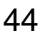

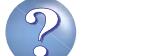

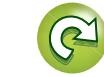

## **Задняя панель**

Сведения о кнопках, которые не описаны здесь, см. на страницах, указанных в скобках ( ).

Aa<br>66 GUI

<span id="page-47-0"></span> $\mathbb{Z}^n$ 

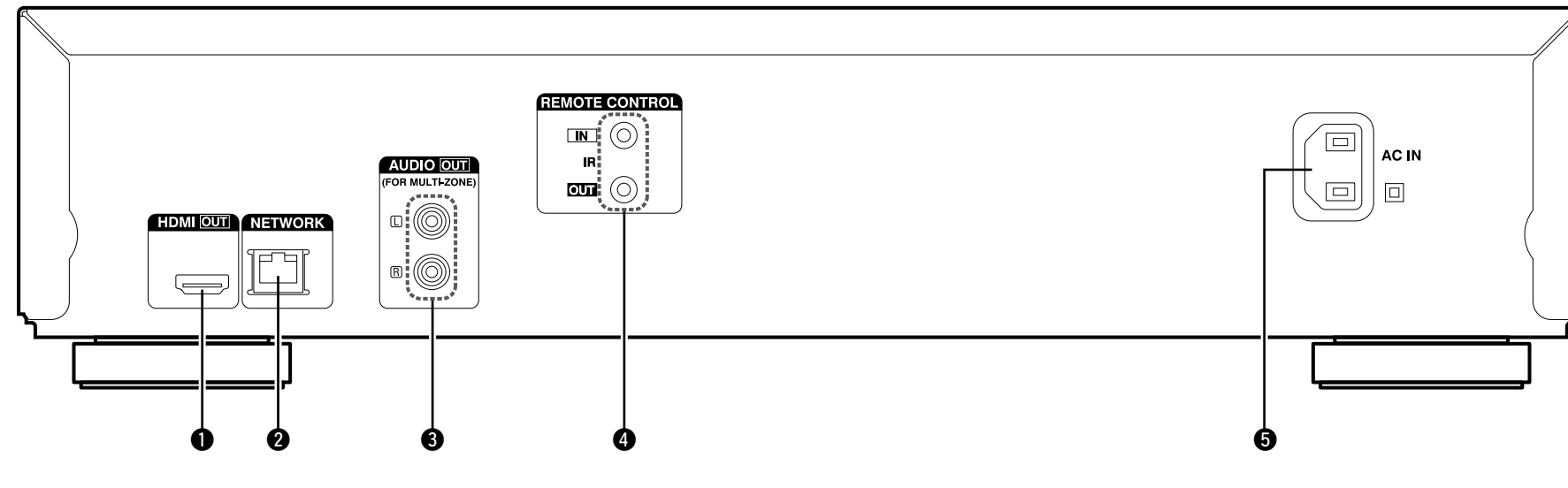

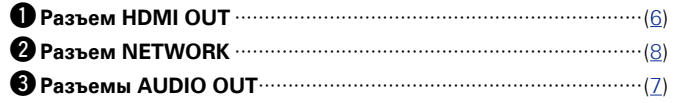

Для программного обеспечения, записанного на многоканальном устройстве, выводятся аналоговые сигналы, сведенные к двум каналам.

#### **© Гнезда REMOTE CONTROL**

Гнезда удлинителя для использования в будущем.

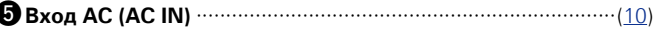

#### **ПРИМЕЧАНИЕ**

Запрещается прикасаться к внутренним контактам разъемов на задней панели. Электростатический разряд может привести к неустранимому повреждению устройства.

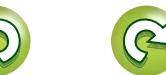

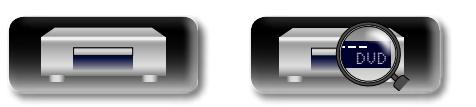

## **Пульт дистанционного управления**

Сведения о кнопках, которые не описаны здесь, см. на страницах, указанных в скобках ( ).

# $\overline{\overset{\mathbf{Aa}}{\circledast}}$

**GUI** 

<span id="page-48-0"></span>山

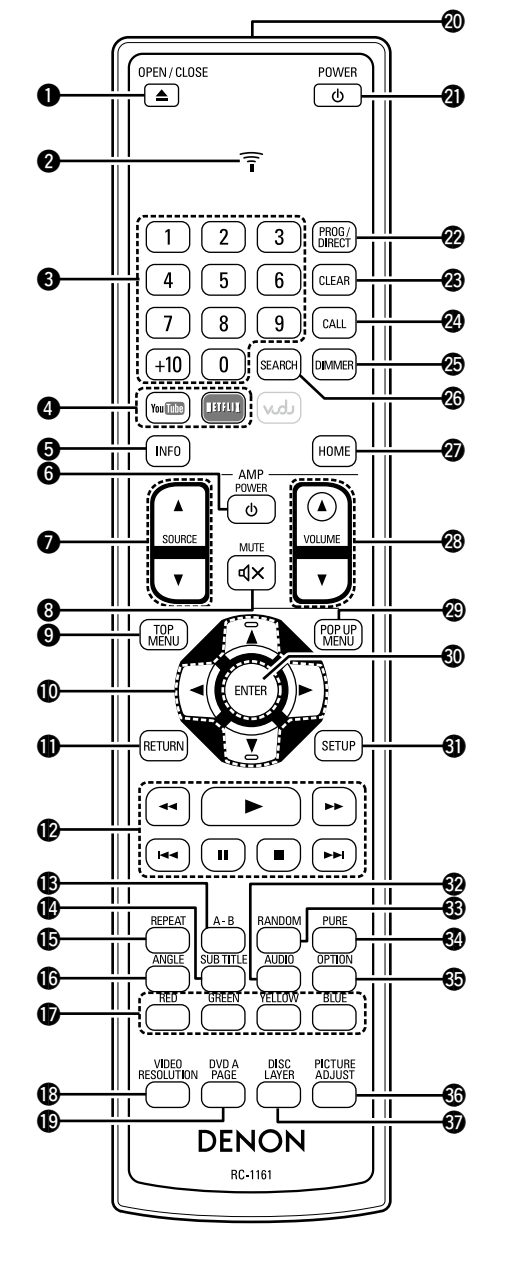

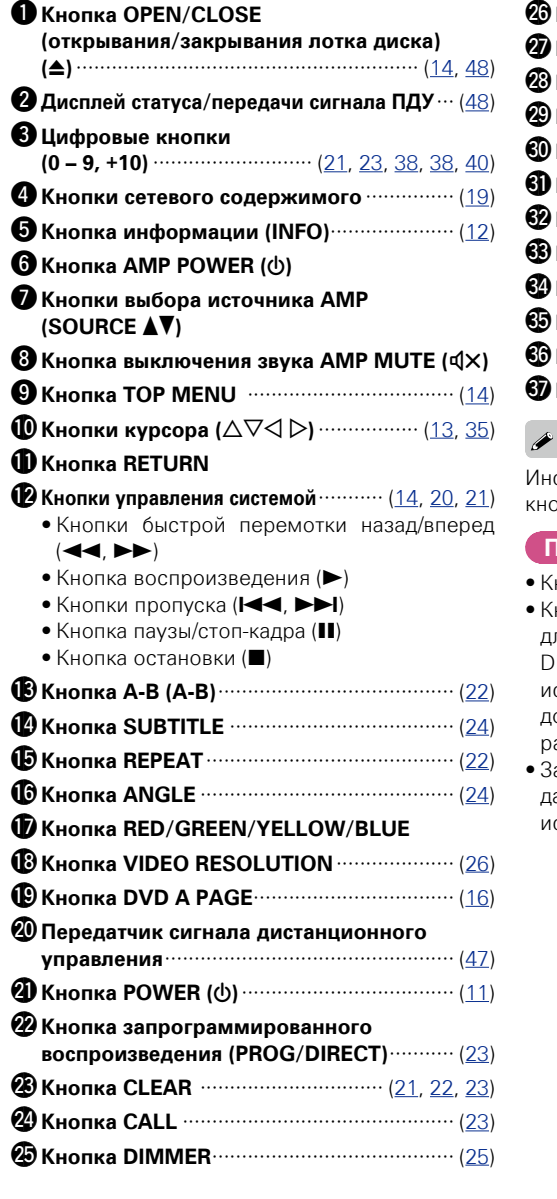

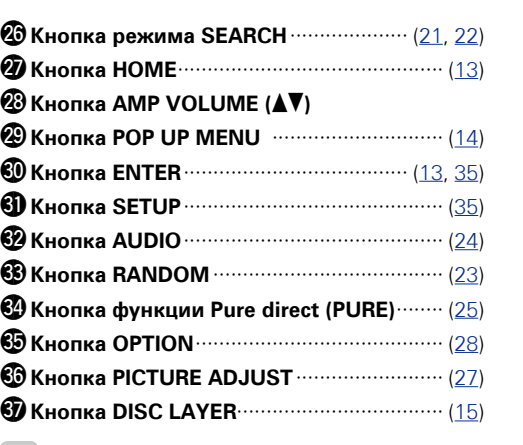

.<br>Иструкции по выполнению действий с опками  $\bigcirc$  приведены в на диске.

#### **ПРИМЕЧАНИЕ**

- • Кнопка **vudu** недоступна для использования.
- $\overline{\mathbf{e}}$ ,  $\overline{\mathbf{e}}$ ,  $\overline{\mathbf{e}}$  и  $\overline{\mathbf{e}}$  предназначены для выполнения действий с ресиверами DENON AV. В зависимости от спецификаций используемого AV-ресивера действия, доступные на этом пульте ДУ, могут различаться.
- .<br>Защитные пленки покрывают поверхность и датчик пульта ДУ. Удалите эту пленку перед использованием устройства.

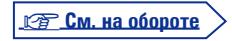

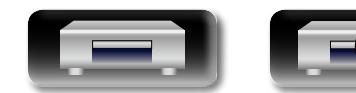

DVD

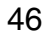

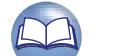

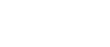

# <span id="page-49-2"></span> $\mathbb{Z}$

Aa 66

GUI

## <span id="page-49-1"></span>**Установка элементов питания**

- (1) Сдвиньте заднюю крышку в направлении, указанном стрелкой, затем снимите ее.
- (2) Вставьте лве батарейки. соблюдая полярность, указанную маркировкой в отсеке для батареек.

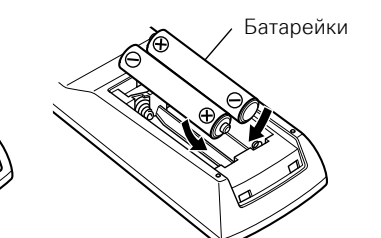

**(3) Вставьте залнюю крышку на место.** 

- $\rightarrow$
- Если зарял элементов питания низок, то при нажатии кнопки дисплей статуса/передачи сигнала ПДУ будет мигать 5 раз. В этом случае скоро потребуется замена элементов питания.
- Если элементы питания полностью разряжены, дисплей статуса/ передачи сигнала ПДУ гаснет.
- • Пульт ДУ может функционировать неправильно при использовании перезаряжаемых батареек.

#### **ПРИМЕЧАНИЕ**

- • Используйте для ПДУ только элементы питания указанного типа.
- Элементы питания подлежат замене, когда управление устройством с помощью ПДУ становится невозможным, даже если пульт расположен в непосредственной близости от устройства. (прилагаемые элементы питания предназначены только для проверки исправности).
- При установке батареек соблюдайте направление, указанное маркировкой  $\oplus$  и  $\ominus$  в отсеке для батареек.
- Чтобы предотвратить ущерб или утечку жидкости из батареек:
- Запрешается пользоваться новой батарейкой вместе со старой.
- Запрешается пользоваться батарейками разных типов.
- Запрешается пытаться подзарядить батарейки.
- Запрешается устраивать короткое замыкание батареек, разбирать их, нагревать или бросать в огонь.
- Запрещается хранить батарейки в месте, подверженном действию прямого солнечного света или в местах с повышенной температурой, например, возле обогревателя.
- В случае утечки жидкости из батареек тшательно вытрите жидкость в отсеке для батареек и вставьте новые батарейки.
- Извлекайте элементы питания из ПДУ, если Вы не будете использовать его в течение длительного времени.
- Использованные батарейки следует утилизировать в соответствии с местными правилами относительно утилизации батареек.

## <span id="page-49-0"></span>**Дальность действия ПДУ**

При использовании направляйте пульт на приемное устройство.

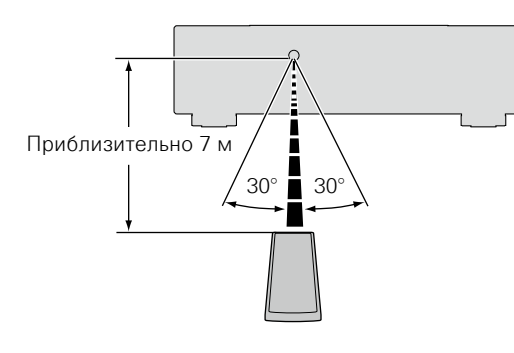

#### **ПРИМЕЧАНИЕ**

- • Изделие или ПДУ могут работать ненадлежащим образом, если на приемное устройство пульта попадают прямые солнечные лучи, сильный искусственный свет флуоресцентных ламп или инфракрасный свет.
- При использовании 3D-видеоаппаратуры, которая излучает сигналы радиосвязи (или инфракрасные сигналы, и т. п.) между различными устройствами (например, монитор, 3D-очки, 3D-передающее устройство и т. п.), пульт ДУ может не работать ввиду наличия помех от этих сигналов радиосвязи. Если это происходит, отрегулируйте направление и дистанцию 3D коммуникаций для каждого из устройств и убедитесь в том, что эти сигналы не влияют на работу пульта ДУ.

**Подробные указания**

Подробные указания

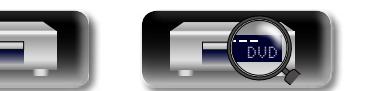

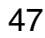

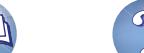

## <span id="page-50-0"></span>**Настройки ПДУ (на ПДУ)**

<span id="page-50-1"></span>**DA** 

Aa 66

**GU** 

**Данный параметр можно переключать, когда ПДУ данного устройства работает в непосредственной близости от других проигрывателей DENON BD.**

Установите код ПДУ в соответствии с кодом на основном устройстве (С стр. 39 ["Удаленный ID"](#page-41-1)).

- **1** Одновременно нажмите и удерживайте кнопки **POWER**  $\phi$ OPEN/CLOSE  $\overline{a}$  $\mathbf{u}$  OPEN/CLOSE  $\triangle$ .  $\widehat{\tau}$ В это время дисплей статуса/ передачи сигнала ПДУ мигнет  $\boxed{1}$   $\boxed{2}$   $\boxed{3}$   $\boxed{PROG/}$ дважды, после чего ПДУ перейдет в режим настройки.
- *2* **Когда нажимается цифровая кнопка "1", идентификационный код устанавливается в "DENON 1". Когда нажимается цифровая кнопка "2", то идентификационный код пульта ДУ устанавливается в "DENON 2".**

По завершении ввода с использованием цифровых клавиш и после того, как дисплей статуса/передачи сигнала ПДУ мигнет дважды, установка параметров для ПДУ завершается.

## $\overline{\rightarrow}$

Если код пульта дистанционного управления не соответствует сигнальному коду основного устройства, на дисплее будет отображен код ПДУ, заданный для основного устройства.

#### G**Пример**H

Если в устройство введен код "DENON 1", а на ПДУ установлено значение "2", то на дисплее отображается "PLAYER 1".

#### **ПРИМЕЧАНИЕ**

 $\overline{(\overline{\Phi})}$ 

- Если ПДУ настроен неправильно, дисплей статуса/передачи сигнала ПДУ будет мигать в течение 2 секунд, а затем погаснет. Это указывает на неверную настройку, в таком случае задайте другую настройку.
- Приведите в соответствие код пульта дистанционного управления и код устройства. Если код пульта дистанционного управления не совпадает с кодом основного устройства, то управление устройством с помощью ПДУ будет невозможно.
- • При управлении устройством с помощью ПДУ, который не произведен компанией DENON, установите в меню SETUP пункт "Другой" – "Функции управления" (СФСТр. 39) а значение "Выключить", даже если код пульта дистанционного управления изменен.

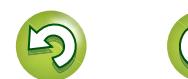

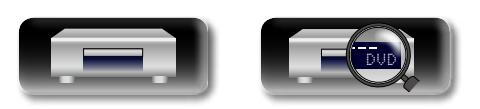

## <span id="page-51-3"></span><span id="page-51-0"></span>**Другие сведения**

<span id="page-51-1"></span>**Воспроизводимые носители информации**

GUI

<span id="page-51-2"></span>**Диски**

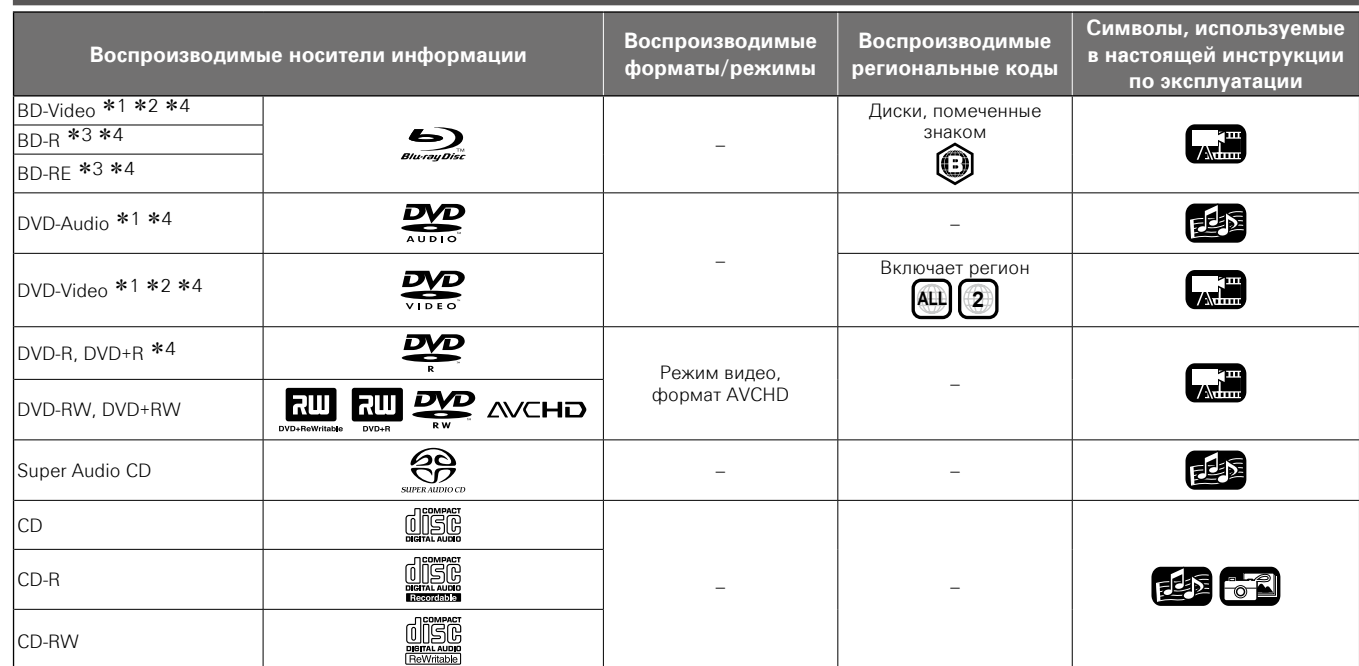

\*1 Вследствие особенностей структуры меню диски BD-Video/ DVD-Audio/DVD-Video могут работать не так, как описано в настоящей инструкции по эксплуатации.

- z2 Диски BD, BD-Video, DVD и DVD-Video снабжены региональными кодами (у каждого региона свой код). При несовпадении кодов воспроизведение невозможно.
- \*3 Совместимость дисков Blu-ray. Поскольку технология Bluray является новой и совершенствуется с каждым днем, поэтому диски некоторых типов или версий могут не воспроизводиться. Программное обеспечение данного устройства периодически обновляется. Не забывайте обновлять программное обеспечение устройства перед его использованием.
- \*4 Включая двухслойные диски.

#### **ПРИМЕЧАНИЕ**

- Воспроизведение диска может быть неправильно, либо сам диск может быть недоступен вследствие рассогласования аудио- и видеосигналов при записи дисков BD и DVD проигрывателями.
- Невозможно воспроизведение нефинализированных дисков DVD-R/-RW/+R/+RW и CD-R/-RW. Финализируйте диски перед их воспроизведением.

#### $\rightarrow$

Воспроизведение следующих дисков на данном проигрывателе может быть невозможно.

- BD-RE Ver1.0 (BD-диск с картриджем)
- BDXL
- • HD DVD
- • DVD-RAM
- CDV (возможно воспроизведение только аудиосигнала)
- CD-G (возможно воспроизведение только аудиосигнала) • Нестандартный диск формата CD (диск формата CD с защитой от копирования и т.п.)
- Неавторизированный диск (пиратский диск)
- Диск с записываемой областью диаметром менее 55 мм • Video Single Disc (VSD)/CVD/ Video CD/Super Video CD/ CompactDisc-Interactive (CD-I)/Photo CD

Общие указания **Общие указания**

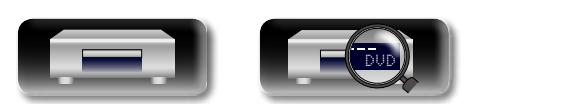

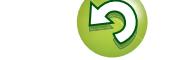

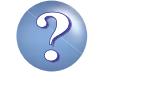

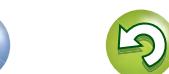

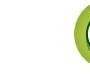

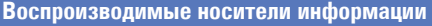

## <span id="page-52-0"></span>**Файлы**

 $\overline{\overset{\mathbf{A}}{\mathbf{\mathbb{Q}}\mathbb{Q}}}$ 

**GUI** 

<span id="page-52-1"></span>**NI** 

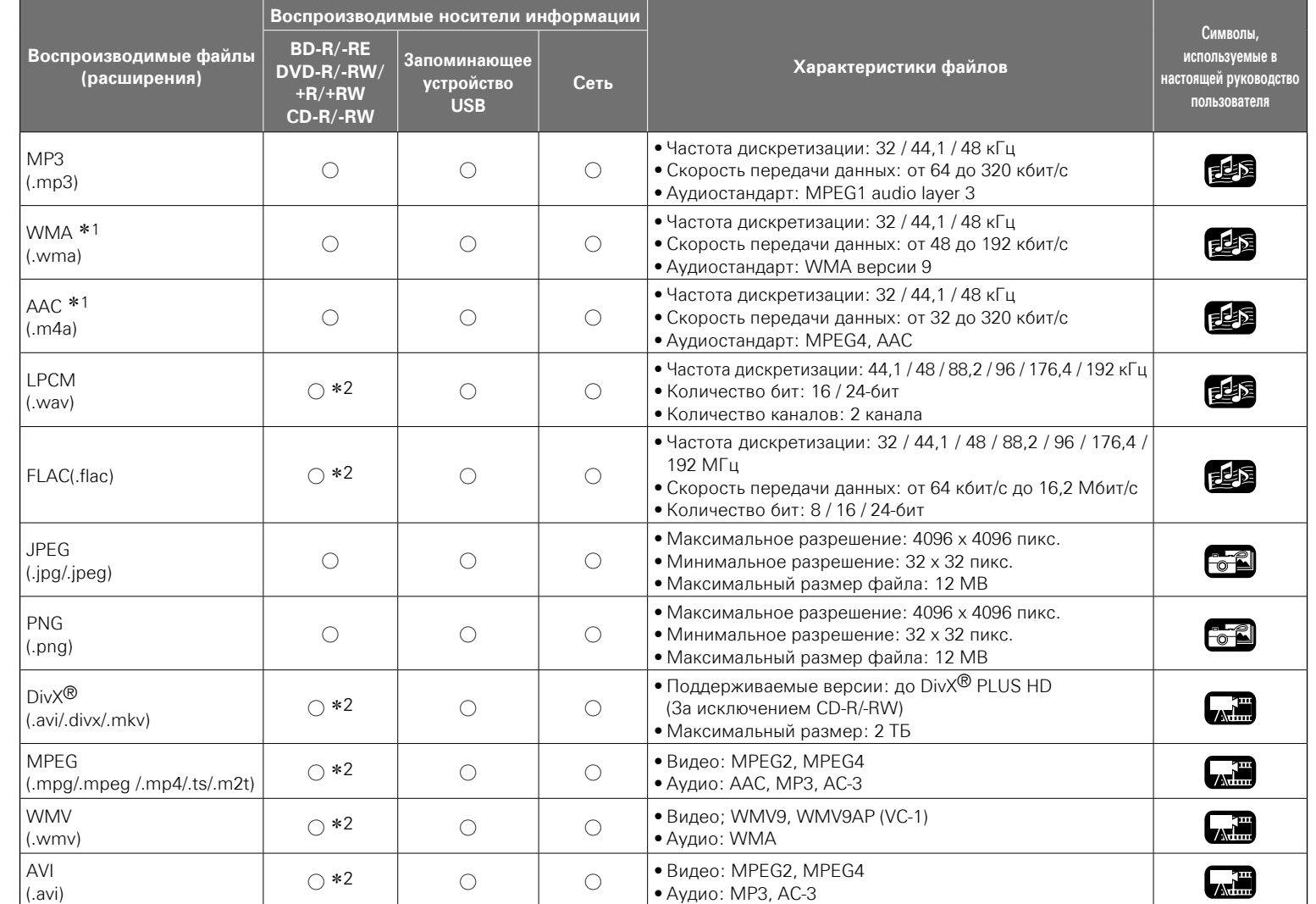

\* 1 Невозможно воспроизведение файлов с цифровой системой управления авторскими правами (DRM), за исключением файлов в сети с защитой DivX® и WMDRM.

z 2 Кроме дисков CD-R/-RW. В зависимости от скорости передачи данных (битрейта) воспроизведение некоторых файлов может быть недоступно.

50

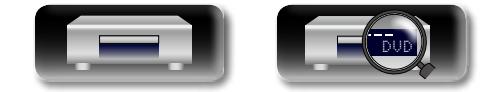

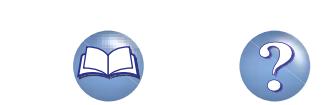

• В зависимости от условий записи воспроизведение этих файлов может быть недоступно.

P

- Если имя файла/название композиции/имя исполнителя/название альбома содержит символы, которые не поддерживаются медиапроигрывателем, они могут отображаться неправильно.
- Воспроизведение изображений JPEG, записанных в прогрессивном формате, невозможно.
- Стандарт переменного потока данных (VBR) не поддерживается (если воспроизведение все же начнется, ход времени на дисплее будет попеременно ускоряться и замедляться).

**<u>V<sub></sub> См. на обороте</u>** 

**Подробные указания**

Подробные указания

**Общие указания**

Общие указания

## n **О формате DivX® Video-on-Demand (VOD)**

- $\bullet$  Если вы покупаете или берете напрокат файл в формате DivX<sup>®</sup> через официальный сайт, предоставляющий услуги DivX® Video-On-Demand (VOD), требуется регистрационный код устройства. Подробные сведения см. в разделе ["Регистрация](#page-41-2)  $Divx''$  ( $\n **F**CTD.$  39).
- Воспроизвеление файла DivX<sup>®</sup> VOD, код которого отличается от регистрационного кода устройства, невозможно.
- Некоторые файлы DivX<sup>®</sup> VOD могут иметь ограниченное количество воспроизведений. Если ваш файл DivX® VOD имеет такое ограничение, то на экране DivX<sup>®</sup> VOD будет отображаться оставшееся количество воспроизведений.
- Используйте  $\triangleleft$   $\triangleright$  , чтобы выбрать "Да", если вы хотите воспроизвести файл, или "Нет", если вы не хотите воспроизвести файл. Нажмите ENTER для подтверждения выбора. Затем нажмите **ENTER** для подтверждения выбора.

#### **ПРИМЕЧАНИЕ**

<span id="page-53-1"></span> $\mathbb{Z}$ 

 $\mathop{\widehat{\mathbb{G}}^{\rm a}_{\widehat{\mathbb{G}}}}$ 

GUI

- ИНФОРМАЦИЯ О ВИЛЕО В ФОРМАТЕ DIVX. DivX $\mathcal{P} = 3$ то цифровой формат видеофайлов, созданный DivX, LLC, дочерней компанией корпорации Rovi. Это официальное устройство DivX Certified<sup>®</sup> которое проигрывает видеофайлы в формате DivX Дополнительную информацию и программное обеспечение для конвертирования файлов в формат DivX можно найти на вебсайте divx.com.
- ИНФОРМАЦИЯ О СИСТЕМЕ DIVX VIDEO-ON-DEMAND. Чтобы воспроизводить приобретенные фильмы по требованию (VOD) в формате DivX, устройство DivX Certified® должно быть зарегистрировано. Для получения регистрационного кода в меню устройства выберите раздел DivX VOD. Подробную информацию о завершении регистрации можно найти на вебсайте vod.divx.com.

#### <span id="page-53-0"></span>**Запоминающее устройство USB**

- Ланное излелие поллерживает файловые системы FAT 16 и FAT 32. Система NTFS не поддерживается.
- Ниже приведены ограничения относительно папок и файлов, которые могут отображаться на устройстве. (Данные ограничения включают и корневой каталог.)

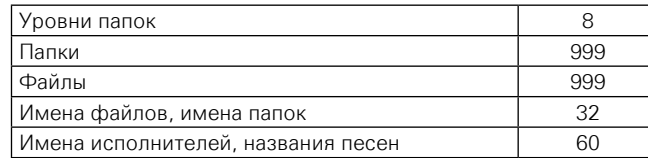

- Если количество символов, отображаемых в одной строке, превышает указанное число, включается прокрутка строки.
- Имена файлов/названия композиций/имена исполнителей/ названия альбомов отображаются на экране медиапроигрывателя.

 $\rightarrow$ 

- • Данное изделие поддерживает высокоскоростную передачу файлов через соединение USB (в соответствии со стандартом USB 2.0).
- Также предусмотрена возможность воспроизведения контента в формате AVCHD, хранящегося на запоминающих устройствах USB.
- Распознаются запоминающие устройства USB до 2 ТБ.

#### **ПРИМЕЧАНИЕ**

- Запоминающее устройство USB следует вставлять и извлекать, когда питание переведено в режим ожидания. Если вставить или извлечь его при включенном питании, загрузка файлов будет невозможна, это также может привести к повреждению файлов.
- • Изделие несовместимо с MP3-проигрывателями, цифровыми камерами, запоминающими устройствами USB для мобильных телефонов и т.д.
- Зарядка запоминающего устройства USB невозможна.
- Данное изделие не поддерживает устройства для чтения карт памяти, удлинительные кабели USB или концентраторы USB.

### **О дисках и файлах**

#### n **BD-Video, DVD-Video**

Диски формата BD/DVD-Video разделены на несколько больших разделов (альбомов) и малых разделов (глав). Данным разделам присвоены номера, которые называются номерами альбомов и номерами глав.

#### G**Пример**H

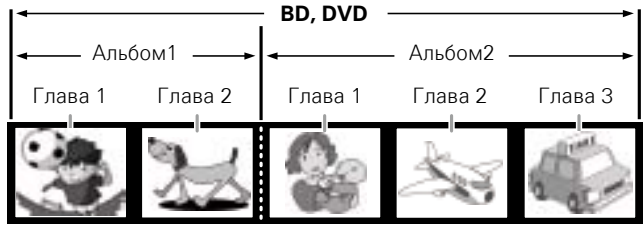

## $\Box$  **Hybrid BD**

#### • **Гибридный диск**

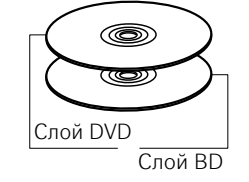

Двухслойный диск Hybrid BD со слоем BD и слоем DVD. Сигналы, записанные на слое DVD, можно воспроизводить на обычном проигрывателе DVD.

**Общие указания**

Иказания

Общие

**Подробные указания**

Подробные указания

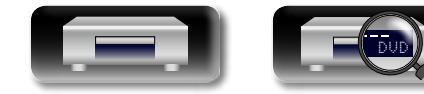

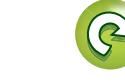

## <span id="page-54-0"></span>**DA**

Aa<br>66

**GUI** 

# □ Super Audio CD

## G**Тип диска Super Audio CD**H

#### • **Однослойный диск**

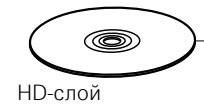

Диск с одним информационным слоем Super Audio CD только с одним слоем HD\*.

#### • **Двухслойный диск**

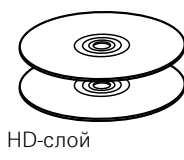

Super Audio CD диски с двумя слоями HD<sup>\*</sup> имеют большее время воспроизведения и высокое качество звука.

#### • **Гибридный диск**

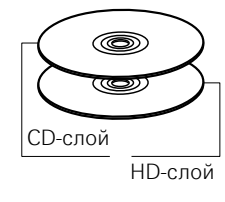

Двухслойные диски Super Audio CD, имеющие HD\* и CD-слои. Информация CD-слоя может считываться обычным CD-плеером.

\* На всех дисках Super Audio CD имеется слой HD (высокая плотность), на котором содержится информация высокой плотности формата Super Audio CD. На данном слое может содержаться стереоканальная дорожка, многоканальная дорожка либо одновременно дорожка стереоканальная и многоканальная.

DVD

#### n **DVD-Audio**

Диски формата DVD-Audio состоят из нескольких больших частей (групп) и малых частей (дорожек). Данным частям присвоены номера, которые называются номерами групп и номерами дорожек.

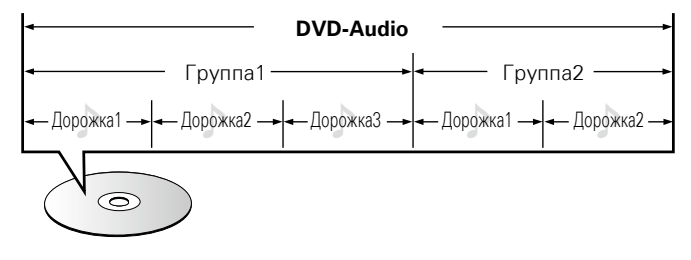

#### n **CD**

CD разделяется на несколько разделов (дорожек). Этим разделам назначаются номера, которые называются именами дорожек.

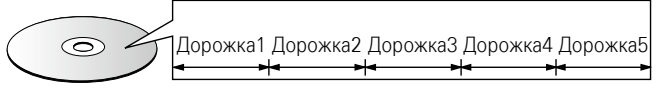

52

#### n **Файл**

Файлы MP3/WMA/AAC/LPCM/JPEG/DivX®, записанные на носители BD-R/-RE, DVD-R/-RW/+R/+RW, CD-R/-RW и карты памяти SD, разделены на большие сегменты (папки) и малые сегменты (файлы). Файлы хранятся в папках, а папки могут иметь несколько уровней. Устройство может распознавать до 8 уровней папок.

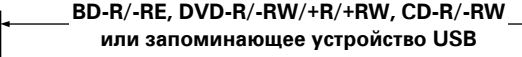

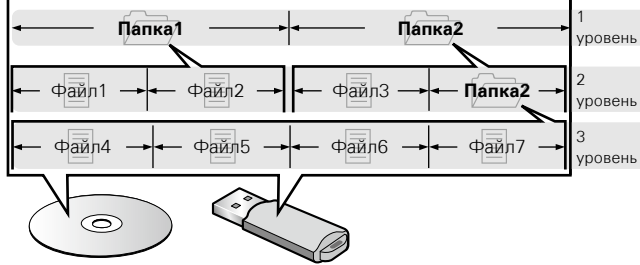

• Ниже приведены ограничения относительно папок и файлов, которые могут отображаться на устройстве. (Данные ограничения включают и корневой каталог.)

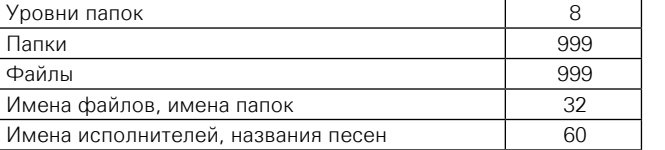

- Если количество символов, отображаемых в одной строке, превышает указанное число, включается прокрутка строки.
- Имена файлов/названия композиций/имена исполнителей/ названия альбомов отображаются на экране медиапроигрывателя.

### $\overline{\bullet}$

При записи фалов формата MP3/WMA/AAC/JPEG/DivX® на диск стандарта CD-R/-RW выбирайте формат записывающего ПО "ISO9660". Если файлы записаны в другом формате, их воспроизведение может быть невозможно. Подробности смотрите в инструкциях, прилагаемых к записывающему программному обеспечению.

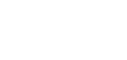

# 凶

## <span id="page-55-0"></span>**Предупреждение об использовании носителей информации**

### **Загрузка диска**

- Вставьте диск в привод стороной с надписями вверх.
- Перед загрузкой диска убедитесь, что лоток полностью выдвинут.
- Располагайте диск в лотке горизонтально, совместив его с направляющей лотка.

## **GUI**

 $\mathop{\widehat{\mathbb{G}\mathbb{Q}}} \limits^{\mathop{\mathbf{A}\mathbf{a}}}$ 

Если в привод вставлен диск, воспроизведение которого не поддерживается, или диск вставлен в перевернутом положении, на экране пользователя отображаются сообщения "NO DISC" или "UNK DISC".

#### **ПРИМЕЧАНИЕ**

- На лоток кладите только один диск. Одновременная загрузка нескольких дисков может привести к повреждению проигрывателя или дисков.
- Не используйте треснутые и покоробленные диски, а также диски, отремонтированные с помощью клея.
- Не используйте диски, на которые наклеены этикетки, если на них есть кусочки липкой ленты или если на диске остались следы какого-либо клеящего средства. Такие диски могут застрять внутри проигрывателя и повредить его.
- Не использовать диски, форма которых отличается от круглой, это может повредить проигрыватель.

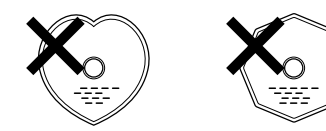

• Не пытайтесь вдвинуть лоток в проигрыватель при выключенном питании.

Это может привести к повреждению блока.

## **Обращение с носителями информации**

- Не допускайте попадания на диск жира и грязи, не оставляйте на рабочей поверхности диска отпечатков пальцев.
- Вынимайте диск из футляра очень аккуратно, чтобы не поцарапать его.
- Не сгибайте и не нагревайте диски.
- Не увеличивайте центральное отверстие диска.
- Не пишите на этикеточной (нерабочей) стороне лиска шариковыми ручками, карандашами и т. д. Не приклеивайте на диск никакие этикетки.
- Если лиск попалает из хололного места в теплое (например, с улицы в дом), на поверхности диска могут образовываться капли конденсата; не сушите капли, например, феном для волос и т.д.
- Во время воспроизведения файлов не извлекайте запоминающее устройство USB и не выключайте проигрыватель. Это может привести к неисправности запоминающего устройства USB или потере хранящихся на нем данных.
- Не пытайтесь открыть или модифицировать запоминающее устройство USB.
- Запоминающее устройство USB и хранящиеся на нем файлы могут быть повреждены статическим электричеством. Не прикасайтесь пальцами к металлическим контактам запоминающего устройства USB.
- Не используйте деформированные запоминающие устройства USB.
- Диски и запоминающие устройства USB следует извлекать из проигрывателя после использования; храните их в соответствующих коробках или чехлах, чтобы исключить попадание пыли и избежать повреждений и деформирования.
- Не храните диски в следующих местах:
- 1. На прямом солнечном свете (в течение длительного времени)
- 2. В пыльных и сырых местах
- 3. В местах рядом с нагревательными приборами.

### **Очистка дисков**

- Перед использованием диска очистите его от отпечатков пальцев или грязи.
- Для очистки дисков используйте специальные имеющиеся в продаже чистящие наборы. Для протирки можно также использовать мягкую ткань.

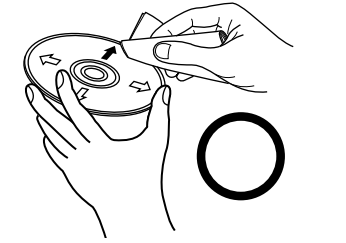

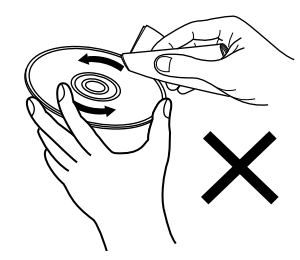

Протирайте диск (без нажима) в направлении от центрального отверстия к периферии.

#### Не протирать круговыми движениями.

#### **ПРИМЕЧАНИЕ**

Не используйте для очистки дисков специальные средства для виниловых пластинок, бензин и другие растворители.

#### **Авторское право**

- Копирование, передача, публичное воспроизведение и прокат дисков без разрешения правообладателя запрещены.
- Данный продукт оборудован технологией защиты авторских прав, защищенной патентами США и правами на объекты интеллектуальной собственности компании Rovi Corporation. Обратный инжиниринг и дизассемблирование запрещены.
- Некоторые части данного продукта защищены авторским правом и поставляются по лицензии ARIS/SOLANA/4C.

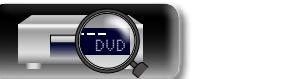

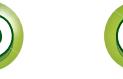

### **Уведомление Cinavia**

<span id="page-56-1"></span>必

Aa<br>66

**GUI** 

• В настоящем продукте используется технология Cinavia, которая служит для ограничения использования неавторизованных копий некоторых коммерческих фильмов и видеоматериалов, а также соответствующих звуковых дорожек.

**Предупреждение об использовании носителей информации**

- При собнаружении запрещенного использования неавторизованной копии на экране отображается сообщение, а воспроизведение или копирование прерывается.
- Дополнительные сведения о технологии Cinavia предоставлены в интерактивном информационном центре для клиентов по адресу http://www.cinavia.com.
- Чтобы запросить дополнительные сведения о технологии Cinavia по обычной почте, отправьте открытку, указав свой обратный адрес, следующему адресату: Cinavia Consumer Information Center, P.O. Box 86851, San Diego, CA, 92138, США.

## <span id="page-56-0"></span>**Система защиты от копирования (HDCP)**

Чтобы воспроизводить цифровое видео и аудио, например, в формате BD-Video или DVD-Video, через подключение HDMI, как проигрыватель, так и телевизор или AV-ресивер должны поддерживать систему защиты авторских прав широкополосного цифрового контента HDCP (High-bandwidth Digital Content Protection System). HDCP — это технология защиты авторских прав, состоящая из шифрования данных и проверки подлинности подключенного AV-устройства. Данное устройство поддерживает HDCP.

#### **ПРИМЕЧАНИЕ**

При подключении устройства, которое не поддерживает HDCP, изображение и звук не смогут передаваться правильно. Дополнительные сведения можно получить в руководстве пользователя телевизора или AV-ресивера.

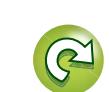

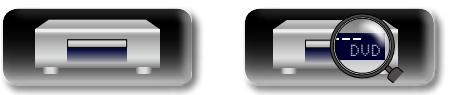

# Общие указания **Общие указания**

# импемормани **Информация**

## <span id="page-57-0"></span>**Вывод цифрового аудиосигнала**

<span id="page-57-1"></span>**DI** 

Устройство преобразует формат цифровых аудиосигналов, записанных на носителях, и осуществляет их вывод.

• Воспроизведение аудиосигнала может не поддерживаться в зависимости от совместимости используемого устройства (монитора, проектора и т.л.) с форматом HDMI. Когда к изделию подключены такие устройства, аудиосигналы не выводятся через разъем HDMI.

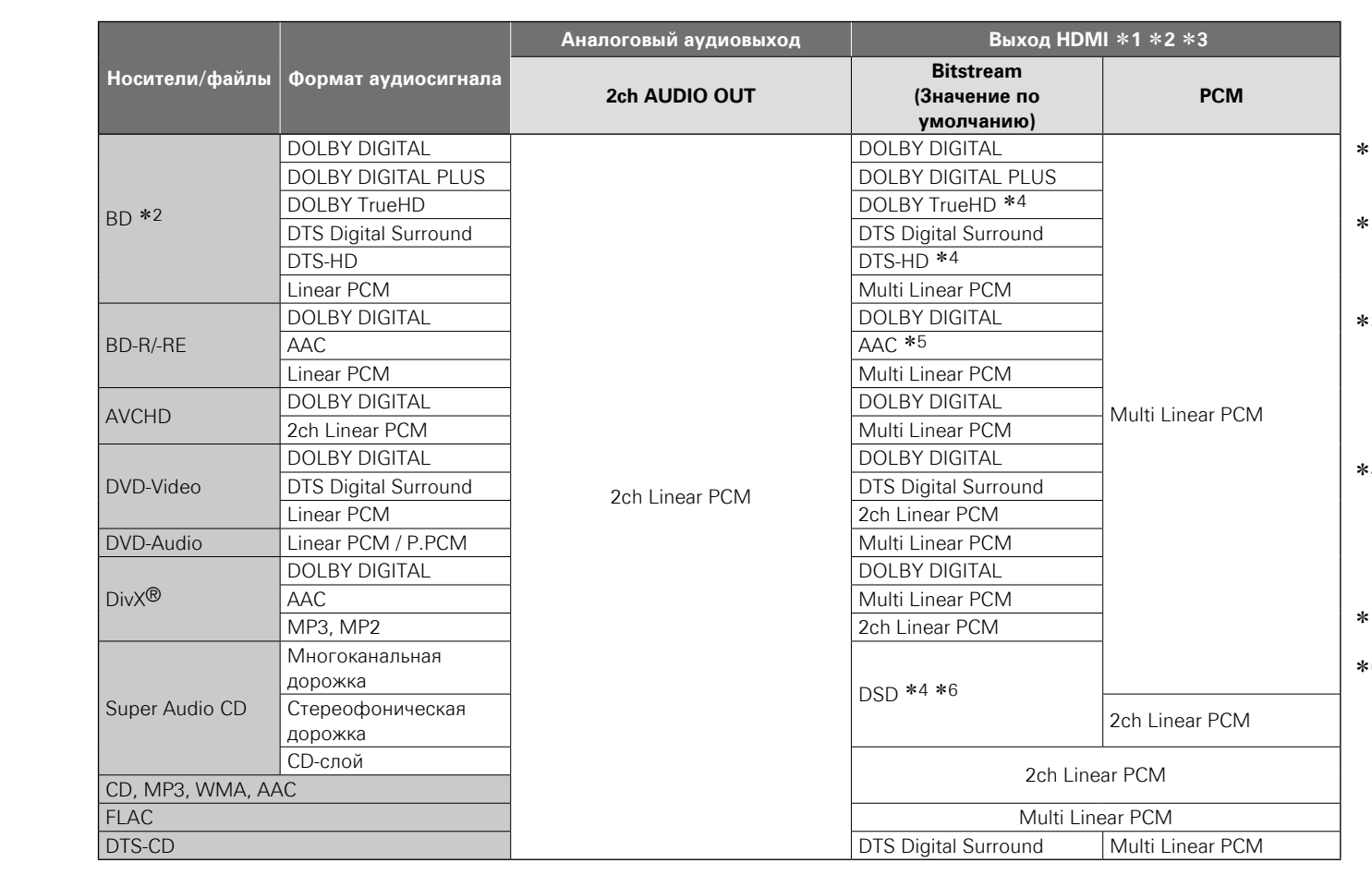

- z1 Формат выводимого сигнала автоматически изменяется в зависимости от формата аудио или количества каналов, которое поддерживает подключенное устройство HDMI.
- <sup>2</sup> Если для параметра "Аудиорежим BD" (vr [стр.](#page-30-1) 28) задано значение "Смешанный аудиовыход", вторичное аудио и интерактивное аудио микшируются и выводятся на линейный PCM.
- 3 Если подключенное устройство HDMI не поддерживает Dolby Digital Plus, Dolby TrueHD или DTS-HD, сигнал выводится как битовый поток Dolby digital или DTS Digital Surround. Если отсутствует поддержка битовых потоков Dolby Digital или DTS Digital Surround, выход осуществляется на многоканальный PCM или двухканальный линейный PCM.
- $34$  Если для параметра "Разрешение видеосигнала" (図字 [стр.](#page-28-0) 26) установлено значение "480/576i" или "480/576P", то цифровые потоки DOLBY TrueHD и DTS-HD Master Audio на выходе преобразуются в потоки DOLBY DIGITAL и DTS Digital Surround соответственно. Кроме того, многоканальные сигналы DSD выводятся как двухканальные сигналы DSD 2.
- z5 Если подключенное устройство HDMI не поддерживает стандарт DSD, сигнал выводится как Linear PCM.
- z6 Если подключенное устройство HDMI не поддерживает стандарт DSD, сигнал выводится как Linear PCM. Если сигнал DSD выводится через выход HDMI, то аналоговый аудиовыход сигнала приглушается.

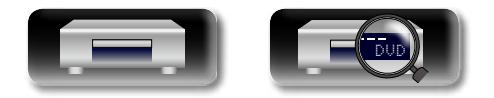

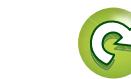

### **Сведения о торговых марках**

В данном устройстве использованы следующие технологии:

 $\mathbb{D}$ 

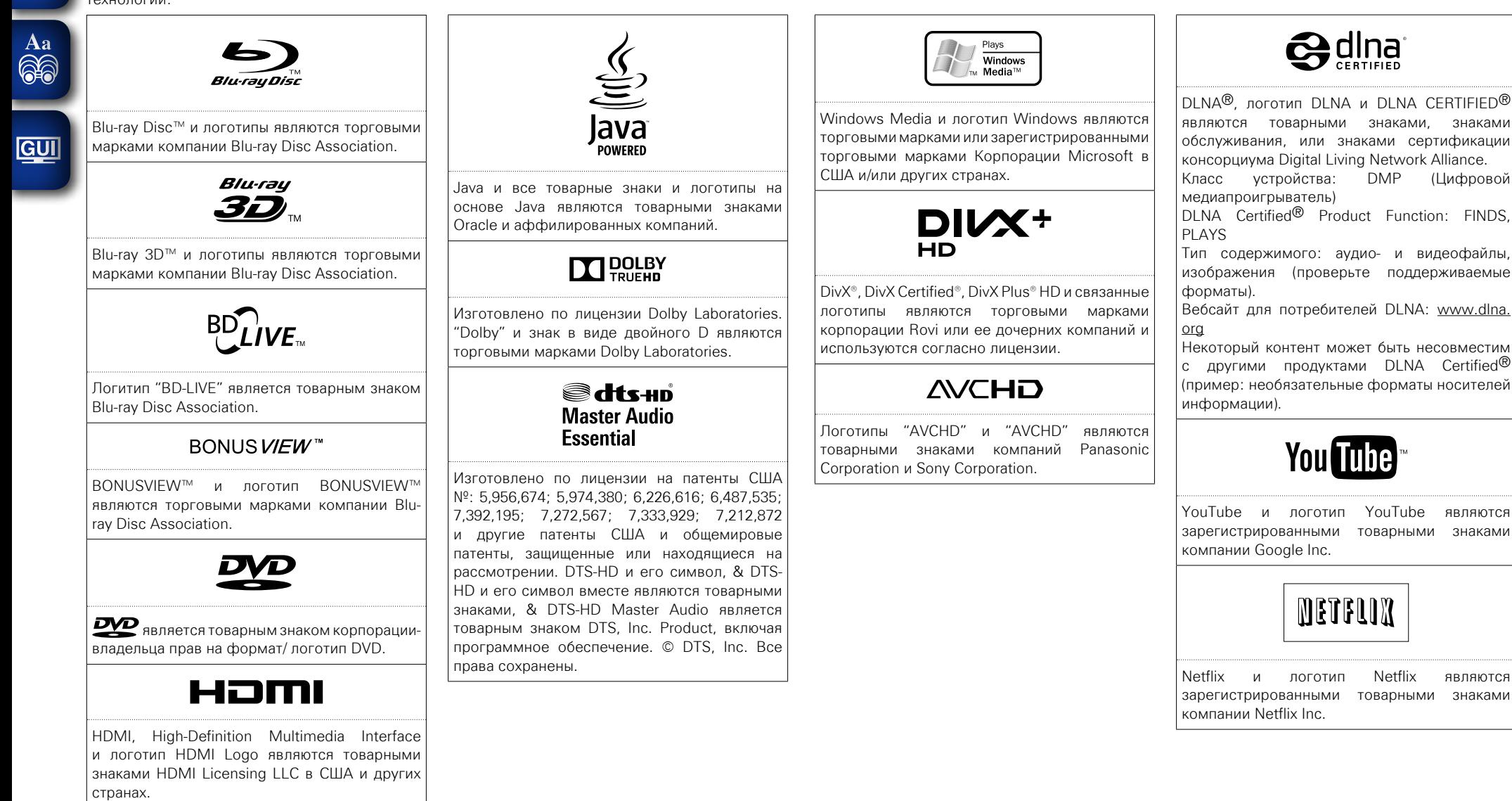

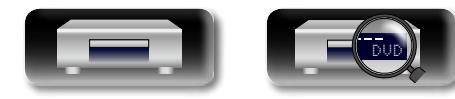

## **Словарь терминов**

#### **AAC (Advanced Audio Coding)**

**A**

Это стандартный международный алгоритм сжатия аудио. Его коэффициент сжатия в 1,4 раза выше, чем у формата "MP3", адаптированного для "MPEG-1".

#### **B**

#### **BD-J (Blu-ray Disc Java)**

С дисками BD-Video поставляются развлекательные программы и интерактивные функции (игры), выполненные по технологии Java.

#### **BD-Live™**

<span id="page-59-0"></span>**NH** 

Aa 66

**GUI** 

Данное устройство можно подключить к сети Интернет, чтобы использовать дополнительные функции, включая доступ к специальным видеоматериалам, субтитрам, играм и т.д.

#### **Bonus View**

Специальные изображения для дисков BD-Video. Эта функция включает комментарии режиссера, одновременно разворачивающуюся подисторию, а также подвидео, снятое с различных ракурсов.

#### **D**

#### **DHCP (Dynamic Host Configuration Protocol)**

Данная функция автоматически присваивает IP-адреса сетевым устройствам.

#### **DivX**

Это видеокодек (программное обеспечение для сжатия/восстановления видео), разработанный компанией DivX, Inc.

Технология сжатия основывается на стандарте "MPEG-4 Part 2" (известном как "MPEG-4 ASP"). Она позволяет сжимать видеофайл большого объема до меньших размеров, оставляя качество изображения на высоком уровне.

Доступны две версии данной технологии: бесплатная версия "DivX" и платная "DivX PRO".

#### **DLNA**

#### Сокращение от Digital Living Network Alliance.

Это консорциум, основанный с целью разработки стандарта, позволяющего осуществлять взаимное подключение аудио- и видеоустройств к компьютерам в домашней сети, а также передавать между этими устройствами изображения, музыку и видео.

Данное изделие основано на стандарте DLNA Interoperability Guidelines для домашних сетевых устройств.

#### **DNS (Domain Name System)**

Это система, которая сопоставляет имена хостов в сети Интернет с IP-адресами.

#### **Dolby Digital (5.1-ch Surround)**

Стереофонический эффект, разработанный компанией Dolby Laboratories. Эта система позволяет передавать 5.1-канальный независимый аудиосигнал.

#### **Dolby Digital Plus**

Это расширенная версия технологии Dolby Digital, обеспечивающая высококачественный звук, является дополнительной цифровой аудиотехнологией, применяемой с дисками Bluray.

#### **Dolby TrueHD**

Эта технология кодировки сигнала без потери данных принята для дисков Blu-ray и поддерживает стандарт 7.1.

#### **DTS**

Это сокращение от Digital Theater System система цифрового кинотеатра, обозначающее систему цифрового звука, разработанную DTS. При воспроизведении аудио на данном устройстве, подключенном к усилителю DTS, обеспечивается формирование точного звукового поля и естественные звуковые эффекты, как в кинотеатре.

#### **DTS-HD**

По сравнению с обычным форматом DTS данный формат аудио обеспечивает еще более высокое качество звука, что позволяет использовать его в качестве дополнительного формата аудио для дисков Blu-ray. Данная технология поддерживает многоканальную передачу, высокую частоту дискретизации и воспроизведение аудиосигнала без потери данных. Максимальное поддерживаемое число каналов для дисков Blu-ray составляет 7.1.

#### **HDCP**

**H**

При передаче цифровых сигналов между устройствами эта технология защиты авторских прав шифрует сигналы для предотвращения несанкционированного копирования данных. **HDMI**

Это сокращение от "High-Definition Multimedia Interface" — мультимедийный интерфейс высокого разрешения, представляющий собой аудиовизуальный цифровой интерфейс, который может подключаться к телевизору или усилителю. Видео- и аудиосигналы могут передаваться по одному кабелю.

#### **J**

#### **JPEG (Joint Photo graphic Experts Group)**

Это стандарт сжатия фотографий. Поскольку он позволяет уменьшить размер файла при сравнительно небольших потерях в качестве, данный стандарт широко используется для хранения изображений в видеокамерах и прочих устройствах.

#### **L LAN (Local Area Network)**

Проводная или беспроводная сеть, соединяющая несколько устройств между собой.

#### **Linear PCM**

Это несжатый сигнал PCM (Pulse Code Modulation). Аналогичен аудиосистеме диска CD, но использует частоту дискретизации 192 кГц, 96 кГц и 48 кГц на дисках BD или DVD, обеспечивая более высокое качество звука, чем на дисках CD.

#### **MAC-адрес**

Уникальный идентификационный номер, присваиваемый сетевым устройствам, например, сетевым картам.

#### **MP3 (MPEG AudioPlayer 3)**

**M**

Это международный стандарт алгоритма сжатия звуковых данных, используемый стандартом сжатия видеосигналов "MPEG-1". Он сжимает объем данных примерно в 8 раз от их исходного объема с сохранением качества звучания, эквивалентным музыкальному CD.

#### **MPEG**

Сокращение от Moving Picture Experts Group; это международный стандарт сжатия аудио- и видеоданных. С помощью данного стандарта записываются изображения на диски BD и DVD.

#### **WMA (Windows Media Audio)**

**W**

WMA - это технология сжатия звуковых данных, разработанная корпорацией Microsoft.

Для прочтения файлов WMA используйте только рекомендуемые корпорацией Microsoft приложения. В противном случае использование не рекомендуемых приложений может привести к сбою в работе.

#### **X x.v.Color**

Эта технология позволяет HDTV дисплею более точно передавать цвета. Она позволяет достичь естественности и четкости цветов. "x.v.Color" товарный знак Sony Corporation.

#### **YouTube**

**Y**

Это веб-сайт, обеспечивающий коллективный доступ к видеофайлам; управление им осуществляет компания YouTube, LLC.

#### **А Адрес IP**

Идентификационный номер, присваиваемый каждому устройству в сети.

#### **В Всплывающее меню**

**Г**

Меню, записанное с программным обеспечением BD. При воспроизведении дисков BD это меню можно отобразить поверх основного изображения, чтобы задать определенные настройки.

#### **Глава**

Это элемент содержания диска BD или DVD-Video, который состоит из разделов. Некоторые диски BD или DVD-Video могут состоять из нескольких глав.

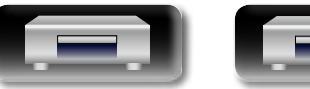

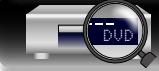

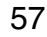

**Подробные указания**

Указания

Подробные

# Информация **Информация**

#### **Глубокий цвет**

<span id="page-60-0"></span> $\mathbb{Z}$ 

Aa 66

**GUI** 

Данная технология увеличивает количество передаваемых оттенков видеосигнала по сравнению с традиционным 8-разрядным сигналом, позволяя воспроизводить изображение в более естественной палитре без помех и искажений.

#### **Д Динамический диапазон**

Разница между максимальным уровнем неискаженного звука и минимальным уровнем звука, который различим над уровнем шума устройства.

#### **Диск Blu-ray**

На диски Blu-ray можно записать видеофильмы до 25 ГБ (односторонние диски) или 50 ГБ (односторонние двухслойные диски).

#### **Дополнительные субтитры**

Это субтитры к комментариям режиссера и другим данным, записанным на диск BD-Video в качестве дополнения.

#### **Дополнительный Аудио**

Аудиоконтент (например, с комментариями режиссера) и другие данные, записанные на диск BD-Video в качестве дополнения.

#### **И Интерактивное аудио**

Это звук, записанный в главах видеосигнала BD-Video, например, щелчок, слышимый при выполнении различных операций.

#### **К**

**Картинка в картинке**

Данная функция доступна на дисках BD-Video и позволяет просматривать различные сцены (например, процесс создания фильма или комментарии к нему) в качестве вторичного видео, в то время как сам фильм отображается как первичное видео.

#### **Комментарии к аудио**

Это аудиопрограмма, записанная в качестве дополнения на диск DVD-Video или BD-Video. Она использует функцию многоканального аудио, которое дополняет видеосюжет голосовыми пояснениями или комментариями членов съемочной группы или режиссера.

#### **М Маска подсети**

**О**

Это 32-битное значение, которое определяет, какая часть IP-адреса относится к адресу сети; это необходимо для идентификации сети.

#### **Основной шлюз**

Данное устройство является точкой входа и выхода между внутренней и внешней сетью (Интернет и т.д.).

#### **П**

BD-Video.

**Первичное аудио** Этот аудиосигнал основного видео на диске

#### **Первичное видео**

Это сигнал основного видео, записанный на диске BD-Video.

#### **Первичные субтитры**

Это субтитры основного видео на диске BD-Video.

#### **Понижающий микс**

Данная функция служит для уменьшения числа каналов объемного аудиосигнала для его последующего воспроизведения.

#### **Прогрессивная (построчная развертка)**

Это система сканирования видеосигнала, которая показывает 1 кадр как одно изображение. В сравнении с чересстрочными системами эта система обеспечивает изображение с пониженным уровнем мерцания и искажений.

#### **Прокси**

Это служба, обеспечивающая высокоскоростной доступ к сети Интернет и безопасную передачу данных из внутренней сети.

#### **Р**

#### **Раздел**

Это предусмотренный производителями фильма отрезок, который делит диски BD или DVD-Video на главы. С помощью функции поиска по разделам можно найти начало этого отрезка. **Региональный код**

Этот код соответствует стране или региону, где возможно воспроизведение дисков BD или DVD-Video.

#### **Рейтинг**

В зависимости от возраста зрителя данная функция ограничивает воспроизведение дисков BD-Video или DVD-Video. Устройство можно настроить для ограничения просмотра дисков BD-Video по шкале от 0 до 254, и дисков DVD-Video по шкале от 1 до 8.

**Словарь терминов**

#### **С**

#### **Скорость передачи данных**

Данный параметр отражает считываемый за 1 секунду объем аудио-или видеоданных, записанных на диске.

#### **Соотношение**

Это соотношение длины и ширины телеэкрана. Соотношение сторон экрана обычного телевизора составляет 4:3, для экрана широкоформатного телевизора оно составляет 16:9.

#### **Ф**

дискам DVD/CD, записанным при помощи устройства записи, воспроизводиться на других проигрывателях.

звуковой волны (аналогового сигнала) с регулярными интервалами и представление амплитуды каждого из отсчетов в цифровом формате (формирование цифрового сигнала). Количество отсчетов, снимаемых в течение секунды, называется "частотой дискретизации". Чем выше это значение, тем ближе к исходному сигналу будет воспроизводящийся звук.

Традиционный способ передачи изображения на телеэкран, при котором каждый кадр разбивается на два полукадра, составленные из строк, выбранных через одну.

#### **Финализация**

Этот процесс предоставляет возможность

#### **Ч**

**Частота дискретизации** Дискретизация подразумевает снятие отсчетов

#### **Чередование (чересстрочная развертка)**

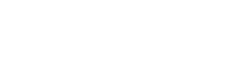

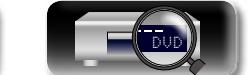

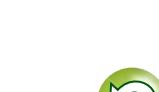

# **Устранение неполадок**

<span id="page-61-0"></span>

<span id="page-61-1"></span>必

 $\overbrace{ }^{\mathbf{A}\mathbf{a}}$ 

**GUI** 

#### **Если возникла неполадка, первым делом убедитесь в следующем:**

- **1. Правильно ли выполнены подсоединения?**
- **2. Выполняется ли управление устройством в соответствии с руководством пользователя?**

#### **3. Правильно ли работают остальные компоненты?**

Если устройство не работает надлежащим образом, выполните проверку в соответствии с приведенной ниже таблицей. Если проблему устранить не удается, возможно, проигрыватель неисправен.

В этом случае сразу же отключите его от электрической сети и обратитесь в пункт продажи.

#### G**Общие**H

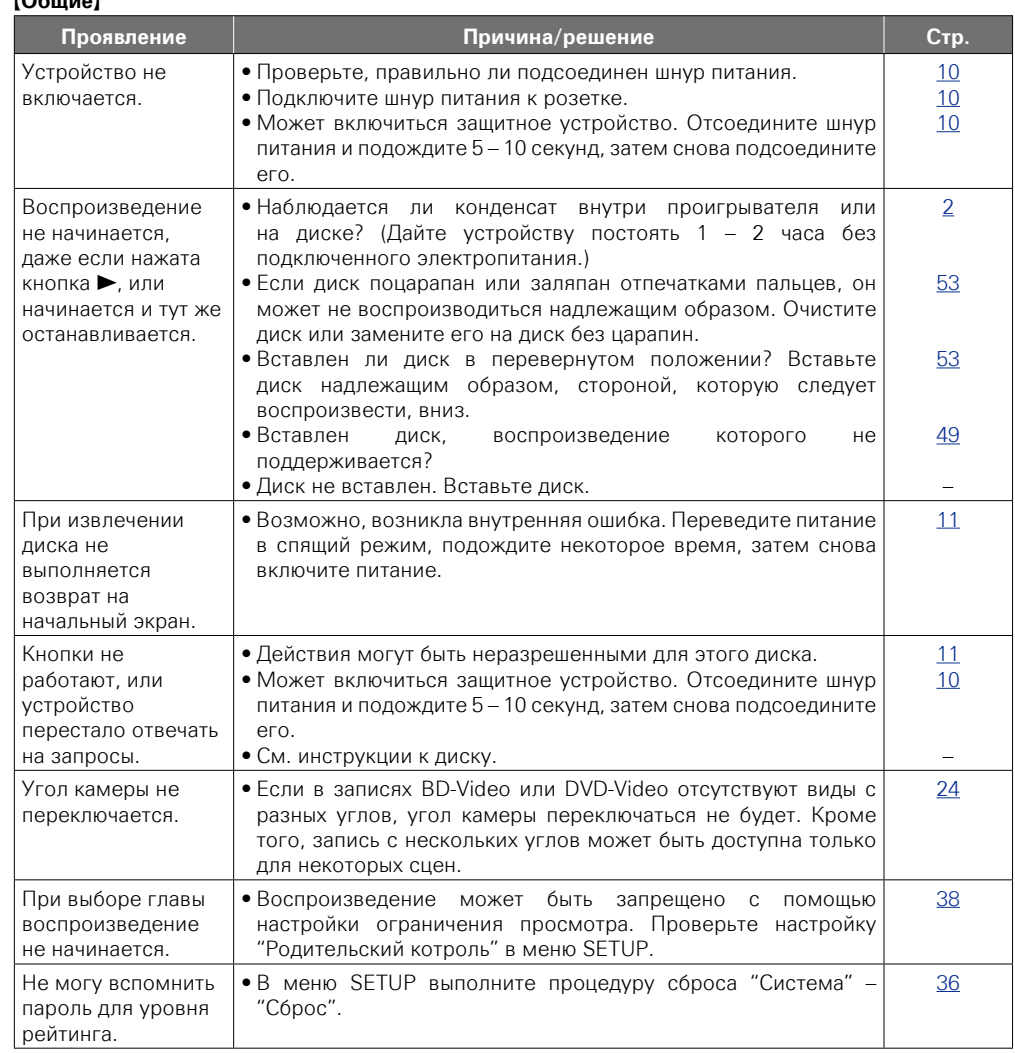

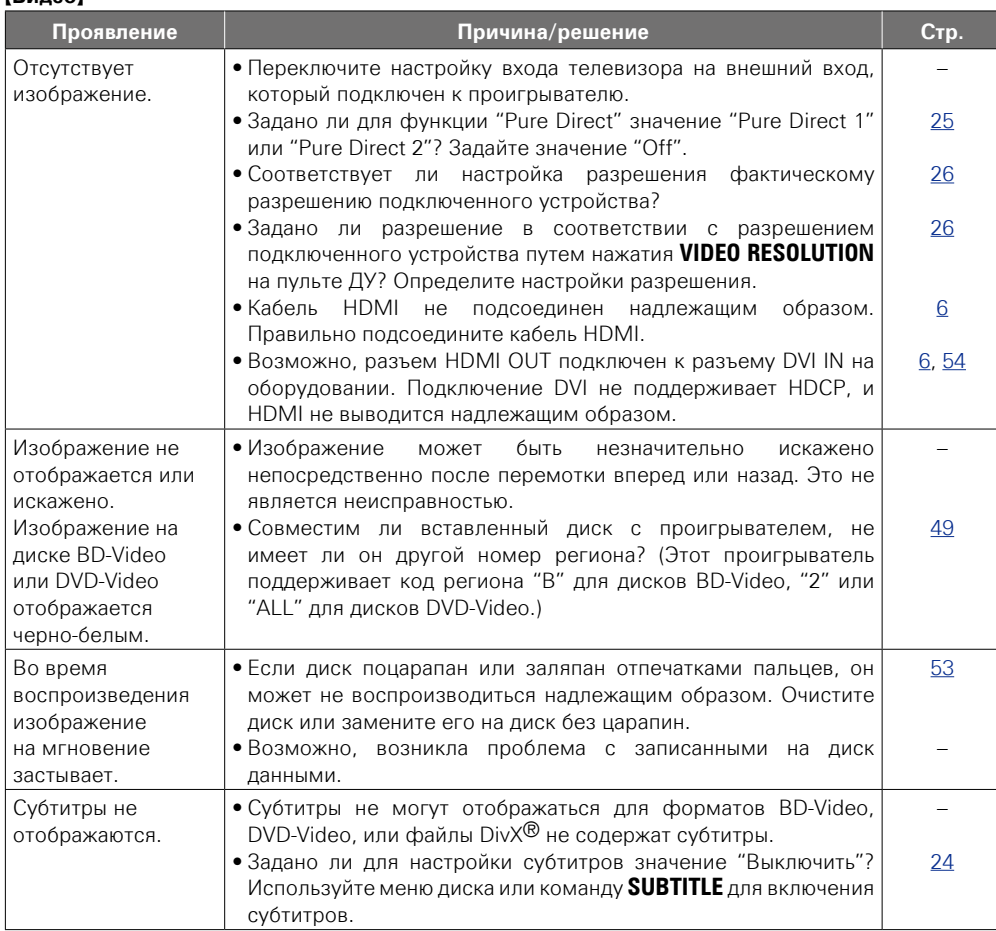

Общие указания **Общие указания** Подробные указания **Подробные указания**

> импемориация **Информация**

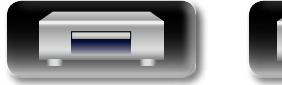

DVD

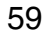

G**Видео**H

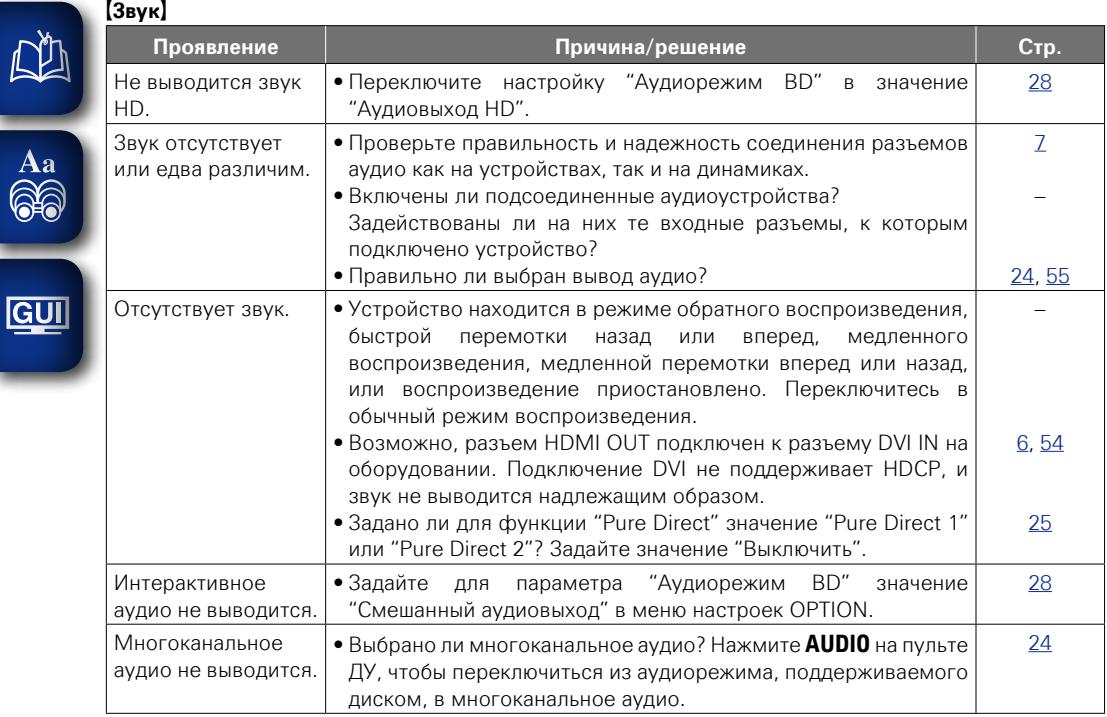

.

#### G**HDMI**H

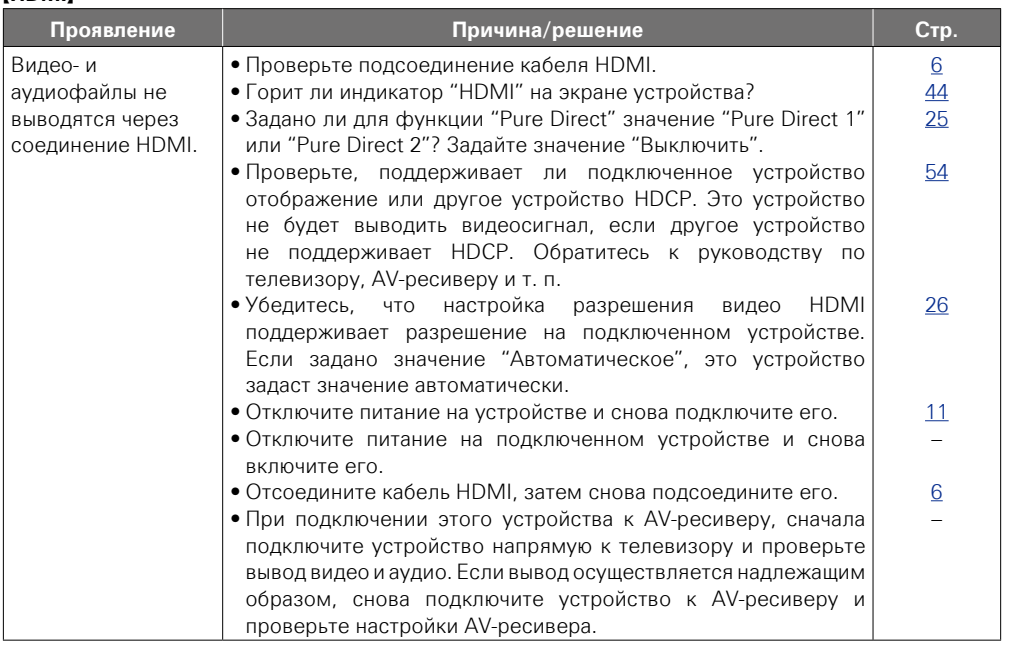

**Подробные указания**

Подробные указания

**Общие указания**

Общие указания

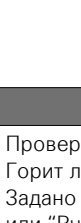

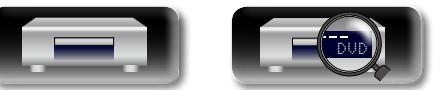

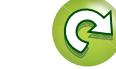

 $\mathbf{D}$ 

?

 $\Box$ 

#### [Запоминающее устройство USB]

**GUI** 

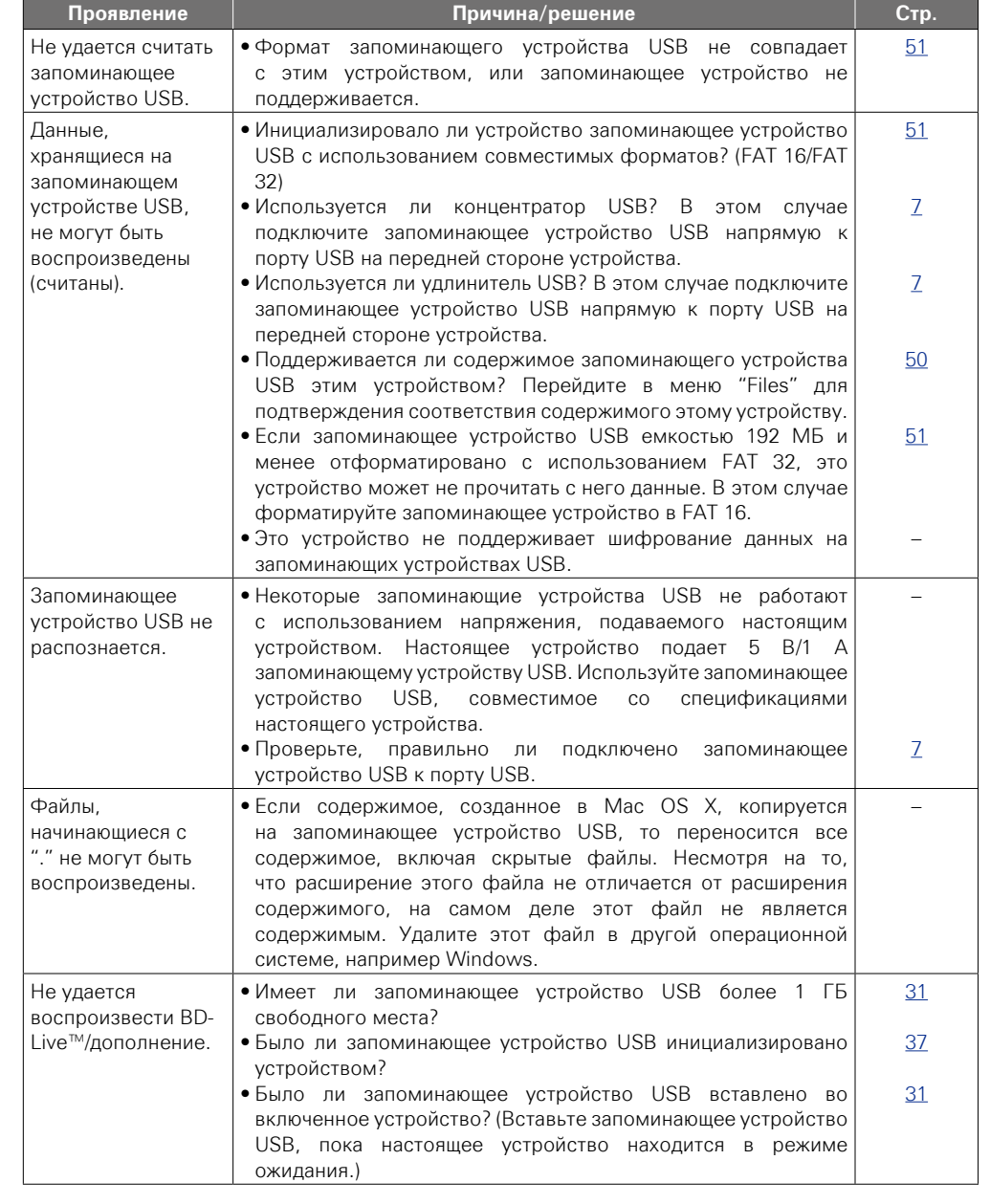

#### **[Диск]**

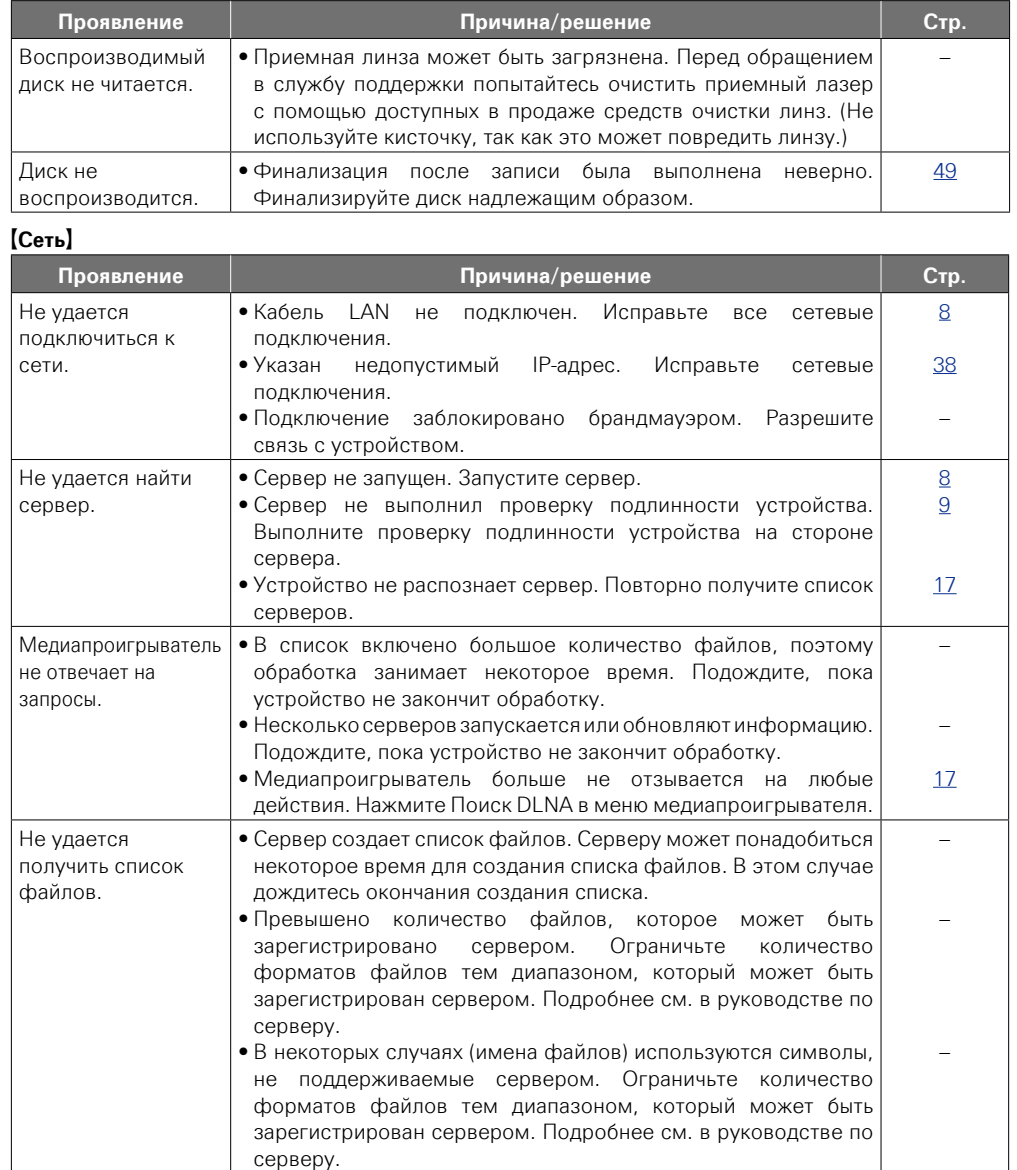

**<u>V<sub></sub> См. на обороте</u>** 

 $\widetilde{\alpha}$ 

 $\sum$ 

 $\overline{\mathcal{P}}$ 

**Общие указания**

Общие указания

**Подробные указания**

Подробные указания

**Информация**

информация

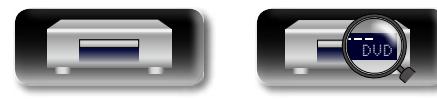

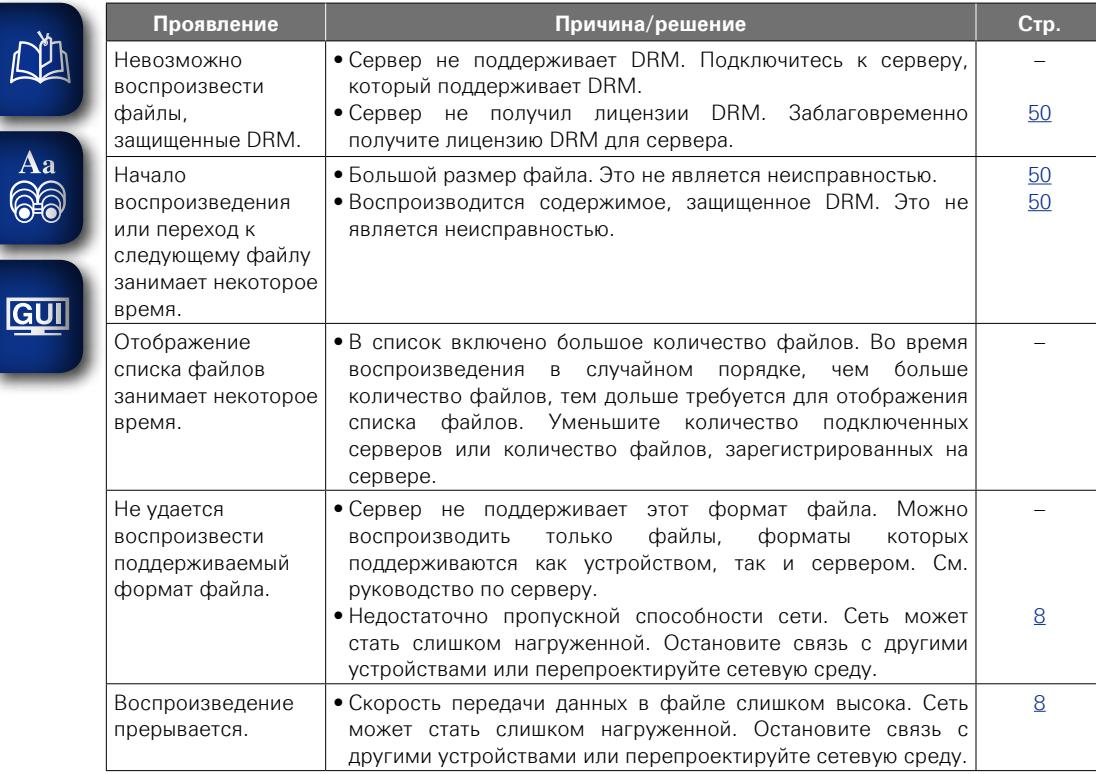

## G**BD-Live™**H

62

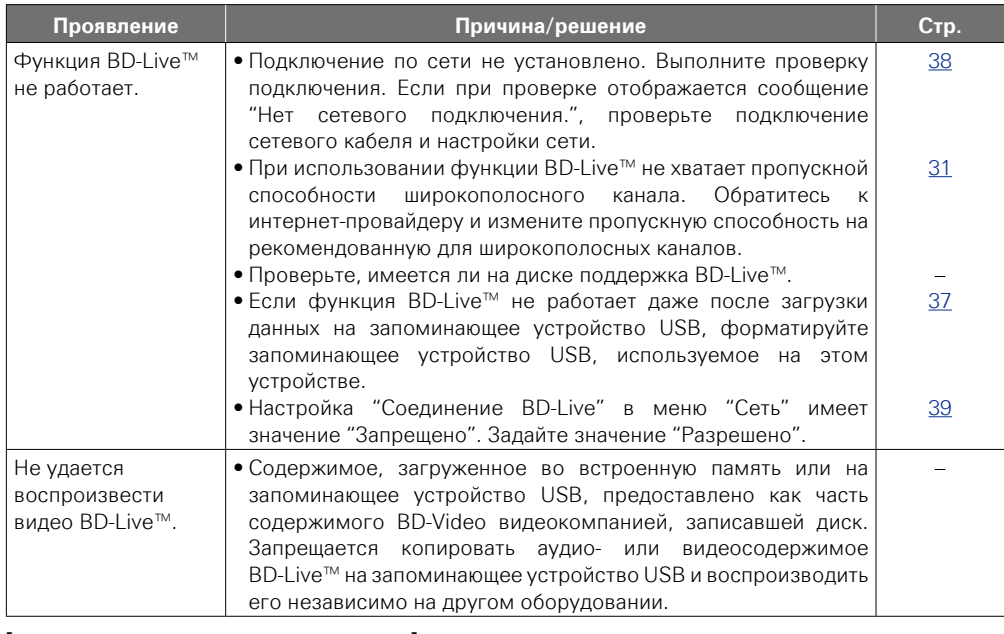

#### G**Служба распределение видеопотоков**H

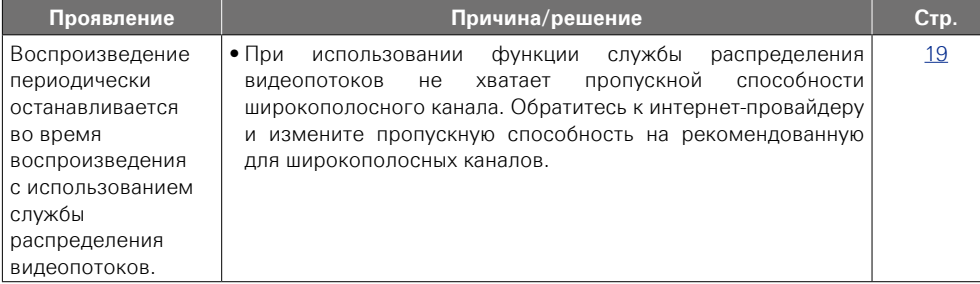

?

 $\mathbf{D}$ 

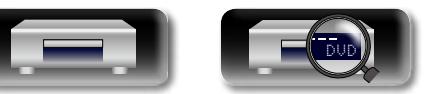

 $\mathbb{R}$ 

-

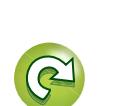

Подробные указания **Подробные указания**

**Общие указания**

Общие указания

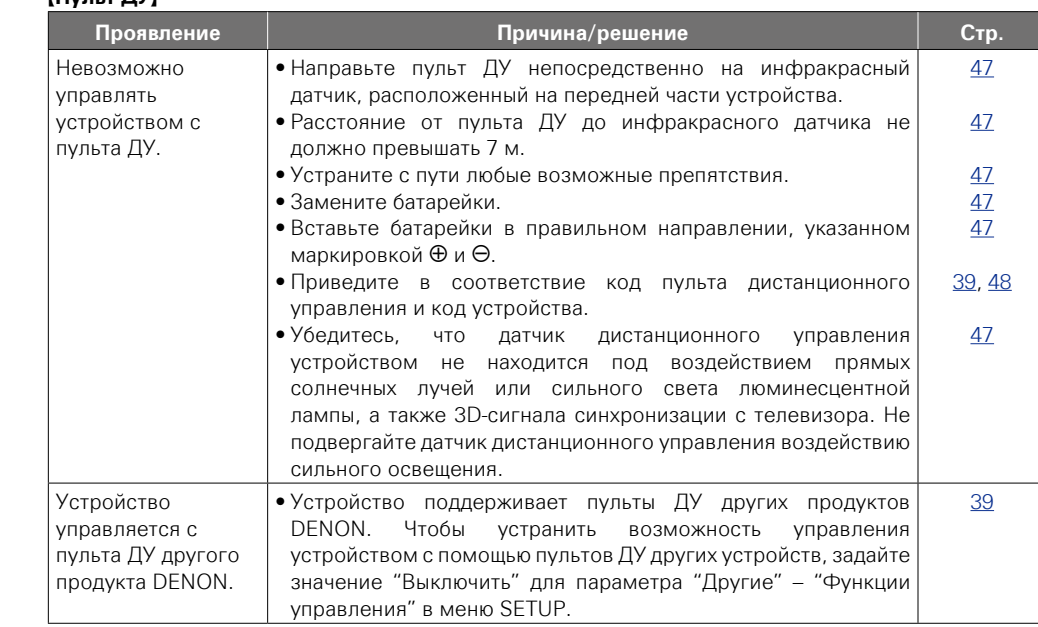

G**Пульт ДУ**H

Aa<br>QC

GU

- В определенных случаях некоторые функции могут не использоваться, однако это не является сбоем устройства. Подробности о надлежащих действиях можно найти в описании, приведенном в настоящем руководстве пользователя.
- • Уровень громкости на разных дисках может различаться. Это связано с записью сигналов на диск и не является неисправностью.
- Во время запрограммированного воспроизведения невозможно включить воспроизведение в случайном порядке или начать воспроизведение с нужной дорожки или файла.
- На некоторых дисках запрещены определенные функции.

## <span id="page-65-0"></span>**Технические характеристики**

#### n **Производительность Формат сигнала :** NTSC, PAL **Применимые диски / карты памяти :** (1) BD-Video : 12-см, 1-сторонний, 1-слойный; 12-см, 1-сторонний, 2-слойный (2) DVD-Video / DVD-Audio : 12-см, 1-сторонний, 1-слойный; 12-см, 1-сторонний, 2-слойный / 12-см, 2-сторонний, 2-слойный (1-сторонний 1-слойный) 8-см, 1-сторонний, 1-слойный; 8-см, 1-сторонний, 2-слойный / 8-см, 2-сторонний, 2-слойный (1-сторонний 1-слойный) (3) Super Audio CD : 12-см, 1-слойный / 12-см, 2-слойный / 12 см, гибридный (4) Компакт-диски (CD-DA) : 12 см / 8 см диски (5) Запоминающее устройство : Запоминающее устройство USB (USB 2.0) **Выход HDMI :** Выходная клемма 19-контактные клеммы HDMI, 1 шт. (Deep Color, Dolby Digital Plus, Dolby TrueHD, DTS-HD, 3D) **Аналоговый аудиовыход :** Выходной уровень : 2 В среднеквадратичного напряжения (10 kΩ) 2-канальная выходная клемма : штекерное гнездо, 1 шт. **Характеристики аудиовыхода :** (1) Частотная характеристика q BD (Linear PCM)  ${\cal Q}$  DVD (Linear PCM)  $\;\;\;$ : 2 Гц - 22 кГц (дискретизация 48 кГц) 3) Super Audio CD  $\overline{4}$  CD : 2 Гц - 22 кГц (дискретизация 48 кГц) : 2 Гц - 44 кГц (дискретизация 96 кГц) : 2 Гц - 88 кГц (дискретизация 192 кГц) : 2 Гц - 44 кГц (дискретизация 96 кГц) : 2 Гц - 88 кГц (дискретизация 192 кГц) : 2 Гц - 40 кГц : 2 Гц - 20 кГц (2) Отношение сигнал/шум : 115 дБ (BD) (3) Общее искажение звука : 1 кГц, 0,0025 % (BD) (4) Динамический диапазон: 100 дБ (BD)

## **• General (Общие)**<br>Блок питания :

[энергии"\)](#page-38-1)

**Энергопотребление :**

(vстр. 36 ["Режим сохранения](#page-38-1) 

**Блок питания :** 100 – 240 В переменного тока, 50/60 Гц 20 W 0,3 Вт (Сохранение энергии в режиме ожидания) 0,5 Вт (Стандартный режим ожидания) 12 Вт (Быстрый старт)

\* В целях усовершенствования технические характеристики и конструкция могут изменяться без уведомления.

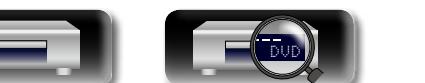

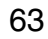

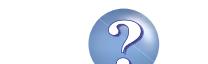

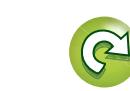

# 山

Aa<br>66

GUI

#### <span id="page-66-0"></span>Предметный указатель

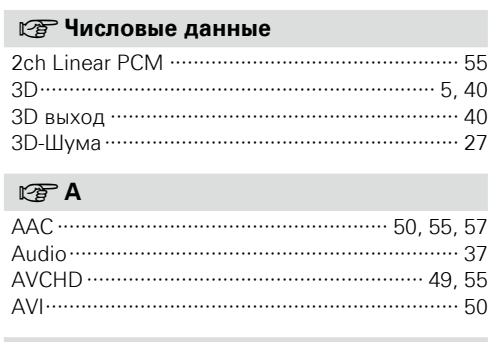

#### $CPB$

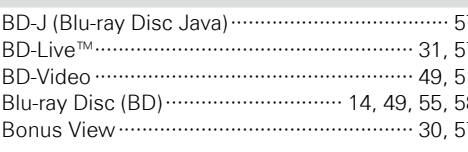

#### $CPC$

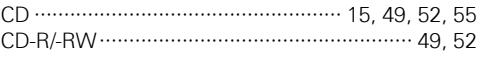

#### $CPD$

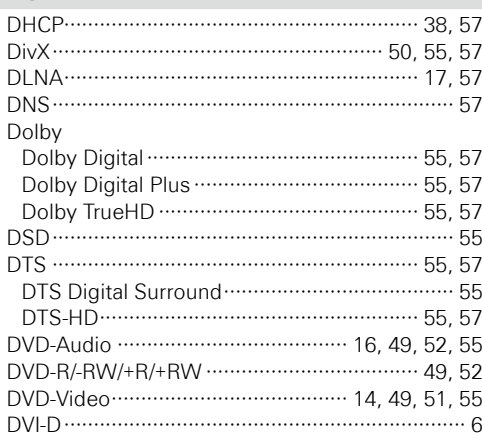

#### $CPF$

#### **PER**

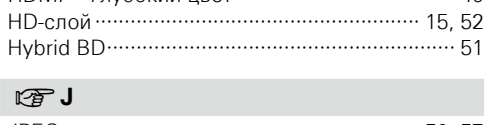

#### $CP L$

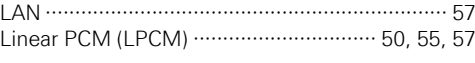

### $\mathbb{F}$  M

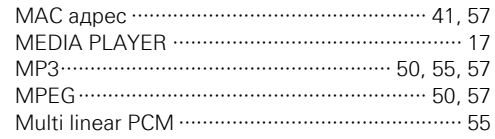

#### $\circledcirc$  N

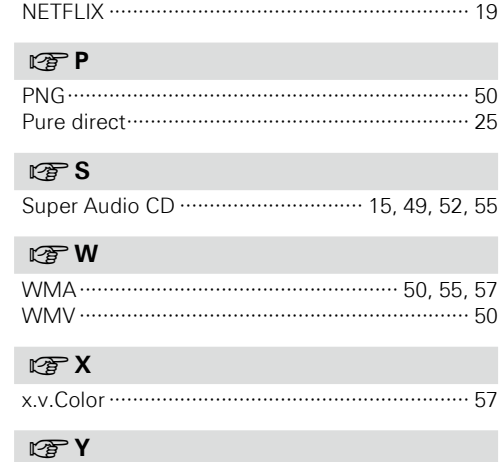

#### $\mathbb{C}$   $\mathbb{F}$  A

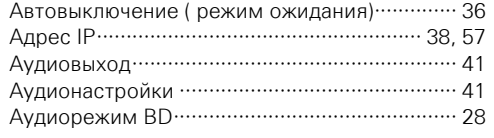

#### $CP$   $5$

#### $CPB$

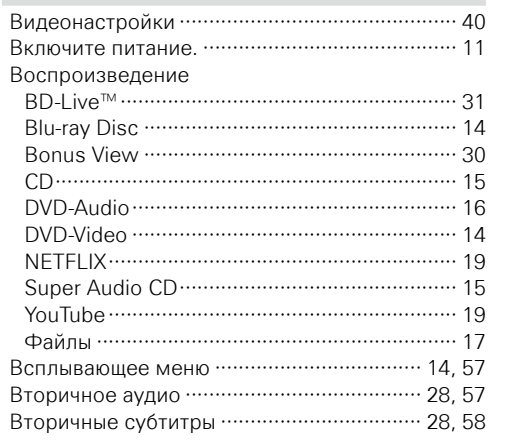

#### $CP<sub>1</sub>$

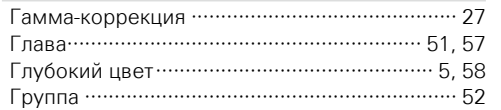

#### $\mathbb{G}$   $\mathbb{A}$

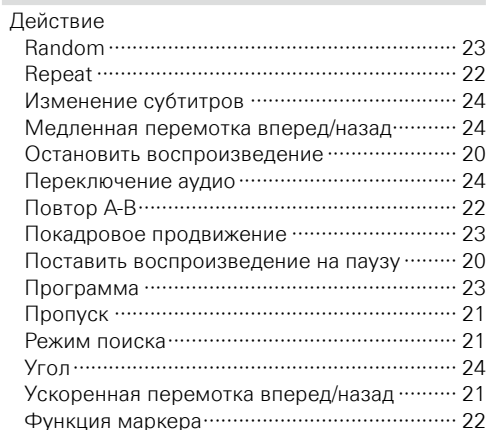

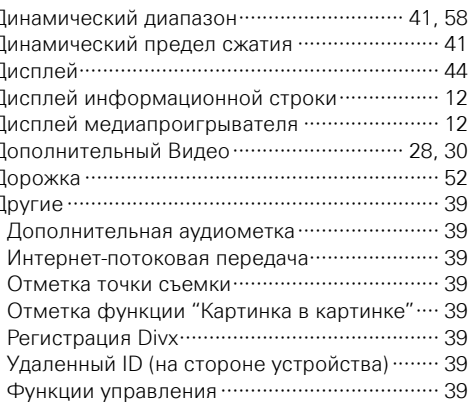

mandern and dennes decoded design

## $CP3$

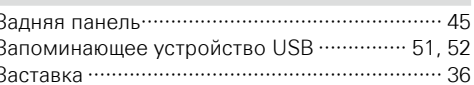

#### $\mathbb{F}$   $\mathbb{N}$

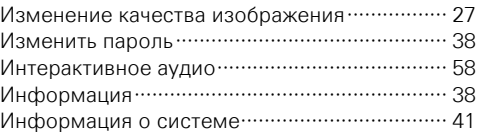

#### $\mathbb{F}$  K

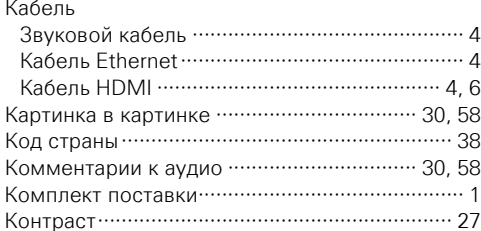

#### $\mathbb{C}\widehat{\mathbb{F}}$  M

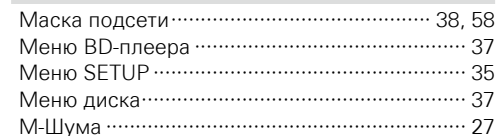

#### **P**

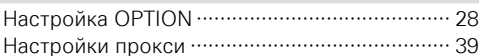

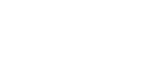

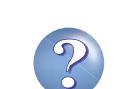

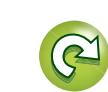

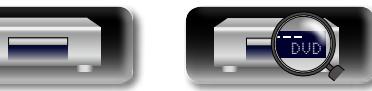

#### $CP<sub>0</sub>$

 $CP$   $\Pi$ 

GUI

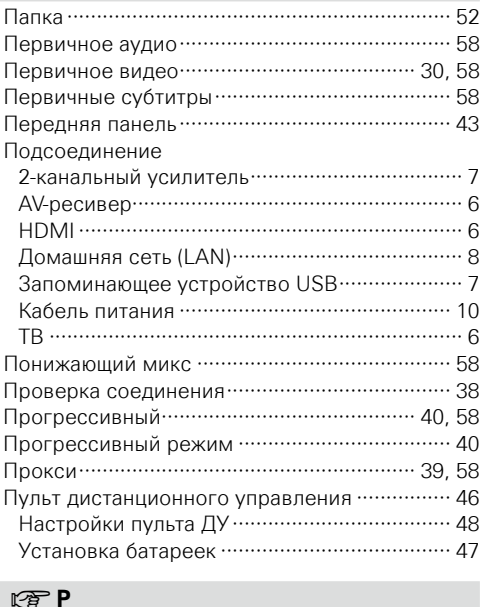

Обновить уведомление …………………………… 37

Основной шлюз …………………………………… 38, 58

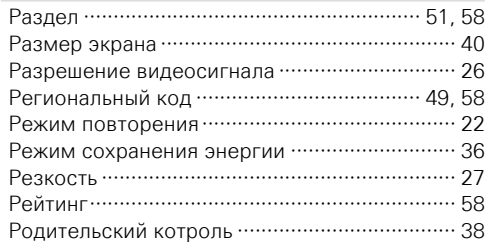

#### $C \in \mathbb{C}$

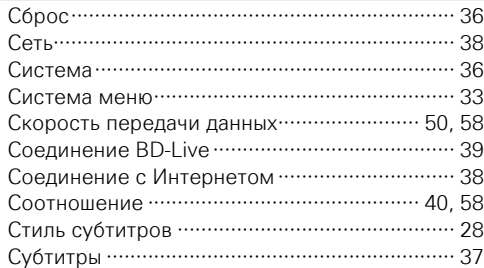

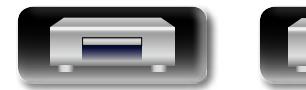

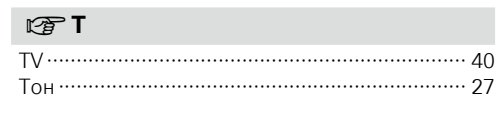

#### $CPY$

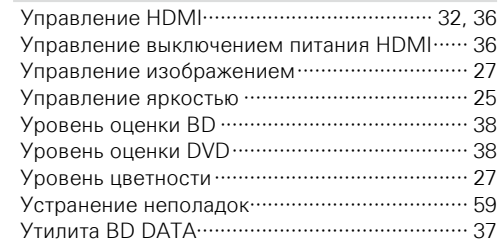

#### $\circledcirc$   $\bullet$

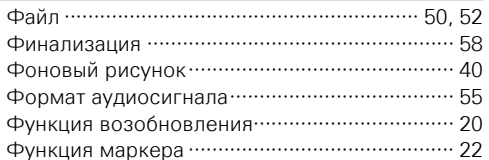

#### $\nabla \mathbf{F}$

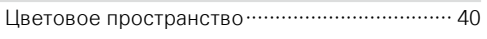

#### **图4**

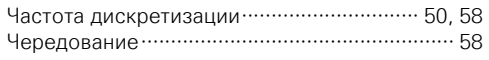

#### $CP3$

#### $R \n\infty$

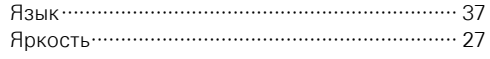

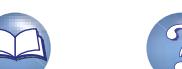

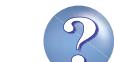

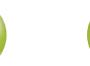

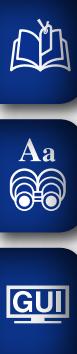

## **Размеры**

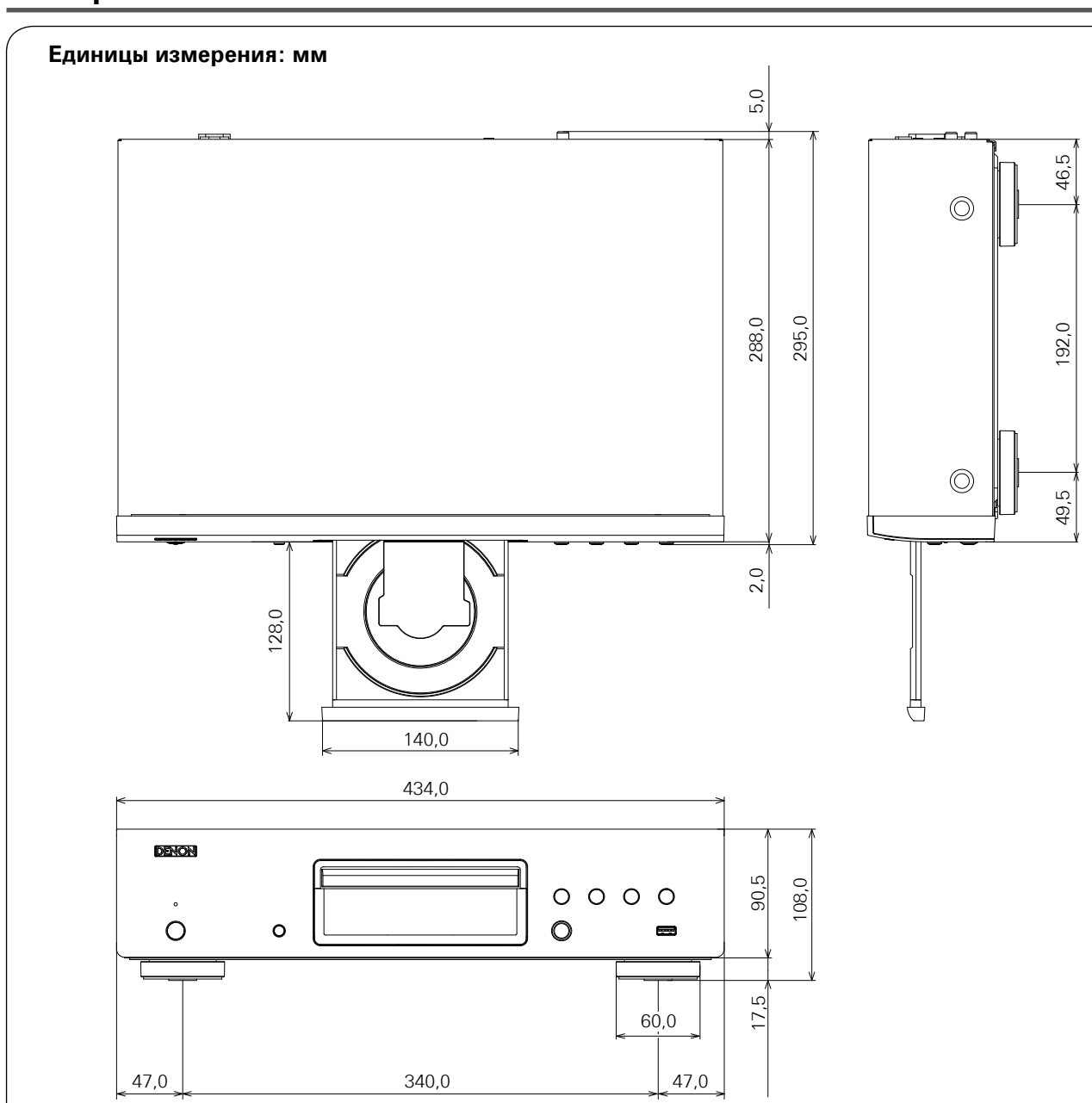

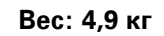

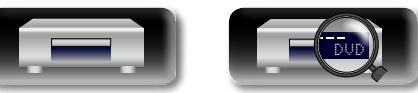

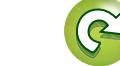

 $\sum$ 

 $\overline{\mathcal{P}}$ 

## **License**

**This section describes software license used for DBT-1713UD. To maintain the correct content, the original (English) is used.**

#### □ **Exhibit-A**

#### **GNU GENERAL PUBLIC LICENSE**

Version 2, June 1991

Copyright (C) 1989, 1991 Free Software Foundation, Inc., 51 Franklin Street, Fifth Floor, Boston, MA 02110-1301 USA

Everyone is permitted to copy and distribute verbatim copies of this license document, but changing it is not allowed.

#### **Preamble**

The licenses for most software are designed to take away your freedom to share and change it. By contrast, the GNU General Public License is intended to guarantee your freedom to share and change free software--to make sure the software is free for all its users. This General Public License applies to most of the Free Software Foundation's software and to any other program whose authors commit to using it. (Some other Free Software Foundation software is covered by the GNU Library General Public License instead.) You can apply it to your programs, too.

When we speak of free software, we are referring to freedom, not price. Our General Public Licenses are designed to make sure that you have the freedom to distribute copies of free software (and charge for this service if you wish), that you receive source code or can get it if you want it, that you can change the software or use pieces of it in new free programs; and that you know you can do these things.

To protect your rights, we need to make restrictions that forbid anyone to deny you these rights or to ask you to surrender the rights. These restrictions translate to certain responsibilities for you if you distribute copies of the software, or if you modify it.

For example, if you distribute copies of such a program, whether gratis or for a fee, you must give the recipients all the rights that you have. You must make sure that they, too, receive or can get the source code. And you must show them these terms so they know their rights.

We protect your rights with two steps: (1) copyright the software, and (2) offer you this license which gives you legal permission to copy, distribute and/or modify the software.

Also, for each author's protection and ours, we want to make certain that everyone understands that there is no warranty for this free software. If the software is modified by someone else and passed on, we want its recipients to know that what they have is not the original, so that any problems introduced by others will not reflect on the original authors' reputations.

Finally, any free program is threatened constantly by software patents. We wish to avoid the danger that redistributors of a free program will individually obtain patent licenses, in effect making the program proprietary. To prevent this, we have made it clear that any patent must be licensed for everyone's free use or not licensed at all. The precise terms and conditions for copying, distribution and modification follow.

#### **GNU GENERAL PUBLIC LICENSE TERMS AND CONDITIONS FOR COPYING, DISTRIBUTION AND MODIFICATION**

0. This License applies to any program or other work which contains a notice placed by the copyright holder saying it may be distributed under the terms of this General Public License. The "Program", below, refers to any such program or work, and a "work based on the Program" means either the Program or any derivative work under copyright law: that is to say, a work containing the Program or a portion of it, either verbatim or with modifications and/or translated into another language. (Hereinafter, translation is included without limitation in the term "modification".) Each licensee is addressed as "you".

Activities other than copying, distribution and modification are not covered by this License; they are outside its scope. The act of running the Program is not restricted, and the output from the Program is covered only if its contents constitute a work based on the Program (independent of having been made by running the Program). Whether that is true depends on what the Program does.

1. You may copy and distribute verbatim copies of the Program's source code as you receive it, in any medium, provided that you conspicuously and appropriately publish on each copy an appropriate copyright notice and disclaimer of warranty; keep intact all the notices that refer to this License and to the absence of any warranty; and give any other recipients of the Program a copy of this License along with the Program.

You may charge a fee for the physical act of transferring a copy, and you may at your option offer warranty protection in exchange for a fee.

- 2. You may modify your copy or copies of the Program or any portion of it, thus forming a work based on the Program, and copy and distribute such modifications or work under the terms of Section 1 above, provided that you also meet all of these conditions:
	- a) You must cause the modified files to carry prominent notices stating that you changed the files and the date of any change.
	- b) You must cause any work that you distribute or publish, that in whole or in part contains or is derived from the Program or any part thereof, to be licensed as a whole at no charge to all third parties under the terms of this License.
	- c) If the modified program normally reads commands interactively when run, you must cause it, when started running for such interactive use in the most ordinary way, to print or display an announcement including an appropriate copyright notice and a notice that there is no warranty (or else, saying that you provide a warranty) and that users may redistribute the program under these conditions, and telling the user how to view a copy of this License.

(Exception: if the Program itself is interactive but does not normally print such an announcement your work based on the Program is not required to print an announcement.)

These requirements apply to the modified work as a whole. If identifiable sections of that work are not derived from the Program, and can be reasonably considered independent and separate works in themselves, then this License, and its terms, do not apply to those sections when you distribute them as separate works. But when you distribute the same sections as part of a whole which is a work based on the Program, the distribution of the whole must be on the terms of this License, whose permissions for other licensees extend to the entire whole, and thus to each and every part regardless of who wrote it.

Thus, it is not the intent of this section to claim rights or contest your rights to work written entirely by you; rather, the intent is to exercise the right to control the distribution of derivative or collective works based on the Program.

In addition, mere aggregation of another work not based on the Program with the Program (or with a work based on the Program) on a volume of a storage or distribution medium does not bring the other work under the scope of this License.

- 3. You may copy and distribute the Program (or a work based on it, under Section 2) in object code or executable form under the terms of Sections 1 and 2 above provided that you also do one of the following:
	- a) Accompany it with the complete corresponding machine-readable source code, which must be distributed under the terms of Sections 1 and 2 above on a medium customarily used for software interchange; or,
	- b) Accompany it with a written offer, valid for at least three years, to give any third party, for a charge no more than your cost of physically performing source distribution, a complete machine-readable copy of the corresponding source code, to be distributed under the terms of Sections 1 and 2 above on a medium customarily used for software interchange; or,
	- c) Accompany it with the information you received as to the offer to distribute corresponding source code. (This alternative is allowed only for noncommercial distribution and only if you received the program in object code or executable form with such an offer, in accord with Subsection b above.)

The source code for a work means the preferred form of the work for making modifications to it. For an executable work, complete source code means all the source code for all modules it contains, plus any associated interface definition files, plus the scripts used to control compilation and installation of the executable.

However, as a special exception, the source code distributed need not include anything that is normally distributed (in either source or binary form) with the major components (compiler, kernel, and so on) of the operating system on which the executable runs, unless that component itself accompanies the executable.

If distribution of executable or object code is made by offering access to copy from a designated place, then offering equivalent access to copy the source code from the same place counts as distribution of the source code, even though third parties are not compelled to copy the source along with the object code.

- 4. You may not copy, modify, sublicense, or distribute the Program except as expressly provided under this License. Any attempt otherwise to copy, modify, sublicense or distribute the Program is void, and will automatically terminate your rights under this License. However, parties who have received copies, or rights, from you under this License will not have their licenses terminated so long as such parties remain in full compliance.
- 5. You are not required to accept this License, since you have not signed it. However, nothing else grants you permission to modify or distribute the Program or its derivative works. These actions are prohibited by law if you do not accept this License. Therefore, by modifying or distributing the Program (or any work based on the Program), you indicate your acceptance of this License to do so, and all its terms and conditions for copying, distributing or modifying the Program or works based on it.
- 6. Each time you redistribute the Program (or any work based on the Program), the recipient automatically receives a license from the original licensor to copy, distribute or modify the Program subject to these terms and conditions. You may not impose any further restrictions on the recipients' exercise of the rights granted herein.

You are not responsible for enforcing compliance by third parties to this License.

7. If, as a consequence of a court judgment or allegation of patent infringement or for any other reason (not limited to patent issues), conditions are imposed on you (whether by court order, agreement or otherwise) that contradict the conditions of this License, they do not excuse you from the conditions of this License. If you cannot distribute so as to satisfy simultaneously your obligations under this License and any other pertinent obligations, then as a consequence you may not distribute the Program at all. For example, if a patent license would not permit royalty-free redistribution of the Program by all those who receive copies directly or indirectly through you, then the only way you could satisfy both it and this License would be to refrain entirely from distribution of the Program. If any portion of this section is held invalid or unenforceable under any particular circumstance, the balance of the section is intended to apply and the section as a whole is intended to apply in other circumstances.

It is not the purpose of this section to induce you to infringe any patents or other property right claims or to contest validity of any such claims; this section has the sole purpose of protecting the integrity of the free software distribution system, which is implemented by public license practices. Many people have made generous contributions to the wide range of software distributed through that system in reliance on consistent application of that system; it is up to the author/donor to decide if he or she is willing to distribute software through any other system and a licensee cannot impose that choice.

This section is intended to make thoroughly clear what is believed to be a consequence of the rest of this License.

- 8. If the distribution and/or use of the Program is restricted in certain countries either by patents or by copyrighted interfaces, the original copyright holder who places the Program under this License may add an explicit geographical distribution limitation excluding those countries, so that distribution is permitted only in or among countries not thus excluded. In such case, this License incorporates the limitation as if written in the body of this License.
- 9. The Free Software Foundation may publish revised and/or new versions of the General Public License from time to time. Such new versions will be similar in spirit to the present version, but may differ in detail to address new problems or concerns.

Each version is given a distinguishing version number. If the Program specifies a version number of this License which applies to it and "any later version", you have the option of following the terms and conditions either of that version or of any later version published by the Free Software Foundation. If the Program does not specify a version number of this License, you may choose any version ever published by the Free Software Foundation.

10. If you wish to incorporate parts of the Program into other free programs whose distribution conditions are different, write to the author to ask for permission. For software which is copyrighted by the Free Software Foundation, write to the Free Software Foundation; we sometimes make exceptions for this. Our decision will be guided by the two goals of preserving the free status of all derivatives of our free software and of promoting the sharing and reuse of software generally.

#### **NO WARRANTY**

11. BECAUSE THE PROGRAM IS LICENSED FREE OF CHARGE, THERE IS NO WARRANTY FOR THE PROGRAM, TO THE EXTENT PERMITTED BY APPLICABLE LAW. EXCEPT WHEN OTHERWISE STATED IN WRITING THE COPYRIGHT HOLDERS AND/OR OTHER PARTIES PROVIDE THE PROGRAM "AS IS" WITHOUT WARRANTY OF ANY KIND, EITHER EXPRESSED OR IMPLIED, INCLUDING, BUT NOT LIMITED TO, THE IMPLIED WARRANTIES OF MERCHANTABILITY AND FITNESS FOR A PARTICULAR PURPOSE. THE ENTIRE RISK AS TO THE QUALITY AND PERFORMANCE OF THE PROGRAM IS WITH YOU. SHOULD THE PROGRAM PROVE DEFECTIVE, YOU ASSUME THE COST OF ALL NECESSARY SERVICING, REPAIR OR CORRECTION.

12. IN NO EVENT UNLESS REQUIRED BY APPLICABLE LAW OR AGREED TO IN WRITING WILL ANY COPYRIGHT HOLDER, OR ANY OTHER PARTY WHO MAY MODIFY AND/OR REDISTRIBUTE THE PROGRAM AS PERMITTED ABOVE, BE LIABLE TO YOU FOR DAMAGES, INCLUDING ANY GENERAL, SPECIAL, INCIDENTAL OR CONSEQUENTIAL DAMAGES ARISING OUT OF THE USE OR INABILITY TO USE THE PROGRAM (INCLUDING BUT NOT LIMITED TO LOSS OF DATA OR DATA BEING RENDERED INACCURATE OR LOSSES SUSTAINED BY YOU OR THIRD PARTIES OR A FAILURE OF THE PROGRAM TO OPERATE WITH ANY OTHER PROGRAMS), EVEN IF SUCH HOLDER OR OTHER PARTY HAS BEEN ADVISED OF THE POSSIBILITY OF SUCH DAMAGES.

#### **END OF TERMS AND CONDITIONS How to Apply These Terms to Your New Programs**

If you develop a new program, and you want it to be of the greatest possible use to the public, the best way to achieve this is to make it free software which everyone can redistribute and change under these terms.

To do so, attach the following notices to the program. It is safest to attach them to the start of each source file to most effectively convey the exclusion of warranty; and each file should have at least the "copyright" line and a pointer to where the full notice is found.

<one line to give the program's name and a brief idea of what it does.>

Convright  $(C)$  <year> <name of author>

This program is free software; you can redistribute it and/or modify it under the terms of the GNU General Public License as published by the Free Software Foundation; either version 2 of the License, or (at your option) any later version.

This program is distributed in the hope that it will be useful, but WITHOUT ANY WARRANTY; without even the implied warranty of MERCHANTABILITY or FITNESS FOR A PARTICULAR PURPOSE. See the GNU General Public License for more details.

You should have received a copy of the GNU General Public License along with this program; if not, write to the Free Software Foundation, Inc., 51 Franklin Street, Fifth Floor, Boston, MA 02110-1301 USA

Also add information on how to contact you by electronic and paper mail.

If the program is interactive, make it output a short notice like this when it starts in an interactive mode:

Gnomovision version 69, Copyright (C) year name of author

Gnomovision comes with ABSOLUTELY NO WARRANTY; for details type 'show w'. This is free software, and you are welcome to redistribute it under certain conditions; type 'show c' for details.

The hypothetical commands 'show w' and 'show c' should show the appropriate parts of the General Public License. Of course, the commands you use may be called something other than 'show w' and 'show c'; they could even be mouse-clicks or menu items--whatever suits your program.

You should also get your employer (if you work as a programmer) or your school, if any, to sign a "copyright disclaimer" for the program, if necessary. Here is a sample; alter the names:

Yoyodyne, Inc., hereby disclaims all copyright interest in the program 'Gnomovision' (which makes passes at compilers) written by James Hacker.

<signature of Ty Coon>, 1 April 1989

Ty Coon, President of Vice

This General Public License does not permit incorporating your program into proprietary programs. If your program is a subroutine library, you may consider it more useful to permit linking proprietary applications with the library. If this is what you want to do, use the GNU Library General Public License instead of this License.

#### n **Exhibit-B GNU LESSER GENERAL PUBLIC LICENSE** Version 2.1, February 1999

Copyright (C) 1991, 1999 Free Software Foundation, Inc. 51 Franklin Street, Fifth Floor, Boston, MA 02110-1301 USA

Everyone is permitted to copy and distribute verbatim copies of this license document, but changing it is not allowed.

[This is the first released version of the Lesser GPL. It also counts as the successor of the GNU Library Public License, version 2, hence, the version number 2.1.1

#### **Preamble**

The licenses for most software are designed to take away your freedom to share and change it. By contrast, the GNU General Public Licenses are intended to guarantee your freedom to share and change free software--to make sure the software is free for all its users.

This license, the Lesser General Public License, applies to some specially designated software packages-typically libraries--of the Free Software Foundation and other authors who decide to use it. You can use it too, but we suggest you first think carefully about whether this license or the ordinary General Public License is the better strategy to use in any particular case, based on the explanations below.

When we speak of free software, we are referring to freedom of use, not price. Our General Public Licenses are designed to make sure that you have the freedom to distribute copies of free software (and charge for this service if you wish); that you receive source code or can get it if you want it; that you can change the software and use pieces of it in new free programs; and that you are informed that you can do these things.

To protect your rights, we need to make restrictions that forbid distributors to deny you these rights or to ask you to surrender these rights. These restrictions translate to certain responsibilities for you if you distribute copies of the library or if you modify it.

For example, if you distribute copies of the library, whether gratis or for a fee, you must give the recipients all the rights that we gave you. You must make sure that they, too, receive or can get the source code. If you link other code with the library, you must provide complete object files to the recipients, so that they can relink them with the library after making changes to the library and recompiling it. And you must show them these terms so they know their rights. We protect your rights with a twostep method: (1) we copyright the library, and (2) we offer you this license, which gives you legal permission to copy, distribute and/or modify the library.

To protect each distributor, we want to make it very clear that there is no warranty for the free library. Also, if the library is modified by someone else and passed on, the recipients should know that what they have is not the original version, so that the original author's reputation will not be affected by problems that might be introduced by others.

Finally, software patents pose a constant threat to the existence of any free program. We wish to make sure that a company cannot effectively restrict the users of a free program by obtaining a restrictive license from a patent holder. Therefore, we insist that any patent license obtained for a version of the library must be consistent with the full freedom of use specified in this license.

Most GNU software, including some libraries, is covered by the ordinary GNU General Public License. This license, the GNU Lesser General Public License, applies to certain designated libraries, and is quite different from the ordinary General Public License. We use this license for certain libraries in order to permit linking those libraries into non-free programs.

When a program is linked with a library, whether statically or using a shared library, the combination of the two is legally speaking a combined work, a derivative of the original library. The ordinary General Public License therefore permits such linking only if the entire combination fits its criteria of freedom. The Lesser General Public License permits more lax criteria for linking other code with the library.

We call this license the "Lesser" General Public License because it does Less to protect the user's freedom than the ordinary General Public License. It also provides other free software developers Less of an advantage over competing non-free programs. These disadvantages are the reason we use the ordinary General Public License for many libraries. However, the Lesser license provides advantages in certain special circumstances.

For example, on rare occasions, there may be a special need to encourage the widest possible use of a certain library, so that it becomes a de-facto standard. To achieve this, non-free programs must be allowed to use the library. A more frequent case is that a free library does the same job as widely used non-free libraries. In this case, there is little to gain by limiting the free library to free software only, so we use the Lesser General Public License.

In other cases, permission to use a particular library in nonfree programs enables a greater number of people to use a large body of free software. For example, permission to use the GNU C Library in non-free programs enables many more people to use the whole GNU operating system, as well as its variant, the GNU/Linux operating system.

Although the Lesser General Public License is Less protective of the users' freedom, it does ensure that the user of a program that is linked with the Library has the freedom and the wherewithal to run that program using a modified version of the Library.

The precise terms and conditions for copying, distribution and modification follow. Pay close attention to the difference between a "work based on the library" and a "work that uses the library".

The former contains code derived from the library, whereas the latter must be combined with the library in order to run.

#### **GNU LESSER GENERAL PUBLIC LICENSE TERMS AND CONDITIONS FOR COPYING, DISTRIBUTION AND MODIFICATION**

0. This License Agreement applies to any software library or other program which contains a notice placed by the copyright holder or other authorized party saying it may be distributed under the terms of this Lesser General Public License (also called "this License"). Each licensee is addressed as "you".

A "library" means a collection of software functions and/or data prepared so as to be conveniently linked with application programs (which use some of those functions and data) to form executables.

The "Library", below, refers to any such software library or work which has been distributed under these terms. A "work based on the Library" means either the Library or any derivative work under copyright law: that is to say, a work containing the Library or a portion of it, either verbatim or with modifications and/ or translated straightforwardly into another language. (Hereinafter, translation is included without limitation in the term "modification".)

"Source code" for a work means the preferred form of the work for making modifications to it. For a library, complete source code means all the source code for all modules it contains, plus any associated interface definition files, plus the scripts used to control compilation and installation of the library.

Activities other than copying, distribution and modification are not covered by this License; they are outside its scope. The act of running a program using the Library is not restricted, and output from such a program is covered only if its contents constitute a work based on the Library (independent of the use of the Library in a tool for writing it). Whether that is true depends on what the Library does and what the program that uses the Library does.

1. You may copy and distribute verbatim copies of the Library's complete source code as you receive it, in any medium, provided that you conspicuously and appropriately publish on each copy an appropriate copyright notice and disclaimer of warranty; keep intact all the notices that refer to this License and to the absence of any warranty; and distribute a copy of this License along with the Library.

You may charge a fee for the physical act of transferring a copy, and you may at your option offer warranty protection in exchange for a fee.

- 2. You may modify your copy or copies of the Library or any portion of it, thus forming a work based on the Library, and copy and distribute such modifications or work under the terms of Section 1 above, provided that you also meet all of these conditions:
	- a) The modified work must itself be a software library. b) You must cause the files modified to carry prominent
	- notices stating that you changed the files and the date of any change.
	- c) You must cause the whole of the work to be licensed at no charge to all third parties under the terms of this License.
	- d) If a facility in the modified Library refers to a function or a table of data to be supplied by an application program that uses the facility, other than as an argument passed when the facility is invoked, then you must make a good faith effort to ensure that,

in the event an application does not supply such function or table, the facility still operates, and performs whatever part of its purpose remains meaningful.

(For example, a function in a library to compute square roots has a purpose that is entirely welldefined independent of the application. Therefore, Subsection 2d requires that any applicationsupplied function or table used by this function must be optional: if the application does not supply it, the square root function must still compute square roots.)

These requirements apply to the modified work as a whole. If identifiable sections of that work are not derived from the Library, and can be reasonably considered independent and separate works in themselves, then this License, and its terms, do not apply to those sections when you distribute them as separate works. But when you distribute the same sections as part of a whole which is a work based on the Library, the distribution of the whole must be on the terms of this License, whose permissions for other licensees extend to the entire whole, and thus to each and every part regardless of who wrote it.

Thus, it is not the intent of this section to claim rights or contest your rights to work written entirely by you; rather, the intent is to exercise the right to control the distribution of derivative or collective works based on the Library.

In addition, mere aggregation of another work not based on the Library with the Library (or with a work based on the Library) on a volume of a storage or distribution medium does not bring the other work under the scope of this License.

3. You may opt to apply the terms of the ordinary GNU General Public License instead of this License to a given copy of the Library. To do this, you must alter all the notices that refer to this License, so that they refer to the ordinary GNU General Public License, version 2, instead of to this License. (If a newer version than version 2 of the ordinary GNU General Public License has appeared, then you can specify that version instead if you wish.) Do not make any other change in these notices.

Once this change is made in a given copy, it is irreversible for that copy, so the ordinary GNU General Public License applies to all subsequent copies and derivative works made from that copy.

This option is useful when you wish to copy part of the code of the Library into a program that is not a library.

4. You may copy and distribute the Library (or a portion or derivative of it, under Section 2) in object code or executable form under the terms of Sections 1 and 2 above provided that you accompany it with the complete corresponding machine-readable source code, which must be distributed under the terms of Sections 1 and 2 above on a medium customarily used for software interchange.

If distribution of object code is made by offering access to copy from a designated place, then offering equivalent access to copy the source code from the same place satisfies the requirement to distribute the source code, even though third parties are not compelled to copy the source along with the object code.

5. A program that contains no derivative of any portion of the Library, but is designed to work with the Library by being compiled or linked with it, is called a "work that uses the Library". Such a work, in isolation, is not a derivative work of the Library, and therefore falls outside the scope of this License.

However, linking a "work that uses the Library" with the Library creates an executable that is a derivative of the Library (because it contains portions of the Library), rather than a "work that uses the library". The executable is therefore covered by this License.

Section 6 states terms for distribution of such executables.

When a "work that uses the Library" uses material from a header file that is part of the Library, the object code for the work may be a derivative work of the Library even though the source code is not.

Whether this is true is especially significant if the work can be linked without the Library, or if the work is itself a library. The threshold for this to be true is not precisely defined by law.

If such an object file uses only numerical parameters, data structure layouts and accessors and small macros and small inline functions (ten lines or less in length), then the use of the object file is unrestricted, regardless of whether it is legally a derivative work. (Executables containing this object code plus portions of the Library will still fall under Section 6.)

Otherwise, if the work is a derivative of the Library, you may distribute the object code for the work under the terms of Section 6. Any executables containing that work also fall under Section 6, whether or not they are linked directly with the Library itself.

6. As an exception to the Sections above, you may also combine or link a "work that uses the Library" with the Library to produce a work containing portions of the Library, and distribute that work under terms of your choice, provided that the terms permit modification of the work for the customer's own use and reverse engineering for debugging such modifications.

You must give prominent notice with each copy of the work that the Library is used in it and that the Library and its use are covered by this License. You must supply a copy of this License. If the work during execution displays copyright notices, you must include the copyright notice for the Library among them, as well as a reference directing the user to the copy of this License. Also, you must do one of these things:

a) Accompany the work with the complete corresponding machine-readable source code for the Library including whatever changes were used in the work (which must be distributed under Sections 1 and 2 above); and, if the work is an executable linked with the Library, with the complete machine-readable "work that uses the Library", as object code and/or source code, so that the user can modify the Library and then relink to produce a modified executable containing the modified Library. (It is understood that the user who changes the contents of definitions files in the Library will not necessarily be able to recompile the application to use the modified definitions.)

- b) Use a suitable shared library mechanism for linking with the Library. A suitable mechanism is one that (1) uses at run time a copy of the library already present on the user's computer system, rather than copying library functions into the executable, and (2) will operate properly with a modified version of the library, if the user installs one, as long as the modified version is interface-compatible with the version that the work was made with.
- c) Accompany the work with a written offer, valid for at least three years, to give the same user the materials specified in Subsection 6a, above, for a charge no more than the cost of performing this distribution.
- d) If distribution of the work is made by offering access to copy from a designated place, offer equivalent access to copy the above specified materials from the same place.
- e) Verify that the user has already received a copy of these materials or that you have already sent this user a copy.

For an executable, the required form of the "work that uses the Library" must include any data and utility programs needed for reproducing the executable from it. However, as a special exception, the materials to be distributed need not include anything that is normally distributed (in either source or binary form) with the major components (compiler, kernel, and so on) of the operating system on which the executable runs, unless that component itself accompanies the executable.

It may happen that this requirement contradicts the license restrictions of other proprietary libraries that do not normally accompany the operating system. Such a contradiction means you cannot use both them and the Library together in an executable that you distribute.

7. You may place library facilities that are a work based on the Library side-by-side in a single library together with other library facilities not covered by this License. and distribute such a combined library, provided that the separate distribution of the work based on the Library and of the other library facilities is otherwise permitted, and provided that you do these two things: a) Accompany the combined library with a copy of the same work based on the Library, uncombined with

any other library facilities. This must be distributed under the terms of the Sections above.

- b) Give prominent notice with the combined library of the fact that part of it is a work based on the Library, and explaining where to find the accompanying uncombined form of the same work.
- 8. You may not copy, modify, sublicense, link with, or distribute the Library except as expressly provided under this License. Any attempt otherwise to copy, modify, sublicense, link with, or distribute the Library is void, and will automatically terminate your rights under this License. However, parties who have received copies, or rights, from you under this License will not have their licenses terminated so long as such parties remain in full compliance.
- 9. You are not required to accept this License, since you have not signed it. However, nothing else grants you permission to modify or distribute the Library or its derivative works. These actions are prohibited by law if you do not accept this License. Therefore, by modifying or distributing the Library (or any work based on the Library), you indicate your acceptance of this License to do so, and all its terms and conditions for copying, distributing or modifying the Library or works based on it.
- 10. Each time you redistribute the Library (or any work based on the Library), the recipient automatically receives a license from the original licensor to copy, distribute, link with or modify the Library subject to these terms and conditions. You may not impose any further restrictions on the recipients' exercise of the rights granted herein. You are not responsible for enforcing compliance by third parties with this License.
- 11. If, as a consequence of a court judgment or allegation of patent infringement or for any other reason (not limited to patent issues), conditions are imposed on you (whether by court order, agreement or otherwise) that contradict the conditions of this License, they do not excuse you from the conditions of this License. If you cannot distribute so as to satisfy simultaneously your obligations under this License and any other pertinent obligations, then as a consequence you may not distribute the Library at all. For example, if a patent license would not permit royalty-free redistribution of the Library by all those who receive copies directly or indirectly through you, then the only way you could satisfy both it and this License would be to refrain entirely from distribution of the Library. If any portion of this section is held invalid or unenforceable under any particular circumstance, the balance of the section is intended to apply, and the section as a whole is intended to apply in other circumstances.

It is not the purpose of this section to induce you to infringe any patents or other property right claims or to contest validity of any such claims; this section has the sole purpose of protecting the integrity of the free software distribution system which is implemented by public license practices. Many people have made generous contributions to the wide range of software distributed through that system in reliance on consistent application of that system; it is up to the author/donor to decide if he or she is willing to distribute software through any other system and a licensee cannot impose that choice.

This section is intended to make thoroughly clear what is believed to be a consequence of the rest of this License.

12. If the distribution and/or use of the Library is restricted in certain countries either by patents or by copyrighted interfaces, the original copyright holder who places the Library under this License may add an explicit geographical distribution limitation excluding those countries, so that distribution is permitted only in or among countries not thus excluded. In such case, this License incorporates the limitation as if written in the body of this License.

13. The Free Software Foundation may publish revised and/or new versions of the Lesser General Public License from time to time. Such new versions will be similar in spirit to the present version, but may differ in detail to address new problems or concerns.

Each version is given a distinguishing version number. If the Library specifies a version number of this License which applies to it and "any later version", you have the option of following the terms and conditions either of that version or of any later version published by the Free Software Foundation. If the Library does not specify a license version number, you may choose any version ever published by the Free Software Foundation.

14. If you wish to incorporate parts of the Library into other free programs whose distribution conditions are incompatible with these, write to the author to ask for permission. For software which is copyrighted by the Free Software Foundation, write to the Free Software Foundation; we sometimes make exceptions for this. Our decision will be guided by the two goals of preserving the free status of all derivatives of our free software and of promoting the sharing and reuse of software generally.

#### **NO WARRANTY**

- 15. BECAUSE THE LIBRARY IS LICENSED FREE OF CHARGE, THERE IS NO WARRANTY FOR THE LIBRARY, TO THE EXTENT PERMITTED BY APPLICABLE LAW. EXCEPT WHEN OTHERWISE STATED IN WRITING THE COPYRIGHT HOLDERS AND/OR OTHER PARTIES PROVIDE THE LIBRARY "AS IS" WITHOUT WARRANTY OF ANY KIND, EITHER EXPRESSED OR IMPLIED, INCLUDING, BUT NOT LIMITED TO, THE IMPLIED WARRANTIES OF MERCHANTABILITY AND FITNESS FOR A PARTICULAR PURPOSE. THE ENTIRE RISK AS TO THE QUALITY AND PERFORMANCE OF THE LIBRARY IS WITH YOU. SHOULD THE LIBRARY PROVE DEFECTIVE, YOU ASSUME THE COST OF ALL NECESSARY SERVICING, REPAIR OR CORRECTION.
- 16. IN NO EVENT UNLESS REQUIRED BY APPLICABLE LAW OR AGREED TO IN WRITING WILL ANY COPYRIGHT HOLDER, OR ANY OTHER PARTY WHO MAY MODIFY AND/OR REDISTRIBUTE THE LIBRARY AS PERMITTED ABOVE, BE LIABLE TO YOU FOR DAMAGES, INCLUDING ANY GENERAL, SPECIAL, INCIDENTAL OR CONSEQUENTIAL DAMAGES ARISING OUT OF THE USE OR INABILITY TO USE THE LIBRARY (INCLUDING BUT NOT LIMITED TO LOSS OF DATA OR DATA BEING RENDERED INACCURATE OR LOSSES SUSTAINED BY YOU OR THIRD PARTIES OR A FAILURE OF THE LIBRARY TO OPERATE WITH ANY OTHER SOFTWARE), EVEN IF SUCH HOLDER OR OTHER PARTY HAS BEEN ADVISED OF THE POSSIBILITY OF SUCH DAMAGES.

### **END OF TERMS AND CONDITIONS**

#### **How to Apply These Terms to Your New Libraries**

If you develop a new library, and you want it to be of the greatest possible use to the public, we recommend making it free software that everyone can redistribute and change. You can do so by permitting redistribution under these terms (or, alternatively, under the terms of the ordinary General Public License).

To apply these terms, attach the following notices to the library. It is safest to attach them to the start of each source file to most effectively convey the exclusion of warranty; and each file should have at least the "copyright" line and a pointer to where the full notice is found.

<one line to give the library's name and a brief idea of what it does

Copyright  $(C)$  <year> <name of author>

This library is free software; you can redistribute it and/ or modify it under the terms of the GNU Lesser General Public License as published by the Free Software Foundation; either version 2.1 of the License, or (at your option) any later version.

This library is distributed in the hope that it will be useful, but WITHOUT ANY WARRANTY; without even the implied warranty of MERCHANTABILITY or FITNESS FOR A PARTICULAR PURPOSE. See the GNU Lesser General Public License for more details.

You should have received a copy of the GNU Lesser General Public License along with this library; if not, write to the Free Software Foundation, Inc., 51 Franklin Street, Fifth Floor, Boston, MA 02110-1301 USA

Also add information on how to contact you by electronic and paper mail.

You should also get your employer (if you work as a programmer) or your school, if any, to sign a "copyright disclaimer" for the library, if necessary. Here is a sample; alter the names:

Yoyodyne, Inc., hereby disclaims all copyright interest in the library 'Frob' (a library for tweaking knobs) written by James Random Hacker.

<signature of Ty Coon>, 1 April 1990

Ty Coon, President of Vice That's all there is to it!

#### n **Exhibit-C**

\*/

 $/*$  zlib.h -- interface of the 'zlib' general purpose compression library version 1.2.3, July 18th, 2005

Copyright (C) 1995-2005 Jean-loup Gailly and Mark Adler

This software is provided 'as-is', without any express or implied warranty. In no event will the authors be held liable for any damages arising from the use of this software. Permission is granted to anyone to use this software for any purpose, including commercial applications, and to alter it and redistribute it freely, subject to the following restrictions:

- 1. The origin of this software must not be misrepresented; you must not claim that you wrote the original software. If you use this software in a product, an acknowledgment in the product documentation would be appreciated but is not required.
- 2. Altered source versions must be plainly marked as such, and must not be misrepresented as being the original software.
- 3. This notice may not be removed or altered from any source distribution.

Jean-loup Gailly jloup@gzip.org Mark Adler madler@alumni.caltech.edu

# n **Exhibit-D**

Copyright (c) 1998, 1999, 2000 Thai Open Source Software Center Ltd and Clark Cooper

Copyright (c) 2001, 2002, 2003, 2004, 2005, 2006 Expat maintainers.

Permission is hereby granted, free of charge, to any person obtaining a copy of this software and associated documentation files (the Software), to deal in the Software without restriction, including without limitation the rights to use, copy, modify, merge, publish, distribute, sublicense, and/or sell copies of the Software, and to permit persons to whom the Software is furnished to do so, subject to the following conditions:

The above copyright notice and this permission notice shall be included in all copies or substantial portions of the Software.

THE SOFTWARE IS PROVIDED "AS IS", WITHOUT WARRANTY OF ANY KIND, EXPRESS OR IMPLIED, INCLUDING BUT NOT LIMITED TO THE WARRANTIES OF MERCHANTABILITY FITNESS FOR A PARTICULAR PURPOSE AND NONINFRINGEMENT.

IN NO EVENT SHALL THE AUTHORS OR COPYRIGHT HOLDERS BE LIABLE FOR ANY CLAIM, DAMAGES OR OTHER LIABILITY, WHETHER IN AN ACTION OF CONTRACT, TORT OR OTHERWISE, ARISING FROM, OUT OF OR IN CONNECTION WITH THE SOFTWARE OR THE USE OR OTHER DEALINGS IN THE SOFTWARE.

#### n **Exhibit-E The FreeType Project LICENSE**

2006-Jan-27 Copyright 1996-2002, 2006 by David Turner, Robert Wilhelm, and Werner Lemberg

#### Introduction

The FreeType Project is distributed in several archive packages; some of them may contain, in addition to the FreeType font engine, various tools and contributions which rely on, or relate to, the FreeType Project.

This license applies to all files found in such packages, and which do not fall under their own explicit license. The license affects thus the FreeType font engine, the test programs, documentation and makefiles, at the very least. This license was inspired by the BSD, Artistic, and IJG (Independent JPEG Group) licenses, which all encourage inclusion and use of free software in commercial and freeware products alike. As a consequence, its main points are that:

- We don't promise that this software works. However, we will be interested in any kind of bug reports. ('as is' distribution)
- You can use this software for whatever you want, in parts or full form, without having to pay us. ('royaltyfree'usage)
- You may not pretend that you wrote this software. If you use it, or only parts of it, in a program, you must acknowledge somewhere in your documentation that you have used the FreeType code. ('credits')

We specifically permit and encourage the inclusion of this software, with or without modifications, in commercial products.

We disclaim all warranties covering The FreeType Project and assume no liability related to The FreeType Project. Finally, many people asked us for a preferred form for a credit/disclaimer to use in compliance with this license. We thus encourage you to use the following text: " " "

Portions of this software are copyright c <year> The FreeType Project (www.freetype.org). All rights reserved. " " "

Please replace <year> with the value from the FreeType version you actually use.

#### Legal Terms

#### 0. Definitions

Throughout this license, the terms 'package', 'FreeType Project', and 'FreeType archive' refer to the set of files originally distributed by the authors (David Turner, Robert Wilhelm, and Werner Lemberg) as the 'FreeType Project', be they named as alpha, beta or final release.

'You' refers to the licensee, or person using the project, where 'using' is a generic term including compiling the project's source code as well as linking it to form a 'program' or 'executable'.

This program is referred to as 'a program using the FreeType engine'.

This license applies to all files distributed in the original FreeType Project, including all source code, binaries and documentation, unless otherwise stated inthe file in its original, unmodified form a distributed in the original archive.

If you are unsure whether or not a particular file is covered by this license, you must contact us to verify this.

The FreeType Project is copyright (C) 1996-2000 by David Turner,

Robert Wilhelm, and Werner Lemberg. All rights reserved except as specified below.

#### 1. No Warranty

THE FREETYPE PROJECT IS PROVIDED 'AS IS' WITHOUT WARRANTY OF ANY KIND, EITHER EXPRESS OR IMPLIED, INCLUDING, BUT NOT LIMITED TO, WARRANTIES OF MERCHANTABILITY AND FITNESS FOR A PARTICULAR PURPOSE. IN NO EVENT WILL ANY OF THE AUTHORS OR COPYRIGHT HOLDERS BE LIABLE FOR ANY DAMAGES CAUSED BY THE USE OR THE INABILITY TO USE, OF THE FREETYPE PROJECT.

#### 2. Redistribution

This license grants a worldwide, royalty-free, perpetual and irrevocable right and license to use, execute, perform, compile, display, copy, create derivative works of, distribute and sublicense the FreeType Project (in both source and object code forms) and derivative works thereof for any purpose; and to authorize others to exercise some or all of the rights granted herein, subject to the following conditions:

• Redistribution of source code must retain this license file ('FTL.TXT') unaltered; any additions, deletions or changes to the original files must be clearly indicated in accompanying documentation. The copyright notices of the unaltered, original files must be preserved in all copies of source files.

• Redistribution in binary form must provide a disclaimer that states that the software is based in part of the work of the FreeType Team, in the distribution documentation. We also encourage you to put an URL to the FreeType web page in your documentation, though this isn't mandatory.

These conditions apply to any software derived from or based on the FreeType Project, not just the unmodified files. If you use our work, you must acknowledge us. However, no fee need be paid to us.

#### 3. Advertising

Neither the FreeType authors and contributors nor you shall use the name of the other for commercial, advertising, or promotional purposes without specific prior written permission.

We suggest, but do not require, that you use one or more of the following phrases to refer to this software in your documentation or advertising materials: 'FreeType Project', 'FreeType Engine', 'FreeType library', or 'FreeType Distribution'.

As you have not signed this license, you are not required to accept it. However, as the FreeType Project is copyrighted material, only this license, or another one contracted with the authors, grants you the right to use, distribute, and modify it.

Therefore, by using, distributing, or modifying the FreeType Project, you indicate that you understand and accept all the terms of this license.

#### 4. Contacts

There are two mailing lists related to FreeType: • freetype@freetype.org

Discusses general use and applications of FreeType, as well as future and wanted additions to the library and distribution.

If you are looking for support, start in this list if you haven't found anything to help you in the documentation.

• freetype-devel@nongnu.org Discusses bugs, as well as engine internals, design issues, specific licenses, porting, etc.

Our home page can be found at

http://www.freetype.org

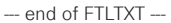

n **Exhibit-F LICENSE ISSUES**

The OpenSSL toolkit stays under a dual license, i.e. both the conditions of the OpenSSL License and the original SSLeay license apply to the toolkit.

See below for the actual license texts. Actually both licenses are BSD-style Open Source licenses. In case of any license issues related to OpenSSL please contact openssl-core@openssl.org.

#### **OpenSSL License**

/\*============================================= Copyright (c) 1998-2008 The OpenSSL Project. All rights reserved.

Redistribution and use in source and binary forms, with or without modification, are permitted provided that the following conditions are met:

- 1. Redistributions of source code must retain the above copyright notice, this list of conditions and the following disclaimer.
- 2. Redistributions in binary form must reproduce the above copyright notice, this list of conditions and the following disclaimer in the documentation and/or other materials provided with the distribution.
- 3. All advertising materials mentioning features or use of this software must display the following acknowledgment:

"This product includes software developed by the OpenSSL Project for use in the OpenSSL Toolkit. (http://www.openssl.org/)"

- 4. The names "OpenSSL Toolkit" and "OpenSSL Project" must not be used to endorse or promote products derived from this software without prior written permission. For written permission, please contact openssl-core@openssl.org.
- 5. Products derived from this software may not be called "OpenSSL" nor may "OpenSSL" appear in their names without prior written permission of the OpenSSL Project.
- 6. Redistributions of any form whatsoever must retain the following acknowledgment:

"This product includes software developed by the OpenSSL Project for use in the OpenSSL Toolkit (http://www.openssl.org/)"

THIS SOFTWARE IS PROVIDED BY THE OpenSSL PROJECT "AS IS" AND ANY EXPRESSED OR IMPLIED WARRANTIES, INCLUDING, BUT NOT LIMITED TO. THE IMPLIED WARRANTIES OF MERCHANTABILITY AND FITNESS FOR A PARTICULAR PURPOSE ARE DISCLAIMED.

IN NO EVENT SHALL THE OpenSSL PROJECT OR ITS CONTRIBUTORS BE LIABLE FOR ANY DIRECT, INDIRECT, INCIDENTAL, SPECIAL, EXEMPLARY, OR CONSEQUENTIAL DAMAGES (INCLUDING, BUT NOT LIMITED TO, PROCUREMENT OF SUBSTITUTE GOODS OR SERVICES; LOSS OF USE, DATA, OR PROFITS; OR BUSINESS INTERRUPTION) HOWEVER CAUSED AND ON ANY THEORY OF LIABILITY, WHETHER IN CONTRACT, STRICT LIABILITY, OR TORT (INCLUDING NEGLIGENCE OR OTHERWISE) ARISING IN ANY WAY OUT OF THE USE OF THIS SOFTWARE, EVEN IF ADVISED OF THE POSSIBILITY OF SUCH DAMAGE

============================================== This product includes cryptographic software written by Eric Young (eay@cryptsoft.com). This product includes software written by Tim Hudson (tjh@cryptsoft.com). \*/

#### **Original SSLeay License**

/\*

Copyright (C) 1995-1998 Eric Young (eay@cryptsoft.com) All rights reserved.

This package is an SSL implementation written by Eric Young (eay@cryptsoft.com).

The implementation was written so as to conform with Netscapes SSL.

This library is free for commercial and non-commercial use as long as the following conditions are aheared to. The following conditions apply to all code found in this distribution, be it the RC4, RSA, lhash, DES, etc., code; not just the SSL code. The SSL documentation included with this distribution is covered by the same copyright terms except that the holder is Tim Hudson (tjh@cryptsoft.com). Copyright remains Fric Young's and as such any Copyright notices in the code are not to be removed.

If this package is used in a product, Eric Young should be given attribution as the author of the parts of the library used.

This can be in the form of a textual message at program startup or in documentation (online or textual) provided with the package.

Redistribution and use in source and binary forms, with or without modification, are permitted provided that the following conditions are met:

- 1. Redistributions of source code must retain the copyright notice, this list of conditions and the following disclaimer.
- 2. Redistributions in binary form must reproduce the above copyright notice, this list of conditions and the following disclaimer in the documentation and/or other materials provided with the distribution.
- 3. All advertising materials mentioning features or use of this software must display the following acknowledgement:

"This product includes cryptographic software written by Eric Young (eay@cryptsoft.com)"

The word 'cryptographic' can be left out if the rouines from the library being used are not cryptographic related :-).

4. If you include any Windows specific code (or a derivative thereof) from the apps directory (application code) you must include an acknowledgement:

"This product includes software written by Tim Hudson (tjh@cryptsoft.com)

THIS SOFTWARE IS PROVIDED BY ERIC YOUNG "AS IS" AND ANY EXPRESS OR IMPLIED WARRANTIES, INCLUDING, BUT NOT LIMITED TO, THE IMPLIED WARRANTIES OF MERCHANTABILITY AND FITNESS FOR A PARTICULAR PURPOSE ARE DISCLAIMED. IN NO EVENT SHALL THE AUTHOR OR CONTRIBUTORS BE LIABLE FOR ANY DIRECT, INDIRECT, INCIDENTAL SPECIAL, EXEMPLARY, OR CONSEQUENTIAL DAMAGES (INCLUDING, BUT NOT LIMITED TO, PROCUREMENT OF SUBSTITUTE GOODS OR SERVICES; LOSS OF USE DATA, OR PROFITS; OR BUSINESS INTERRUPTION) HOWEVER CAUSED AND ON ANY THEORY OF LIABILITY, WHETHER IN CONTRACT, STRICT LIABILITY, OR TORT (INCLUDING NEGLIGENCE OR OTHERWISE) ARISING IN ANY WAY OUT OF THE USE OF THIS SOFTWARE, EVEN IF ADVISED OF THE POSSIBILITY OF SUCH DAMAGE.

"The licence and distribution terms for any publically available version or derivative of this code cannot be changed. i.e. this code cannot simply be copied and put under another distribution licence [including the GNU Public Licence.]

#### n **Exhibit-G LibJPEG**

#### In plain English:

- 1. We don't promise that this software works. (But if you fi nd any bugs, please let us know!)
- 2. You can use this software for whatever you want. You don't have to pay us.
- 3. You may not pretend that you wrote this software. If you use it in a program, you must acknowledge somewhere in your documentation that you've used the IJG code.

#### In legalese:

The authors make NO WARRANTY or representation. either express or implied, with respect to this software, its quality, accuracy, merchantability, or fitness for a particular purpose.

This software is provided "AS IS", and you, its user, assume the entire risk as to its quality and accuracy. This software is copyright (C) 1991-1998, Thomas G. Lane. All Rights Reserved except as specifi ed below.

Permission is hereby granted to use, copy, modify, and distribut this software (or portions thereof ) for any purpose, without fee, subject to these conditions:

(1) If any part of the source code for this software is distributed, then this README file must be included, with this copyright and no-warranty notice unaltered; and any additions, deletions, or changes to the original files must be clearly indicated in accompanying documentation.

(2) If only executable code is distributed, then the accompanying documentation must state that "this software is based in part on the work of the Independent JPEG Group".

(3) Permission for use of this software is granted only if the user accepts full responsibility for any undesirable consequences; the authors accept NO LIABILITY for damages of any kind.

These conditions apply to any software derived from or based onthe IJG code, not just to the unmodified library. If you use our work, you ought to acknowledge us. Permission is NOT granted for the use of any IJG author's name or company name in advertising or publicity relating to this software or products derived from it.

This software may be referred to only as "the Independent JPEG Group's software".

We specifically permit and encourage the use of this software as the basis of commercial products, provided that all warranty or liability claims are assumed by the product vendor.

ansi2knr.c is included in this distribution by permission of L. Peter Deutsch, sole proprietor of its copyright holder, Aladdin Enterprises of Menlo Park, CA.

ansi2knr.c is NOT covered by the above copyright and conditions, but instead by the usual distribution terms of the Free Software Foundation; principally, that you must include source code if you redistribute it. (See the file ansi2knr.c for full details.)

However, since ansi2knr.c is not needed as part of any program generated from the IJG code, this does not limit you more than the foregoing paragraphs do.

The Unix configuration script "configure" was produced with GNU Autoconf.

It is copyright by the Free Software Foundation but is freely distributable.

The same holds for its supporting scripts (config. guess, config.sub, ltconfig, ltmain.sh). Another support script, install-sh, is copyright by M.I.T. but is also freely distributable.

It appears that the arithmetic coding option of the JPEG spec is covered by patents owned by IBM, AT&T, and Mitsubishi.

Hence arithmetic coding cannot legally be used without obtaining one or more licenses.

For this reason, support for arithmetic coding has been removed from the free JPEG software.

(Since arithmetic coding provides only a marginal gain over the unpatented Huffman mode, it is unlikely that very many implementations will support it.)

So far as we are aware, there are no patent restrictions on the remaining code.

The IJG distribution formerly included code to read and write GIF files.

To avoid entanglement with the Unisys LZW patent, GIF reading support has been removed altogether, and the GIF writer has been simplified to produce uncompressed GIFs.

This technique does not use the LZW algorithm; the resulting GIF files are larger than usual, but are readable by all standard GIF decoders.

We are required to state that

"The Graphics Interchange Format(c) is the Copyright property of CompuServe Incorporated.

GIF(sm) is a Service Mark property of CompuServe Incorporated."

#### n **Exhibit-H COPYRIGHT AND PERMISSION NOTICE**

Copyright (c) 1996 - 2008, Daniel Stenberg, <daniel@haxx.  $\overline{S}$ 

#### All rights reserved.

Permission to use, copy, modify, and distribute this software for any purpose with or without fee is hereby granted, provided that the above copyright notice and this permission notice appear in all copies.

THE SOFTWARE IS PROVIDED "AS IS", WITHOUT WARRANTY OF ANY KIND, EXPRESS OR IMPLIED INCLUDING BUT NOT LIMITED TO THE WARRANTIES OF MERCHANTABILITY, FITNESS FOR A PARTICULAR PURPOSE AND NONINFRINGEMENT OF THIRD PARTY RIGHTS. IN NO EVENT SHALL THE AUTHORS OR COPYRIGHT HOLDERS BE LIABLE FOR ANY CLAIM, DAMAGES OR OTHER LIABILITY, WHETHER IN AN ACTION OF CONTRACT, TORT OR OTHERWISE, ARISING FROM, OUT OF OR IN CONNECTION WITH THE SOFTWARE OR THE USE OR OTHER DEALINGS IN THE **SOFTWARE** 

Except as contained in this notice, the name of a copyright holder shall not be used in advertising or otherwise to promote the sale, use or other dealings in this Software without prior written authorization of the copyright holder.

#### n **Exhibit-I ICU License - ICU 1.8.1 and later** COPYRIGHT AND PERMISSION NOTICE

Copyright (c) 1995-2010 International Business Machines Corporation and others All rights reserved.

Permission is hereby granted, free of charge, to any person obtaining a copy of this software and associated documentation files (the "Software"), to deal in the Software without restriction, including without limitation the rights to use, copy, modify, merge, publish, distribute, and/or sell copies of the Software, and to permit persons to whom the Software is furnished to do so, provided that the above copyright notice(s) and this permission notice appear in all copies of the Software and that both the above copyright notice(s) and this permission notice appear in supporting documentation.

THE SOFTWARE IS PROVIDED "AS IS", WITHOUT WARRANTY OF ANY KIND, EXPRESS OR IMPLIED, INCLUDING BUT NOT LIMITED TO THE WARRANTIES OF MERCHANTABILITY, FITNESS FOR A PARTICULAR PURPOSE AND NONINFRINGEMENT OF THIRD PARTY RIGHTS. IN NO EVENT SHALL THE COPYRIGHT HOLDER OR HOLDERS INCLUDED IN THIS NOTICE BE LIABLE FOR ANY CLAIM, OR ANY SPECIAL INDIRECT OR CONSEQUENTIAL DAMAGES, OR ANY DAMAGES WHATSOEVER RESULTING FROM LOSS OF USE, DATA OR PROFITS, WHETHER IN AN ACTION OF CONTRACT, NEGLIGENCE OR OTHER TORTIOUS ACTION, ARISING OUT OF OR IN CONNECTION WITH THE USE OR PERFORMANCE OF THIS SOFTWARE.

Except as contained in this notice, the name of a copyright holder shall not be used in advertising or otherwise to promote the sale, use or other dealings in this Software without prior written authorization of the copyright holder. All trademarks and registered trademarks mentioned herein are the property of their respective owners.

#### n **Exhibit-J**

Alternatively, this software may be distributed, used, and modified under the terms of BSD license:

Redistribution and use in source and binary forms, with or without modification, are permitted provided that the following conditions are met:

1. Redistributions of source code must retain the above copyright notice, this list of conditions and the following disclaimer.

2. Redistributions in binary form must reproduce the

above copyright notice, this list of conditions and the following disclaimer in the documentation and/or other materials provided with the distribution.

3. Neither the name(s) of the above-listed copyright holder(s) nor the names of its contributors may be used to endorse or promote products derived from this software without specific prior written permission

THIS SOFTWARE IS PROVIDED BY THE COPYRIGHT HOLDERS AND CONTRIBUTORS AS IS AND ANY EXPRESS OR IMPLIED WARRANTIES, INCLUDING BUT NOT LIMITED TO, THE IMPLIED WARRANTIES OF MERCHANTABILITY AND FITNESS FOR A PARTICULAR PURPOSE ARE DISCLAIMED. IN NO EVENT SHALL THE COPYRIGHT OWNER OR CONTRIBUTORS BE LIABLE FOR ANY DIRECT, INDIRECT, INCIDENTAL, SPECIAL, EXEMPLARY, OR CONSEQUENTIAL DAMAGES (INCLUDING, BUT NOT LIMITED TO, PROCUREMENT OF SUBSTITUTE GOODS OR SERVICES; LOSS OF USE, DATA, OR PROFITS; OR BUSINESS INTERRUPTION) HOWEVER CAUSED AND ON ANY THEORY OF LIABILITY, WHETHER IN CONTRACT, STRICT LIABILITY, OR TORT (INCLUDING NEGLIGENCE OR OTHERWISE) ARISING IN ANY WAY OUT OF THE USE OF THIS SOFTWARE, EVEN IF ADVISED OF THE POSSIBILITY OF SUCH DAMAGE.

# n **Exhibit-K**

### **COPYRIGHT**

Copyright 1992, 1993, 1994, 1997 Henry Spencer. All rights reserved.

This software is not subject to any license of the American Telephone and Telegraph Company or of the Regents of the University of California.

Permission is granted to anyone to use this software for any purpose on any computer system, and to alter it and redistribute it, subject to the following restrictions:

1. The author is not responsible for the consequences of use of this software, no matter how awful, even if they arise from flaws in it.

2. The origin of this software must not be misrepresented. either by explicit claim or by omission. Since few users ever read sources, credits must appear in the documentation.

3. Altered versions must be plainly marked as such, and must not be misrepresented as being the original software. Since few users ever read sources, credits must appear in the documentation.

4. This notice may not be removed or altered

#### n **Exhibit-L**

#### /\*\*\*\*\*\*\*\*\*\*\*\*\*\*\*\*\*\*\*\*\*\*\*\*\*\*\*\*\*\*\*\*\*\*\*\*\*\*\*\*\*\*\*\*\*\*\*\*\*

The author of this software is David M. Gay.

Copyright (c) 1991, 2000, 2001 by Lucent Technologies. Permission to use, copy, modify, and distribute this software for any purpose without fee is hereby granted, provided that this entire notice is included in all copies of any software which is or includes a copy or modification of this software and in all copies of the supporting documentation for such software.

THIS SOFTWARE IS BEING PROVIDED "AS IS", WITHOUT ANY EXPRESS OR IMPLIED WARRANTY. IN PARTICULAR, NEITHER THE AUTHOR NOR LUCENT MAKES ANY REPRESENTATION OR WARRANTY OF ANY KIND CONCERNING THE MERCHANTABILITY OF THIS SOFTWARE OR ITS FITNESS FOR ANY PARTICULAR PURPOSE.

\*\*\*\*\*\*\*\*\*\*\*\*\*\*\*\*\*\*\*\*\*\*\*\*\*\*\*\*\*\*\*\*\*\*\*\*\*\*\*\*\*\*\*\*\*\*\*\*\*/

**License Information for the Software Used in the Unit**

## **About GPL (GNU-General Public License), LGPL (GNU Lesser General Public License) License**

This product uses GPL/LGPL software and software made by other companies.

After you purchase this product, you may procure, modify or distribute the source code of the GPL/ LGPL software that is used in the product.

DENON provides the source code based on the GPL and LPGL licenses at the actual cost upon your request to our customer service center. However, note that we make no guarantees concerning the source code. Please also understand that we do not offer support for the contents of the source code.

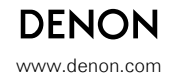

D&M Holdings Inc.<br>3520 10136 10AD